**SeeBeyond" eBusiness Integration Suite** 

# **CGI Web Server e\*Way Intelligent Adapter User's Guide**

*Release 4.5.3*

*Java Version*

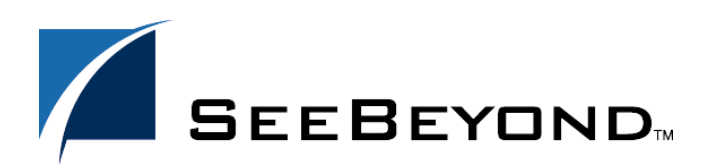

SeeBeyond Proprietary and Confidential

The information contained in this document is subject to change and is updated periodically to reflect changes to the applicable software. Although every effort has been made to ensure the accuracy of this document, SeeBeyond Technology Corporation (SeeBeyond) assumes no responsibility for any errors that may appear herein. The software described in this document is furnished under a License Agreement and may be used or copied only in accordance with the terms of such License Agreement. Printing, copying, or reproducing this document in any fashion is prohibited except in accordance with the License Agreement. The contents of this document are designated as being confidential and proprietary; are considered to be trade secrets of SeeBeyond; and may be used only in accordance with the License Agreement, as protected and enforceable by law. SeeBeyond assumes no responsibility for the use or reliability of its software on platforms that are not supported by SeeBeyond.

e\*Gate, e\*Insight, e\*Way, e\*Xchange, e\*Xpressway, eBI, iBridge, Intelligent Bridge, IQ, SeeBeyond, and the SeeBeyond logo are trademarks and service marks of SeeBeyond Technology Corporation. All other brands or product names are trademarks of their respective companies.

© 2002 by SeeBeyond Technology Corporation. All Rights Reserved. This work is protected as an unpublished work under the copyright laws.

**This work is confidential and proprietary information of SeeBeyond and must be maintained in strict confidence.** Version 20021113084836.

# **Contents**

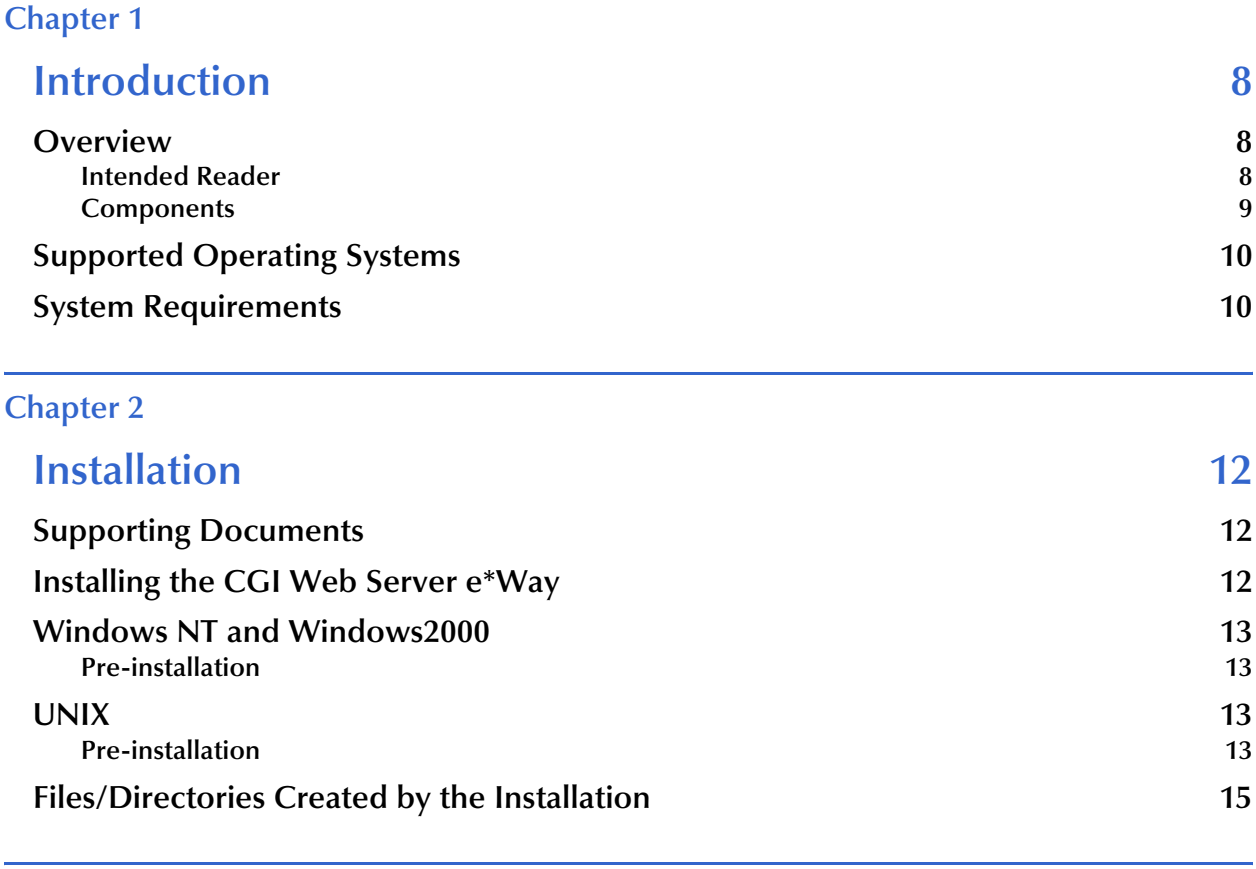

# **[Chapter 3](#page-16-0)**

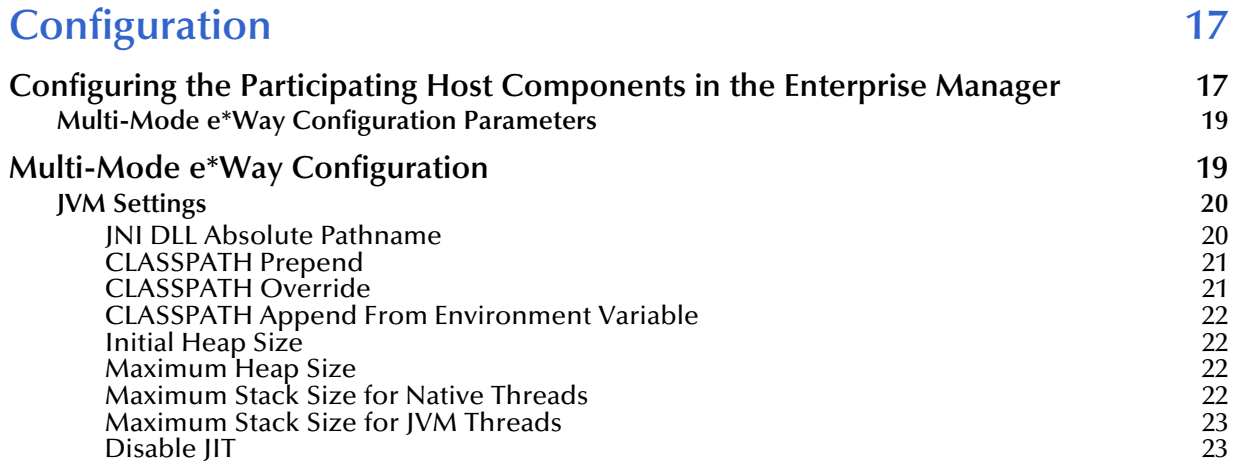

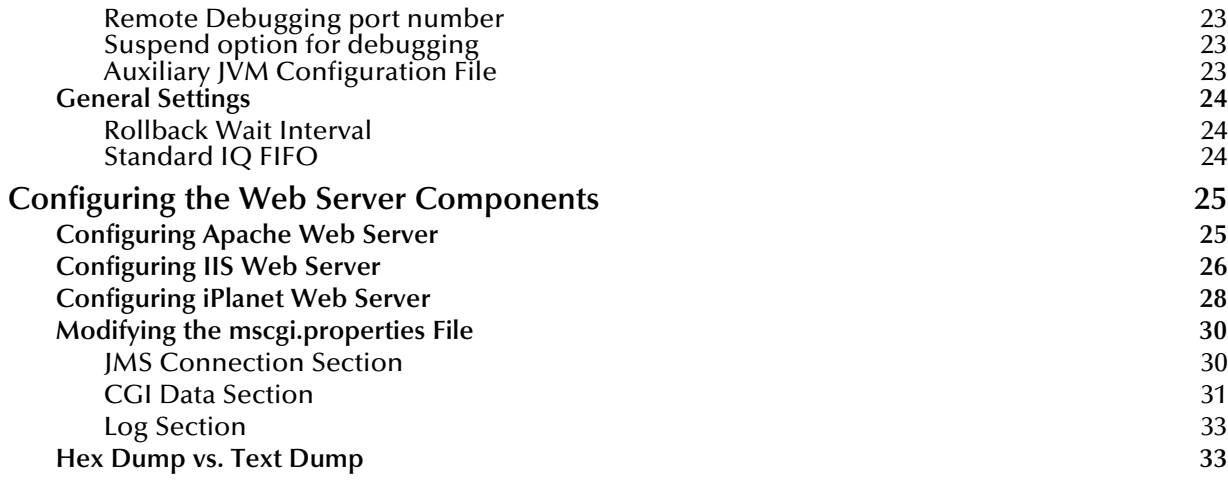

# **[Chapter 4](#page-34-0)**

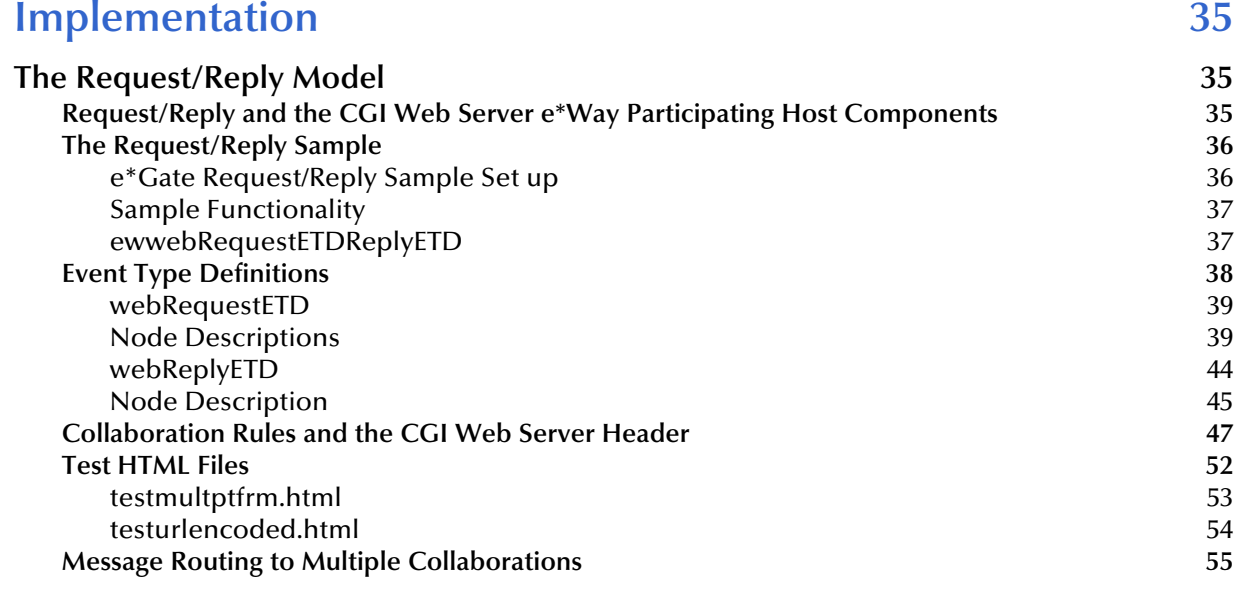

# **[Index 57](#page-56-0)**

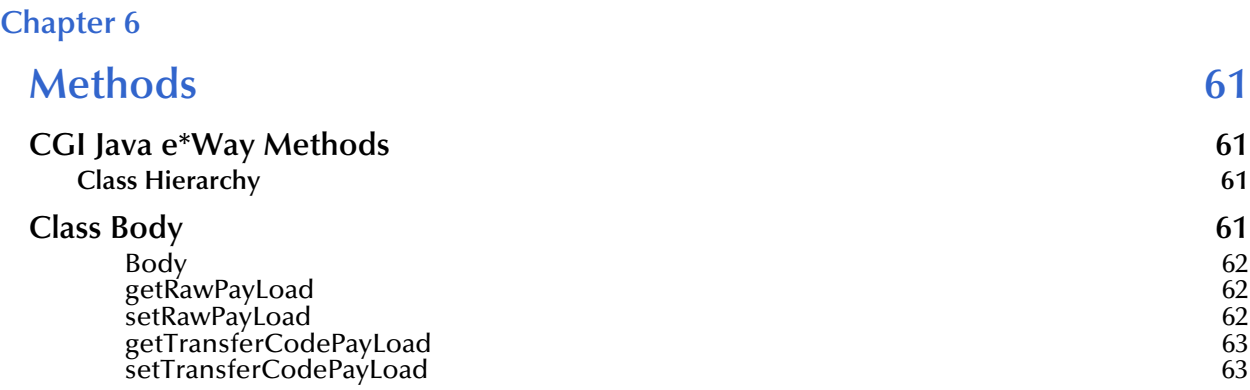

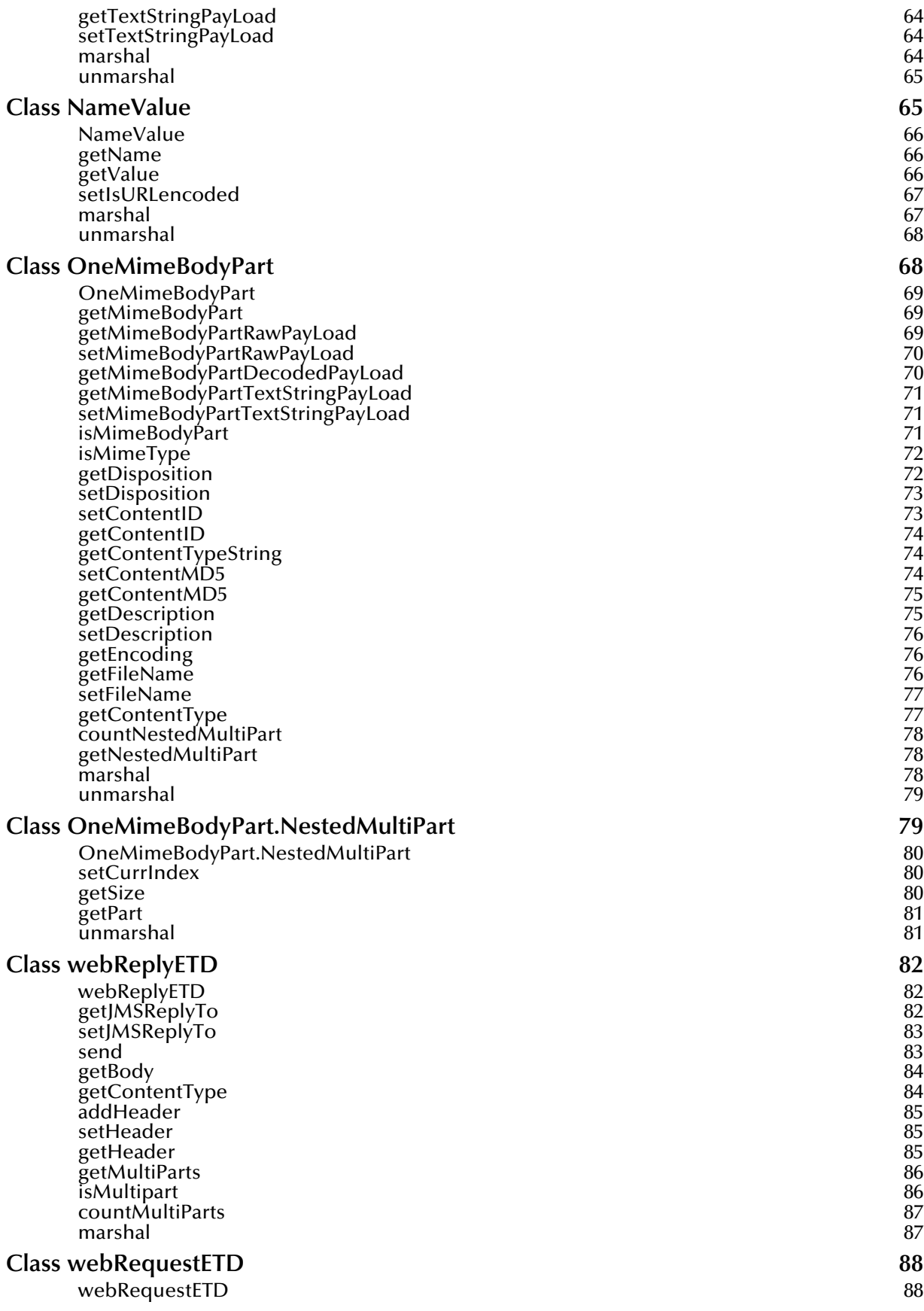

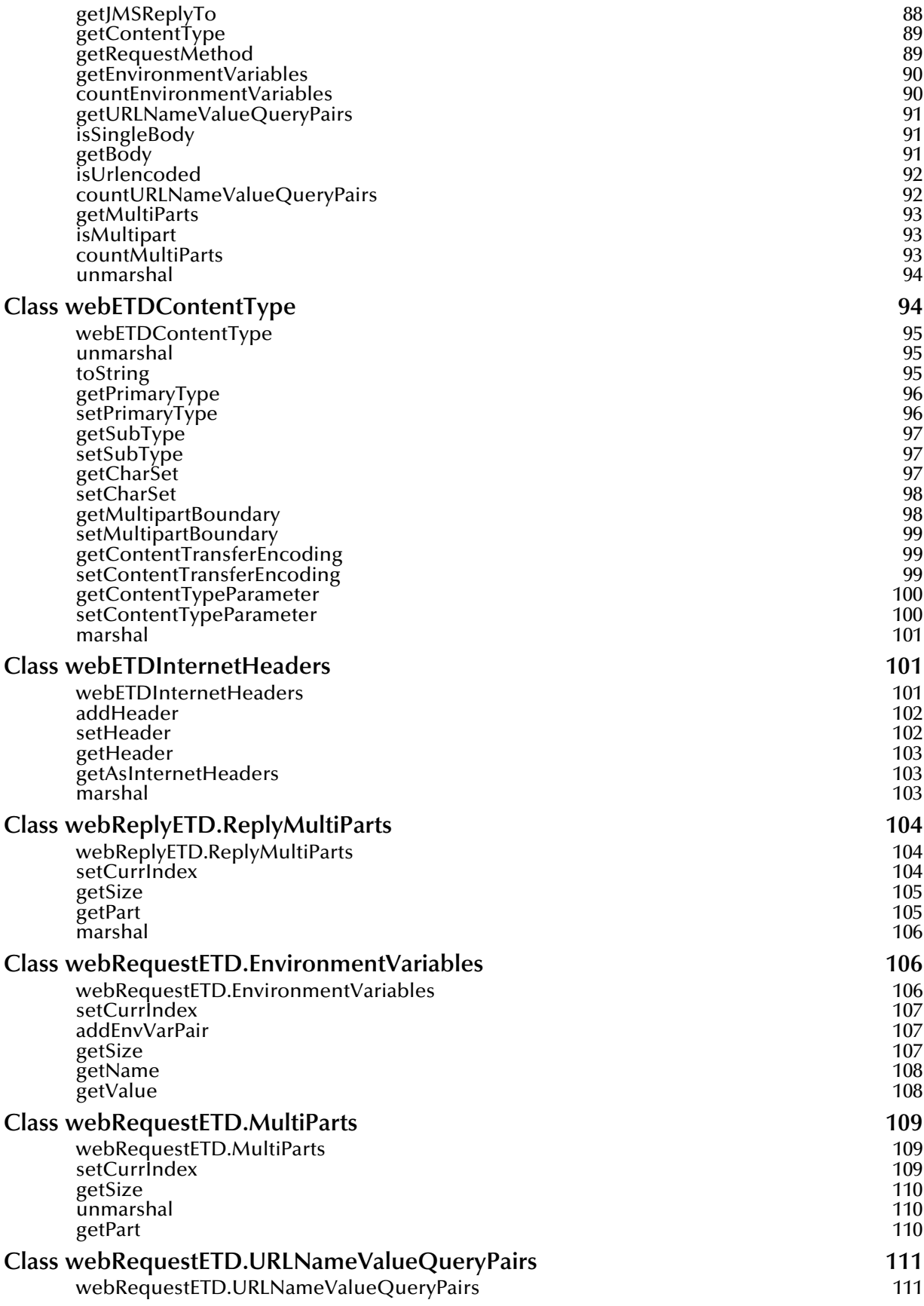

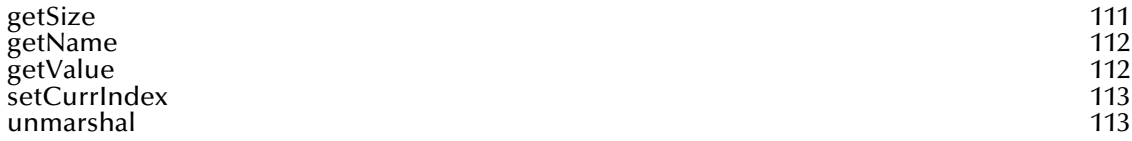

# **Chapter 1**

# <span id="page-7-1"></span><span id="page-7-0"></span>**Introduction**

This chapter provides an overview of SeeBeyond™ Technology Corporation's (SeeBeyondTM) CGI Web Server e\*Way Intelligent Adapter.

### <span id="page-7-2"></span>1.1 **Overview**

The CGI Web Server e\*Way acts as a gateway to the e\*Gate system for a Web server. Normally, a Web server is limited to sharing local data sources only. The CGI Web Server e\*Way allows the Web server to access remote data sources which would otherwise be unavailable. The CGI Web Server e\*Way makes a variety of data sources available through the e\*Way system.

The CGI Web Server e\*Way is comprised of two components, the Web server component and the Participating Host component. The Web server component resides in a Web server's CGI-bin directory. This executable, stccgi.exe, can be considered a generic CGI executable, in that it can be used with a variety of Web servers that utilize CGI. It parses CGI input supplied by a Web server using either the GET or POST method, packages the input along with the Web server's environment variables, and sends the packaged message to the Participating Host component residing on a machine where an e\*Gate Participating Host is running. The Participating Host component forwards the message to the e\*Gate backend system for processing. After sending the message, the Web server component waits for a reply from the Participating Host component and, upon receipt of the response, sends the response message to the Web server which can then deliver the message to the requesting Web client ( for example, a browser).

For additional details, see **[Chapter 4](#page-34-4)**.

### <span id="page-7-3"></span>1.1.1. **Intended Reader**

The reader of this guide is presumed to be a developer or system administrator with responsibility for maintaining the e\*Gate system; to have working knowledge of operations and administration for the specific operating systems under which the Web server and e\*Gate run; to be familiar with CGI; and to be familiar with Windows-style GUI operations.

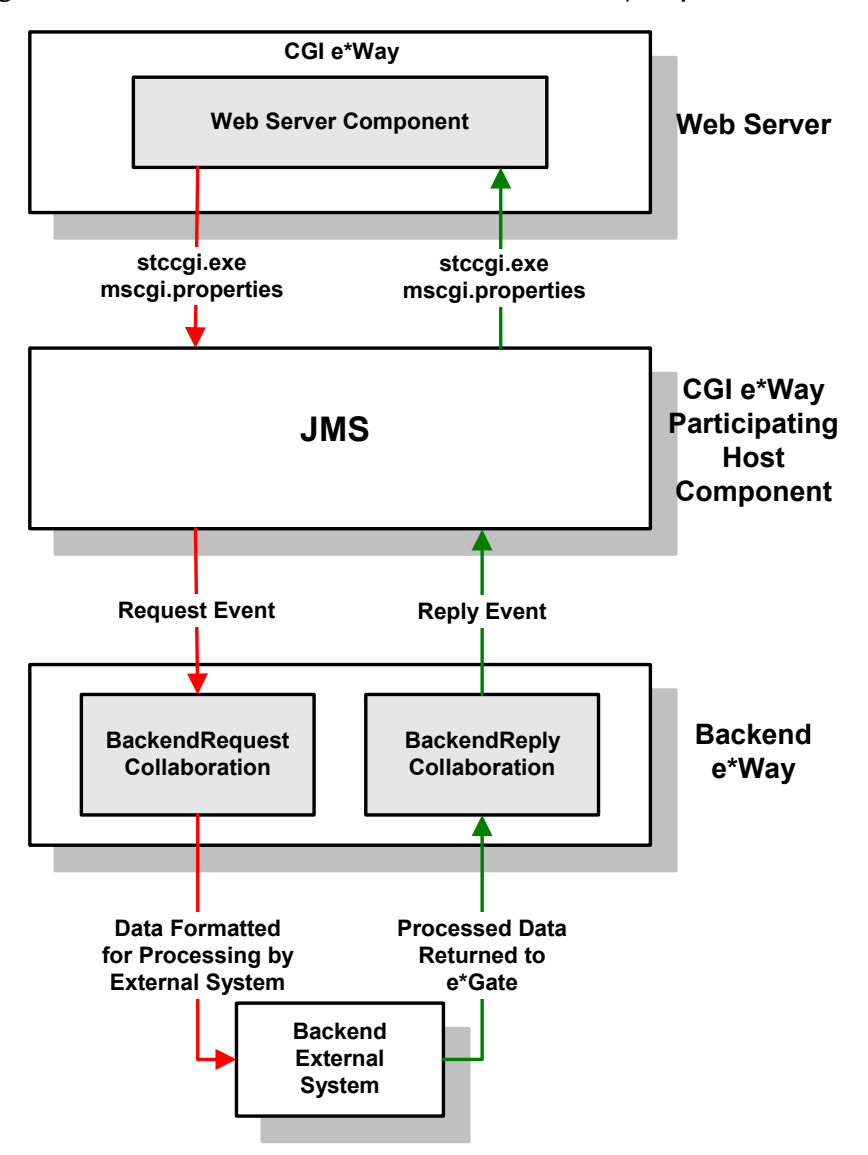

#### **Figure 1** Overview of the CGI Web Server e\*Way implementation

# <span id="page-8-0"></span>1.1.2. **Components**

The CGI Web Server e\*Way is comprised of the following:

- ! **Web server components** (the CGI Web Server e\*Way client) which consists of the Web server component executable and supporting library files
- ! **Participating Host components** (the CGI Web Server e\*Way server) consisting of a Multi-mode e\*Way and a JMS e\*Way Connection

A complete list of installed files appears in **[Table 1 on page 15](#page-14-1)**.

# <span id="page-9-0"></span>1.2 **Supported Operating Systems**

The CGI Web Server e\*Way is available on the following operating systems:

- ! Windows 2000, Windows 2000 SP1, Windows 2000 SP2, and Windows 2000 SP3
- ! Windows NT 4.0 SP6a
- ! Solaris 2.6, 7, and 8
- ! AIX 4.3.3 and 5.1
- ! HP-UX 11.0 and HP-UX 11i
- ! Red Hat Linux 6.2
- ! Japanese Windows 2000, Windows 2000 SP1, Windows 2000 SP2, and Windows 2000 SP3
- ! Japanese Windows NT 4.0 SP6a
- ! Japanese Solaris 2.6, 7, and 8
- ! Japanese HP-UX 11.0
- *Note: Open and review the Readme.txt for the CGI Web Server e\*Way for any additional information or requirements, prior to installation. The Readme.txt is located on the Installation CD\_ROM at setup\addons\ewcgi.*

# <span id="page-9-1"></span>1.3 **System Requirements**

To use the CGI Web Server e\*Way, you need the following:

- ! An e\*Gate Participating Host, version 4.5.1 or later.
- ! In addition to the disk space required by e\*Gate, additional disk space is required to process and queue the data that this e\*Way processes; the amount necessary will vary based on the type and size of the data being processed, and any external applications performing the processing.
- ! A TCP/IP network connection

The Web server that communicates with the CGI Web Server e\*Way requires a client system with the following:

- ! A Web server, such as:
	- " Apache Web Server
	- " iPlanet Web Server
	- **MSIIS Web Server**
- ! Sufficient memory and disk space to support Web server functions. See the CGI Web server user's guides for more information regarding server requirements.

*Note: The e\*Gate Participating Host may optionally host the Web server, but is not required to do so.*

# **Chapter 2**

# <span id="page-11-1"></span><span id="page-11-0"></span>**Installation**

This chapter covers the installation requirements for the CGI Web Server e\*Way and the Web server component configuration. A list of the files and directories created by the installation is also provided.

# <span id="page-11-2"></span>2.1 **Supporting Documents**

The following documents provide additional information that may be useful in conjunction with the *CGI Web Server e\*Way Intelligent Adapter User's Guide*.

- ! *Creating an End-to-end Scenario with e\*Gate Integrator*
- ! *e\*Gate Integrator Alert Agent User's Guide*
- ! *e\*Gate Integrator Alert and Log File Reference Guide*
- ! *e\*Gate Integrator Collaboration Services Reference Guide*
- ! *e\*Gate Integrator Installation Guide*
- ! *e\*Gate Integrator Intelligent Queue Services Reference Guide*
- ! *e\*Gate Integrator SNMP Agent User's Guide*
- ! *e\*Gate Integrator System Administration and Operations Guide*
- ! *e\*Gate Integrator User's Guide*
- ! *Standard e\*Way Intelligent Adapters User's Guide*
- ! *Readme.txt* file on the e\*Gate installation CD-ROM.

# <span id="page-11-3"></span>2.2 **Installing the CGI Web Server e\*Way**

When installing this e\*Way as part of a complete e\*Gate installation, follow the instructions in the *e\*Gate Integrator Installation Guide*. The CGI Web Server e\*Way is installed as an "Add-on" component in the fourth phase of the installation. To add the CGI Web Server e\*Way to an existing e\*Gate installation, follow the proceeding instructions.

# <span id="page-12-0"></span>2.3 **Windows NT and Windows2000**

Before installing e\*Gate on your Windows NT or 2000 system, read the following sections to ensure a smooth and error-free installation.

# <span id="page-12-1"></span>2.3.1. **Pre-installation**

- ! Exit all programs before running the setup program, including any anti-virus applications.
- ! Administrator privileges are required to install this e\*Way.

#### **To install the CGI Web Server e\*Way on a Windows NT or Windows 2000 system**

- **1** Log in as Administrator to the workstation on which the e\*Way is to be installed.
- **2** Close any open applications.
- **3** Launch the setup application on the e\*Gate installation CD-ROM.
- **4** Follow the online prompts in the InstallShield® Wizard. When the **Select Components** dialog box appears, clear all the check boxes except **Add-ons**. Click **Next** as necessary to proceed through the setup application.
- **5** When the **User Information** dialog box appears, type your name and company name.
- **6** When the **Choose Destination Location** window appears, **do not** change the **Default Destination** folder unless you are directed to do so by SeeBeyond support personnel; simply click **Next** to continue.
- **7** When the **Select Components** dialog box appears, select **eWays**, click the **Change..** button, and select **CGI Web Server e\*Way.**

After the installation is complete, reboot the computer and launch the Enterprise Manager.

# <span id="page-12-2"></span>2.4 **UNIX**

Before installing the e\*Way on your UNIX system, read the following sections to ensure a smooth and error-free installation.

# <span id="page-12-3"></span>2.4.1. **Pre-installation**

- ! Exit all programs before running the setup program, including any anti-virus applications.
- ! Root privileges are not required to install the e\*Way.

#### **To install the CGI Web Server e\*Way on a UNIX system**

- **1** Log onto the workstation on which the e\*Way will be installed. If not logged in as root, you must have sufficient privileges to install files in the "egate" directory tree.
- **2** Insert the CD-ROM into the drive.
- **3** If necessary, mount the CD-ROM drive. See the *e\*Gate Integrator Installation Guide* for information on mounting the CD-ROM on a particular UNIX systems.
- **4** At the shell prompt, type

#### **cd /cdrom/setup**

**5** Start the installation script by typing:

#### **setup.sh**

- **6** If not logged in as root, a message is displayed stating that services do not start automatically for non-root users. Press **Enter** to continue.
- **7** A message appears to confirm that the e\*Gate installation script is running, and note that typing **-** (hyphen) backs up a step, or **QUIT** (all capitals) exits the install program. Press **Enter** to continue.
- **8** When prompted to accept the license agreement, type **y** and press **Enter**.
- **9** The platform type and a menu of options is displayed:

```
Installation type (choose one): 
  0. Finished with installation. Quit.
  1. e*Gate Addon Applications
  2. e*Gate Participating Host (Client)
  3. e*Gate Registry Server
```
Type 1 to select the **e\*Gate Add-on Applications** and press **Enter**.

- **10** When prompted for the installation path, press **Enter** to accept the default path, or enter a new path and press **Enter**.
	- ! When logged in as root, the suggested path is **/opt/egate/client**.
	- ! When logged in under any other user name, the suggested path is **/home/***username***/ egate/client**.

Whether installing e\*Gate to an application directory such as /**opt** to a **/home** directory, it is strongly recommend that the recommended relative path "egate/ client" be used as the destination directory for the add-on-application installation.

- **11** When prompted, type **U** to update (overwrite) and press **Enter**.
- *Note: U updates the installation and overwrites files as necessary. M creates a directory and moves everything in the current directory to directoryname.old.*

If "**U**" is selected a warning appears regarding shared EXE and DLL files. Read the warning and press **Enter** to continue.

**12** Enter the name of the Registry Server that supports the add-on applications. If the installation utility detects a Registry Host running on the current server, suggests that host's name.

- **13** A prompt appears for the **administration login** (an e\*Gate user with sufficient privilege to create components within a schema). The default is **Administrator**; unless you have created a different "administrative" user name, press **Enter** to accept the default. The default password is listed in the README.TXT file in the root directory of the installation CD-ROM.
- **14** Enter and confirm the password for the user specified in the step above.
- <span id="page-14-2"></span>*Note: e\*Gate user names and passwords are case-sensitive.*
	- **15** A menu of add-on options appears. Type the number corresponding to the desired add-on package ( **CGI Web Server e\*Way**) and press **Enter**.
	- **16** Follow the on-screen instructions to complete the installation.
	- **17** After the add-on application has been installed, the **Choose add-on packages** menu appears. Repeat step [15](#page-14-2) to install additional packages, or **0** and press **Enter** to continue.
	- **18** When the **Installation Type** menu appears the Add-on applications installation is complete. Do one of the following:
		- # To exit the setup utility, type **0** and press **Enter.**
		- $\bullet$  To continue the installation select another option .

# <span id="page-14-0"></span>2.5 **Files/Directories Created by the Installation**

The CGI Web Server e\*Way installation process installs the following files within the e\*Gate directory. Files are installed within the "egate\client" tree on the Participating Host and committed to the "default" schema on the Registry Host.

| e*Gate Directory                         | File(s)        |
|------------------------------------------|----------------|
| client\bin\                              | stccgi.exe     |
| client\classes\                          | Stccgi.jar     |
| client\ThirdParty\gnu-getopt\            | gnu-getopt.jar |
| client\ThirdParty\jaf\jaf-1.0.1\\        | activation.jar |
| client\ThirdParty\javamail\javamail-1.2\ | mailapi.jar    |

<span id="page-14-1"></span>**Table 1** Server-side files installed

[Table 2](#page-15-0) lists the files that must be manually copied onto the system running the Web server.

<span id="page-15-0"></span>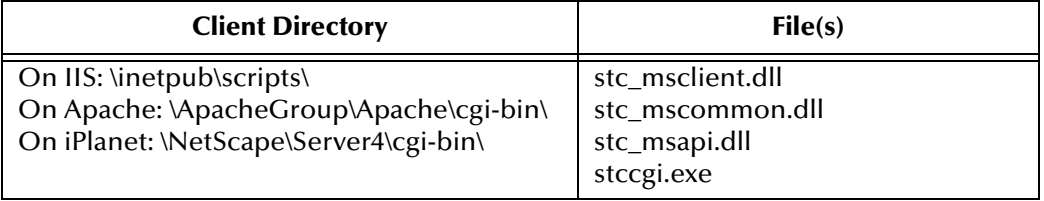

#### **Table 2** Client-side files installed

[Table 3](#page-15-1) lists the sample files that must be copied from the Installation CD manually to the Web server scripts directory:

<span id="page-15-1"></span>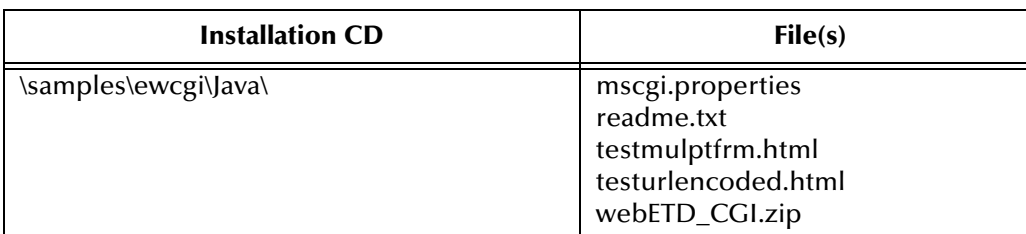

#### **Table 3** Sample files :

Sample files do NOT install automatically. They must be copied from the Installation CD to a temporary location. See **[Configuring the Web Server Components](#page-24-2)** on page 25 and **[The Request/Reply Sample](#page-35-2)** on page 36 for more information.

*Note: After installation, change the file permissions to allow the Web server to read and execute these files.*

# <span id="page-16-1"></span><span id="page-16-0"></span>**Configuration**

# <span id="page-16-2"></span>3.1 **Configuring the Participating Host Components in the Enterprise Manager**

#### **Important**

From the perspective of the e\*Gate GUIs, the CGI e\*Way is not a system of components distributed between the Web server and a Participating Host, but a single component that runs an executable file (the **stccgi.exe**). When this manual discusses procedures within the context of any e\*Gate GUI, the term "e\*Way" refers only to the Participating Host component of the CGI e\*Way system.

#### **Configuring the Participating Host components**

- **1** If you have not already done so, launch the Enterprise Manager.
- **2** Verify that the IQ Manager Type is set to SeeBeyond JMS.

Since the stccgi.exe publishes Events to JMS, the IQ Manager type in your Participating Host must be set to SeeBeyond JMS.

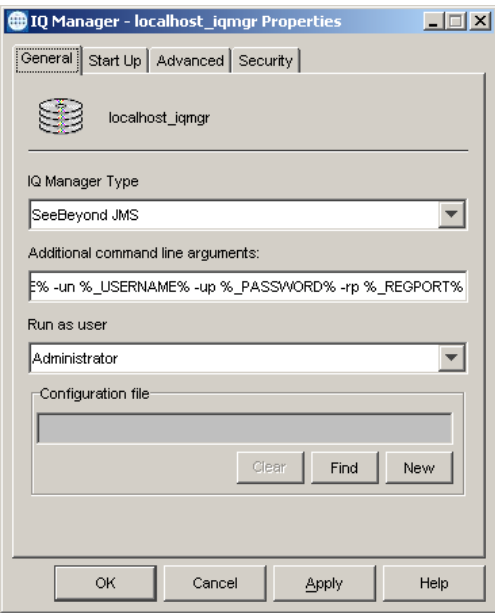

#### **Figure 2** SeeBeyond JMS IQ Manager

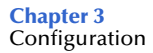

**3** Create and configure an e\*Way Connection. The connection type should be set to "SeeBeyond JMS". (For the sample, the e\*Way Connection is referred to as "cpBackstayJMS".)

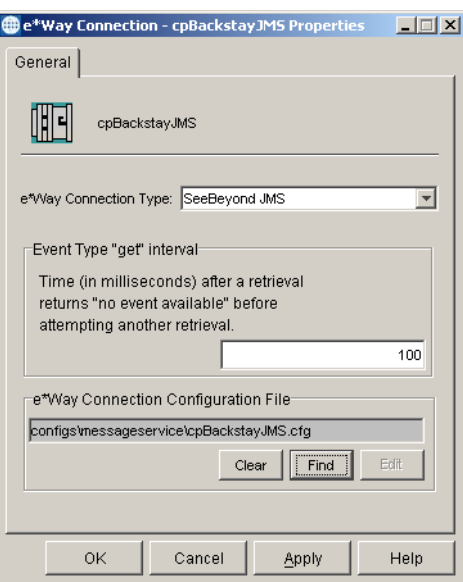

**Figure 3** e\*Way Connection

In the configuration file, the Connection Type should be set to "Topic", since the sample is using the Publish/Subscribe model.

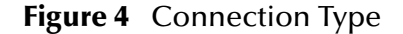

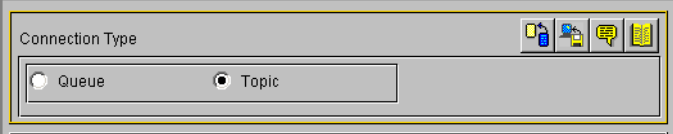

The server name is the computer name on which the JMS Server (SeeBeyond JMS IQ Manager) is running. This is also the machine on which the Participating Host is installed. The Host name is the same as the server name.

- **4** Using the Components editor, create a new e\*Way.
- **5** Display the new e\*Way's properties.
- **6** On the **General** tab, under **Executable File**, click **Find** and select **stceway.exe**.
- **7** Click **OK** to close the properties dialog box, or continue to configure the e\*Way. Configuration parameters are discussed in **[Chapter 3](#page-16-0)**. The setup and requirements of schemas using the stceway.exe e\*Way are discussed in **[Chapter 4](#page-34-4)**.
- **8** Each e\*Way has a Collaboration associated with it. Each Collaboration must have an associated source/destination.
- *Note: Once the e\*Way is installed and configured, it must incorporated into a schema by defining and associating the appropriate Collaborations, Collaboration Rules, IQs, and Event Types before the e\*Way can perform it's intended function. For more*

*information about any of these procedures, please see the online Help system.*

*For more information about configuring e\*Ways or using the e\*Way Editor, see the e\*Gate Integrator User's Guide.*

# <span id="page-18-0"></span>3.1.1. **Multi-Mode e\*Way Configuration Parameters**

e\*Way configuration parameters are set using the e\*Way Editor.

# <span id="page-18-1"></span>3.2 **Multi-Mode e\*Way Configuration**

Multi-Mode e\*Way properties are set using the Enterprise Manager.

**To create and configure a New Multi-Mode e\*Way:**

- **1** Select the Navigator's Components tab.
- **2** Open the host and control broker on which you want to create the e\*Way.
- **3** On the Palette, click on the **Create a New e\*Way** button.
- **4** The New e\*Way Component window opens. Enter the name of the new e\*Way, then click **OK**.
- **5** Right-click the new e\*Way and select **Properties** edit its properties.

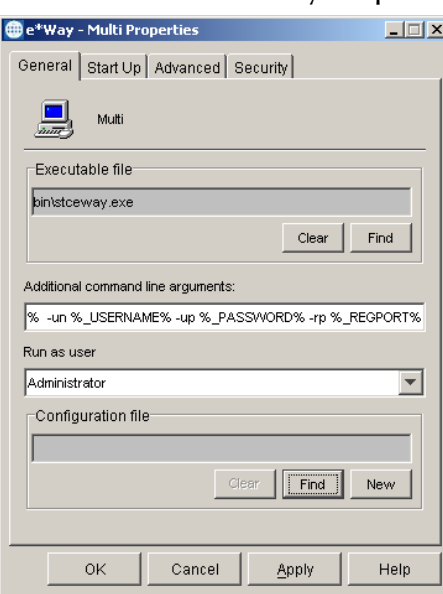

#### **Figure 5** Multi-Mode e\*Way Properties

- **6** When the e\*Way Properties window opens, click on the **Find** button beneath the **Executable File** field, and select an executable file. For the purposes of the sample select **stceway.exe** (**stceway.exe** is located in the "bin\" directory).
- **7** Under the **Configuration File** field, click on the **New** button. When the Settings page opens, set the configuration parameters for this configuration file.

**8** After selecting the desired parameters, save the current configuration. Close the **.cfg**  file and select **OK** to close the e\*Way Properties Window.

#### **Multi-Mode e\*Way Configuration Parameters**

The Multi-Mode e\*Way configuration parameters are arranged in the following sections:

- ! **[JVM Settings](#page-19-0)** on page 20
- ! **[General Settings](#page-23-0)** on page 24

# <span id="page-19-0"></span>3.2.1. **JVM Settings**

The JVM Settings control basic Java Virtual Machine settings.

- ! **[JNI DLL Absolute Pathname](#page-19-1)** on page 20
- ! **[CLASSPATH Prepend](#page-20-0)** on page 21
- ! **[CLASSPATH Override](#page-20-1)** on page 21
- ! **[CLASSPATH Append From Environment Variable](#page-21-0)** on page 22
- ! **[Initial Heap Size](#page-21-1)** on page 22
- ! **[Maximum Heap Size](#page-21-2)** on page 22
- ! **[Maximum Stack Size for Native Threads](#page-21-3)** on page 22
- ! **[Maximum Stack Size for JVM Threads](#page-22-0)** on page 23
- ! **[Disable JIT](#page-22-1)** on page 23
- ! **[Remote Debugging port number](#page-22-2)** on page 23
- ! **[Suspend option for debugging](#page-22-3)** on page 23
- ! **[Auxiliary JVM Configuration File](#page-22-4)** on page 23

#### <span id="page-19-1"></span>**JNI DLL Absolute Pathname**

#### **Description**

Specifies the absolute pathname to where the JNI DLL installed by the *Java 2 SDK*  1.3.1\_02 is located on the Participating Host.

#### **Required Values**

A valid pathname.

#### **Additional Information**

The JNI dll name varies on different O/S platforms:

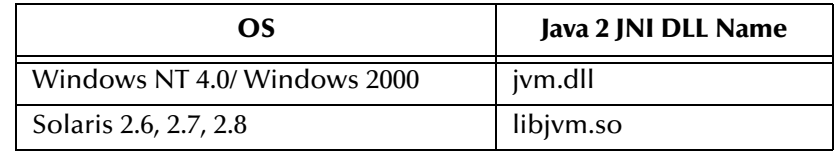

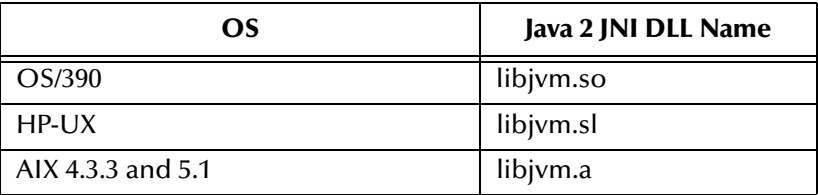

The value assigned may contain a reference to an environment variable. To do this, enclose the variable name within a pair of % symbols. For example:

```
%MY_JNIDLL%
```
Such variables are used when multiple Participating Hosts are used on different platforms.

# <span id="page-20-0"></span>**CLASSPATH Prepend**

#### **Description**

Specifies the paths to be prepended to the CLASSPATH environment variable for the JVM.

#### **Required Values**

An absolute path or an environmental variable. This parameter is optional.

#### **Additional Information**

If left unset, no paths are prepended to the CLASSPATH environment variable. Existing environment variables may be referenced in this parameter by enclosing the variable name in a pair of % signs. For example:

%MY\_PRECLASSPATH%

# <span id="page-20-1"></span>**CLASSPATH Override**

#### **Description**

Specifies the complete CLASSPATH variable to be used by the JVM. This parameter is optional. If left unset, an appropriate CLASSPATH environment variable (consisting of required e\*Gate components concatenated with the system version of CLASSPATH) is set.

*Note: All necessary JAR and ZIP files needed by both e\*Gate and the JVM must be included. It is advised that the CLASSPATH Prepend parameter be used.*

#### **Required Values**

An absolute path or an environmental variable. This parameter is optional.

*Note: To ensure that the JNI DLL loads successfully, the Dynamic Load Library search path environment variable must be set appropriately to include all the directories under the Java 2 SDK (or JDK) installation directory that contain shared libraries (UNIX) or DLLs (NT).*

#### **Additional Information**

Existing environment variables may be referenced in this parameter by enclosing the variable name in a pair of % signs. For example:

%MY\_CLASSPATH%

# <span id="page-21-0"></span>**CLASSPATH Append From Environment Variable**

#### **Description**

Specifies whether the path is appended for the CLASSPATH environmental variable to jar and zip files needed by the JVM.

#### **Required Values**

**YES** or **NO**. The configured default is YES.

#### <span id="page-21-1"></span>**Initial Heap Size**

#### **Description**

Specifies the value for the initial heap size in bytes. If set to  $0$  (zero), the preferred value for the initial heap size of the JVM is used.

#### **Required Values**

An integer between 0 and 2147483647. This parameter is optional.

### <span id="page-21-2"></span>**Maximum Heap Size**

#### **Description**

Specifies the value of the maximum heap size in bytes. If set to 0 (zero), the preferred value for the maximum heap size of the JVM is used.

#### **Required Values**

An integer between 0 and 2147483647. This parameter is optional.

#### <span id="page-21-3"></span>**Maximum Stack Size for Native Threads**

#### **Description**

Specifies the value of the maximum stack size in bytes for native threads. If set to 0 (zero), the default value is used.

#### **Required Values**

An integer between 0 and 2147483647. This parameter is optional.

## <span id="page-22-0"></span>**Maximum Stack Size for JVM Threads**

#### **Description**

Specifies the value of the maximum stack size in bytes for JVM threads. If set to 0 (zero), the preferred value for the maximum heap size of the JVM is used.

#### **Required Values**

An integer between 0 and 2147483647. This parameter is optional.

### <span id="page-22-1"></span>**Disable JIT**

#### **Description**

Specifies whether the Just-In-Time (JIT) compiler is disabled.

#### **Required Values**

**YES** or **NO**.

*Note: This parameter is not supported for Java Release 1.*

### <span id="page-22-2"></span>**Remote Debugging port number**

#### **Description**

Specifies the port number by which the e\*Gate Java Debugger can connect with the JVM to allow remote debugging.

#### **Required Values**

An unused port number in the range 2000 through 65535. If not specified, the e\*Gate Java Debugger is not able to connect to this e\*Way.

#### <span id="page-22-3"></span>**Suspend option for debugging**

#### **Description**

Allows you to specify that the e\*Way should do no processing until an e\*Gate Java Debugger has successfully connected to it.

#### **Required Values**

**YES** or **No**. YES suspends e\*Way processing until a Debugger connects to it. NO enables e\*Way processing immediately upon startup.

#### <span id="page-22-4"></span>**Auxiliary JVM Configuration File**

#### **Description**

Specifies an auxiliary JVM configuration file for additional parameters.

#### **Required Values**

The location of the auxiliary JVM configuration file.

# <span id="page-23-0"></span>3.2.2. **General Settings**

For more information on the General Settings configuration parameters see the *e\*Gate Integrator User's Guide*. The General Settings section contains the following parameters:

- ! **[Rollback Wait Interval](#page-23-1)** on page 24
- **Example 1Q FIFO** on page 24

### <span id="page-23-1"></span>**Rollback Wait Interval**

#### **Description**

Specifies the time interval to wait before rolling back the transaction.

#### **Required Values**

A number within the range of 0 to 99999999, representing the time interval in milliseconds.

### <span id="page-23-2"></span>**Standard IQ FIFO**

#### **Description**

Specifies whether the highest priority messages from all STC\_Standard IQs will be delivered in the first-in-first-out (FIFO) order.

#### **Required Values**

Select **YES** or **NO**. YES indicates that the e\*Way will retrieve messages from all STC\_Standard IQs in the first-in-first-out (FIFO) order. NO indicates that this feature is disabled. NO is the configured default.

# <span id="page-24-2"></span><span id="page-24-0"></span>3.3 **Configuring the Web Server Components**

Each Web server requires different configuration. Consult your Web server documentation for more information.

# <span id="page-24-1"></span>3.3.1. **Configuring Apache Web Server**

#### **Configuring the Web server to use the CGI e\*Way components on Apache Web server**

The Web server should run the client executable, **stccgi.exe**, when a request is received. It must also set the dynamic-load library path in order for **stc\_msapi.dll**, **stc\_msclient.dll**, and **stc\_mscommon.dll** to be loaded by **stccgi.exe**.

**1** Modify the Web server configuration file to include the dynamically loaded library path (LD\_LIBRARY\_PATH, SHLIB\_PATH, LIBPATH, or PATH) which contains the path of the e\*Gate API Kit JMS client dll files, **stc\_msclient.dll**, **stc\_mscommon.dll** and **stc\_msapi.dll**.

For example, the Apache Web server on Solaris should appear as:

setenv LD\_LIBRARY\_PATH "/usr/egate/client/bin"

- **2** Copy the **stccgi.exe** and **mscgi.properties** to the CGI bin directory and modify **mscgi.properties** to configure the CGI executable.
- **3** Change the permission on **stccgi.exe**, **stc\_msapi.dll**, **stc\_msclient.dll** and **stc\_mscommon.dll**, enabling them to be read and executed by the Web server.
- *Note: Consult the Web server documentation for more information.*
	- **4** Copy the test\*.html file to the Web server's doc root.

For example, the Apache Service directory is:

Apache\htdocs.

**5** Access the test\*.html file from a Web browser, and send a file to the CGI Web Server e\*Way server. If successful, the file you sent to the server is displayed. The URL used to access the stccgi.exe is:

http://hostname:port/cgi-bin/stccgi.exe

A sample HTML form used to access stccgi.exe appears below:

<HTML>

```
<FORM ACTION="cgi-bin/stccgi.exe" METHOD="POST"
ENCTYPE="multipart/form-data">
Multipart test
P<TABLE>
   <TR>
     <TD><LABEL for="fname">First name: </LABEL>
     <TD> <INPUT type="text" name="firstname" id ="fname">
   <TR>
     <TD><LABEL for="lname">Last name: </LABEL>
     <TD><INPUT type="text" name="lastname" id="lname">
</TABLE>
     <LABEL for="email">email: </LABEL>
```

```
 <INPUT type="text" name="email"><BR>
     <INPUT type="radio" name="sex" value="Male"> Male<BR>
     <INPUT type="radio" name="sex" value="Female"> Female<BR>
     <LABEL for="filename">What files are you sending? </LABEL>
             <INPUT type="file" name="filename"><BR>
     <INPUT type="submit" value="Send"> <INPUT type="reset">
    </P>
</FORM></HTML>
```
# <span id="page-25-0"></span>3.3.2. **Configuring IIS Web Server**

**Configuring the Web server to use the CGI e\*Way components on IIS Web server**

The Web server should run the client executable, **stccgi.exe**, when a request is received. It must also set the dynamic-load library path in order for **stccgi.exe** to load **stc\_msapi.dll, stc\_mscommon.dll** and **stc\_msclient.dll**.

**1** Create the cgi-bin directory in the Inetpub directory.

If the default IIS server installation was used, the root directory is:

\inetpub

For example, create the following directory:

\inetpub\cgi-bin

- *Note: The creation of this directory is not mandatory, but is recommended to assist with maintenance and to conform to common industry practices. The cgi-bin directory is used to store all cgi applications.*
	- **2** Using the Internet Information Services Manager, go to Start\Settings\Control Panel\Administrative Tools\Internet Services Manager, or using Internet Information Services snap-in in Win 2K advanced server, create a virtual directory. To create a virtual directory, select Default Web Site in IIS manager, right click and choose action New\Virtual Directory. Alias: cgi-bin; Directory: C:\inetpub\cgi-bin, (Use the same directory as created in the preceding step ) Access permissions: Read, Run Scripts and Execute.

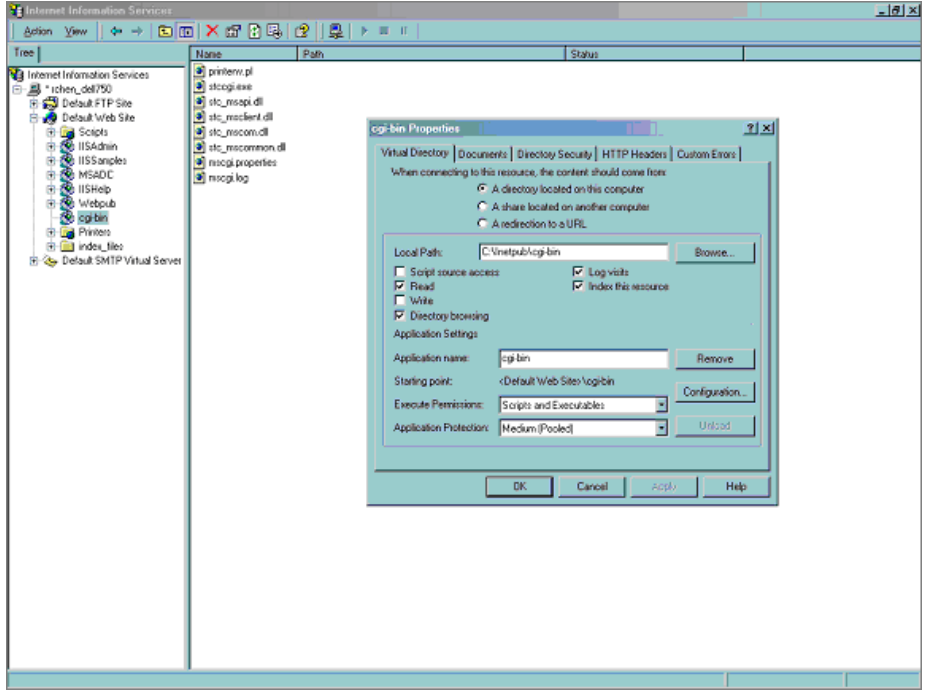

**Figure 6** IIS Internet Services Manager

- **3** Copy the **stccgi.exe**, **stc\_msapi.dll, stc\_msclient.dll** and **stc\_mscommon.dll** to the CGI bin directory.
- **4** Create/copy a test.html file to:

```
C:\Inetpub\wwwroot
```
or the doc root that was configured for IIS server.

**5** Modify **mscgi.properties** to configure the CGI executable. Change the permission on **stccgi.exe**, **stc\_msapi.dll**, **stc\_msclient.dll** and **stc\_mscommon.dll**, enabling them to be read and executed by the Web server.

For IIS, ensure that for the directory created above ( cgi-bin ), the Execute Permissions setting is set to "Scripts and Executables". To modify this setting, go to Internet Service Manager, click on the Web site (for example, Default Web Site), right-click on Scripts and select Properties. In the Scripts Properties window, click on the Virtual Directory tab. Select "Scripts and Executables" on the Execute Permissions scroll menu. Select OK, then restart the Web server.

*Note: Consult the Web server documentation for more information.*

**6** Access the test\*.html file from a Web browser and send a file to the CGI Web Server e\*Way server. If successful, the file you sent to the server is displayed. The URL used to access the stccgi.exe is:

http://hostname/cgi-bin/stccgi.exe

A sample HTML form used to access stccgi.exe appears as follows:

<HTML>

<FORM ACTION="/cgi-bin/stccgi.exe" METHOD="POST"

```
ENCTYPE="multipart/form-data">
Multipart test
P<TABLE>
  <TR> <TD><LABEL for="fname">First name: </LABEL>
     <TD> <INPUT type="text" name="firstname" id ="fname">
  <TR> <TD><LABEL for="lname">Last name: </LABEL>
     <TD><INPUT type="text" name="lastname" id="lname">
</TABLE>
     <LABEL for="email">email: </LABEL>
              <INPUT type="text" name="email"><BR>
 <INPUT type="radio" name="sex" value="Male"> Male<BR>
 <INPUT type="radio" name="sex" value="Female"> Female<BR>
     <LABEL for="filename">What files are you sending? </LABEL>
             <INPUT type="file" name="filename"><BR>
     <INPUT type="submit" value="Send"> <INPUT type="reset">
    \langle/P></FORM>
</HTML>
```
# <span id="page-27-0"></span>3.3.3. **Configuring iPlanet Web Server**

**To configure the Web server to use the CGI e\*Way Web server components on iPlanet Web server**

The Web server should run the client executable, **stccgi.exe**, when a request is received. It must also set the dynamic-load library path in order for **stccgi.exe** to load **stc\_msapi.dll, stc\_mscommon.dll** and **stc\_msclient.dll**.

**1** Access the iPlanet Admin Web site. Select Server Manager and configure Programs\ CGI Directory as displayed in [Figure 7](#page-28-0):

<span id="page-28-0"></span>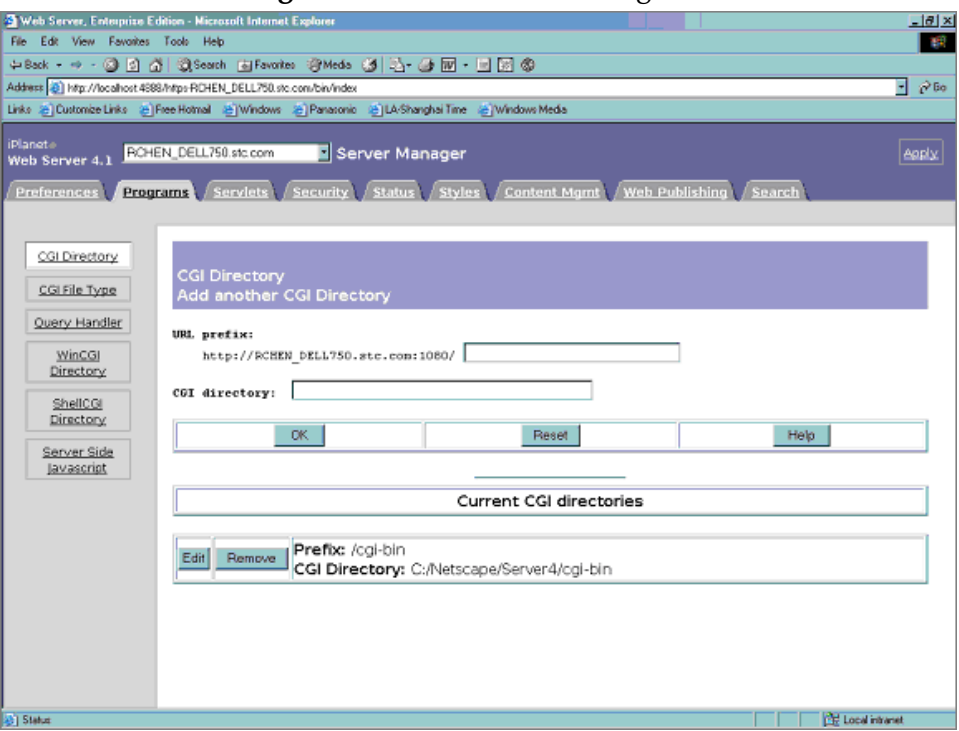

#### **Figure 7** iPlanet Server Manger

**2** Copy the **stccgi.exe**, **stc\_msapi.dll, stc\_msclient.dll** and **stc\_mscommon.dll** to the following CGI bin directory:

/NetScape/Server4/cgi-bin

**3** Modify **mscgi.properties** to configure the CGI executable. Change the permission on **stccgi.exe**, **stc\_msapi.dll**, **stc\_msclient.dll** and **stc\_mscommon.dll**, enabling them to be read and executed by the Web server.

*Note: Consult the Web server documentation for more information.*

**4** Access the test\*.html file from a Web browser and send a file to the CGI Web Server e\*Way server. If successful, the file you sent to the server is displayed. The URL used to access the stccgi.exe is:

http://hostname/cgi-bin/stccgi.exe

A sample HTML form used to access stccgi.exe appears as follows:

```
<HTML>
<FORM ACTION="/cgi-bin/stccgi.exe" METHOD="POST"
ENCTYPE="multipart/form-data">
Multipart test
<br> <math display="inline">p</math><TABLE>
  <TR> <TD><LABEL for="fname">First name: </LABEL>
     <TD> <INPUT type="text" name="firstname" id ="fname">
  <TR> <TD><LABEL for="lname">Last name: </LABEL>
     <TD><INPUT type="text" name="lastname" id="lname">
```

```
</TABLE>
     <LABEL for="email">email: </LABEL>
             <INPUT type="text" name="email"><BR>
 <INPUT type="radio" name="sex" value="Male"> Male<BR>
 <INPUT type="radio" name="sex" value="Female"> Female<BR>
     <LABEL for="filename">What files are you sending? </LABEL>
             <INPUT type="file" name="filename"><BR>
     <INPUT type="submit" value="Send"> <INPUT type="reset">
    \langle/P>
</FORM>
</HTML>
```
# <span id="page-29-0"></span>3.3.4. **Modifying the mscgi.properties File**

The **mscgi.properties** file must be edited before the CGI e\*Way is run. The file contains information pertaining to the JMS Connection, CGI Data, and Logging values.

The properties file is loaded by the SeeBeyond JMS CGI. Each property is a name/value pairing. The name uniquely identifies the property. The value is the content associated with that name. The name is separated from the value with the ':' character.

*Important: DO NOT change names.*

# <span id="page-29-1"></span>**JMS Connection Section**

#### **Host**

The name of the host on which the Message Service is running. The SeeBeyond JMS IQ Manager acts as the Message Service (server). If Host is not specified, then localhost is the default value.

Host:localhost

#### **Port**

The port at which the Message Service is listening for connections. If the port is not specified, then 7555 is the default value.

Port:24053

#### <span id="page-29-3"></span>**RequestReply**

Selects the JMS delivery mode as Request/Reply or Publish/Subscribe. Specify **True** for Request/Reply mode; See **["Timeout"](#page-29-2)** to configure reply Timeout. Specify **False** for Publish or Send mode.

RequestReply:True

#### <span id="page-29-2"></span>**Timeout**

Timeout for Request/Reply. This specifies the timeout in milliseconds to wait for the reply. This is used only for the Request/Reply mode. See **["RequestReply"](#page-29-3)**.

Timeout:60000

#### <span id="page-30-2"></span>**TopicRequest**

Selects the JMS mode as Topic or Queue request. Specify **True** for Topic requests. See **["Topic"](#page-30-1)** to configure the JMS Topic. Specify **False** for Queue requests. See Queue to configure the JMS Queue. The default is Topic request.

TopicRequest:True

#### <span id="page-30-1"></span>**Topic**

The JMS Topic that the CGI uses to send a message to the Message Service. There is no default value for this property. This must be specified for Topic requests. See **["TopicRequest"](#page-30-2)**.

For example, Topic:etRequestReplyTopic121. This is the same value as the ETD type name, which the participating host receives. Refer to the sample schema for more information.

Topic:etwebRequestETDTopic

#### **Queue**

The JMS Queue that CGI uses to send a message to the Message Service. There is no default value for this property. This must be specified for Queue requests. See **["TopicRequest"](#page-30-2)**. For example, Queue:etRequestReplyQueue.

Queue:etwebRequestETDTopic

#### **ClientID**

The Client ID to use for the JMS connection. For example, ClientID:SeeBeyondMSCGI.

ClientID:SeeBeyondMSCGI1

### <span id="page-30-0"></span>**CGI Data Section**

If the **webRequest ETD** is used, the **EnvInBody** value must be **False** and **EnvAsProps** value must be **True**. For all other combinations a Custom ETD must be created. See **[Figure 8 on page 32](#page-31-0)** for more information.

#### <span id="page-30-4"></span>**EnvInBody**

Include the CGI Environments in the message body. If **True**, then each CGI environment is added before the CGI message body. Each environment is a name/ value pair with '=' separating the name from the value. Each environment is separated by a new line. If **False**, then the CGI environments are not added to the message body. See **["EnvEnd"](#page-30-3)**.

#### <span id="page-30-3"></span>**EnvEnd**

The text denoting the end of the Environment values. If EnvInBody is set to **True**, EnvStart is used to separate the message body from the environments. See **["EnvInBody"](#page-30-4)**. Do not change this value.

EnvEnd:<--End Environments-->

#### **EnvsAsProps**

IF **True**, Include the CGI Environment as JMS Properties. Each CGI environment is added to the JMS message as a JMS string property. If the webRequestETD is also used to receive the message the value of the JMS property is returned in the node

"environmentVariable". When using a Custom ETD, and not using webRequestETD, to receive the message, then call the readProperty method. For example:

getin().readProperty(CONTENT\_TYPE)

<span id="page-31-0"></span>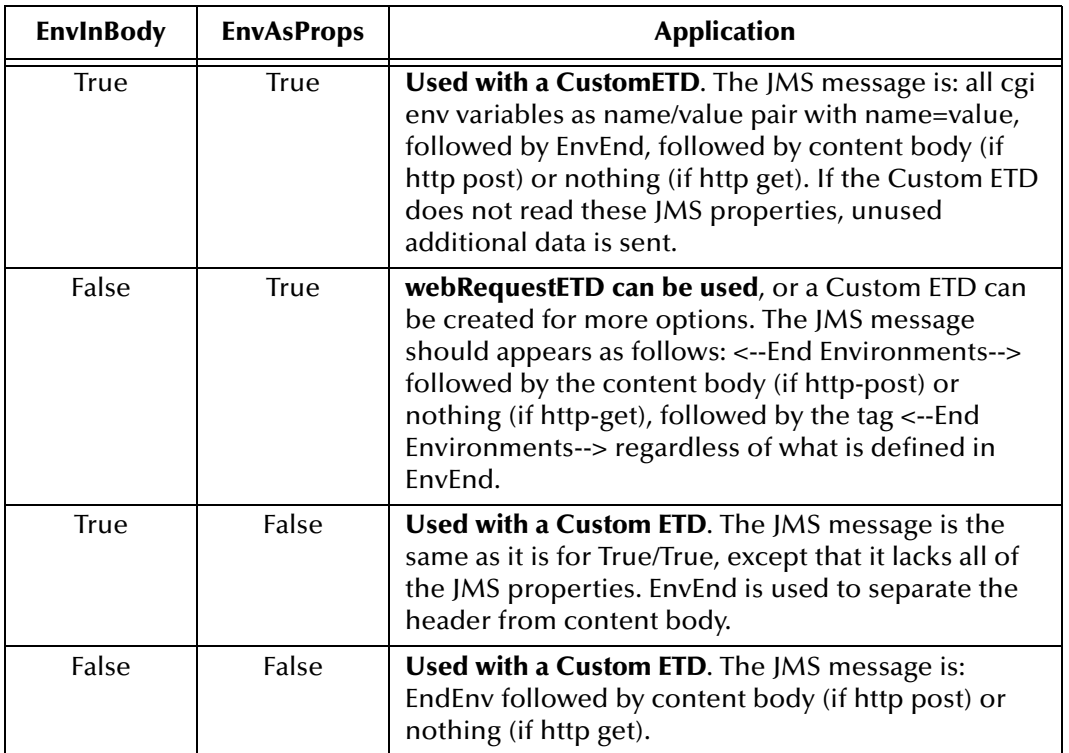

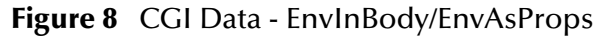

#### **ReadChunksize**

When cgi does **read** from standard in, ReadChunksize specifies the chunk size, in bytes, of data to be read.

If you specify 1024 then cgi reads 1024 bytes of data once a time. If the content length is less than the chuck size, CGI just does read based on the content length. The default internal read chuck size is 409600 bytes. ChunkSize is an integer value, the maximum you can specify is 2147483647 bytes.

ReadChunksize:409600

#### **WriteChunksize**

When cgi does write to standard out, WriteChunksize specifies the chunk size in bytes, of the data to be written at one time. If you specify 1024 then cgi writes 1024 bytes of data once a time. The default internal write chuck size is 409600 bytes. ChunkSize is an integer value, the maximum you can specify is 2147483647 bytes.

WriteChunksize:409600

# <span id="page-32-0"></span>**Log Section**

#### **LogFile**

The log filename. Messages are logged into this file. See **["Trace"](#page-32-2)** to set the trace/log level.

LogFile:mscgi.log

#### <span id="page-32-2"></span>**Trace**

The trace level to use for trace/debug. The following are valid values:

- 0 Information
- 1 Warning
- 2 Error
- 3 Fatal

Trace:0

# <span id="page-32-1"></span>3.3.5. **Hex Dump vs. Text Dump**

The CGI e\*Way Web server componet provides "dumps" (the contents of each message written to the log file), of every inbound (request) and outbound (reply) message that it handles, provided that the Trace level in the mscgi.properties file is set to "0".

There are two types of dumps that can occur, a text dump and a hex dump. Text dumps are formatted into standard text. Hex dumps are formatted into lines of 16-bytes with two representations each, in it's own section. The first section is the hex representation of 16-bytes, followed by the second, which contains the ASCII representation of the same 16-bytes. If any byte is non-printable, a dot is substituted. The type of dump which occurs, is determined by the content-type of the message.

If the inbound message to the CGI e\*Way (the date read from the CGI stdin) is any content-type other than text/ $*$ , a hex dump occurs. If the content-type is text/ $*$ , a text dump occurs. The inbound hex dump does not include any environment variables from HTTP server, such as CONTENT\_TYPE, CONTENT\_LENGTH, PATH or HTTP\_ACCEPT.

If the **Default Outgoing Message Type** parameter in the e\*Way Connection configuration is set to publish "bytes" message, a hex dump occurs. If it is set to publish "text" messages, a text dump occurs.

#### **Sample Hex Dump**

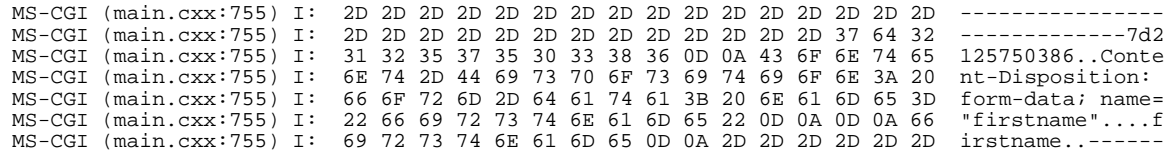

#### **Sample Text Dump**

If you submit http request with content type text/\*, you get text dump.

MS-CGI (main.cxx:701) I: SUCCESSFULLY Set CGI STDIN to BINARY MODE MS-CGI (main.cxx:720) I: Read accumulated data size [8192] and actual read size [8192] MS-CGI (main.cxx:731) I: Dump data chunk : MS-CGI (main.cxx:732) I:

#### Text dump (by setting e\*Way Connection to publish text message)

MS-CGI (Reply.cxx:167) I: Returning message of type TextMessage MS-CGI (main.cxx:273) I: ~!@#\$%^&\*()\_+`-={}|[]\:";'<>?,./ 0123456789abcdefghijklmnopqrstuvwxyzABCDEFGHIGKLMNOPQRSTUVWXYZ

# <span id="page-34-4"></span>**Chapter 4**

# <span id="page-34-1"></span><span id="page-34-0"></span>**Implementation**

# <span id="page-34-2"></span>4.1 **The Request/Reply Model**

All the applications of the CGI Web Server e\*Way are based upon the "Request/Reply" concept. At a high-level, this works as follows:

- **1** Request/Reply, where data is sent to the e\*Gate system and a response is returned.
- <span id="page-34-5"></span>**2** Send-only or Fire and Forget, where data is sent to e\*Gate but no data is returned. (See [Figure 9](#page-34-5).)

**Figure 9** The Request/Reply concept

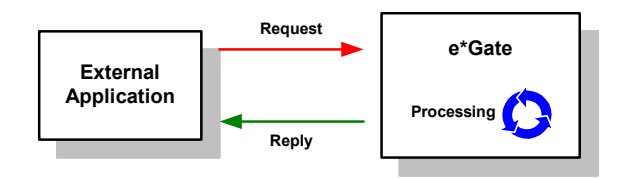

# <span id="page-34-3"></span>4.1.1. **Request/Reply and the CGI Web Server e\*Way Participating Host Components**

The CGI Web Server e\*Way Participating Host component is a Multi-Mode e\*Way that uses a proprietary IP-based protocol to multi-thread Event exchange between the e\*Way and external systems or other e\*Gate components.

[Figure 10](#page-34-6) illustrates how the e\*Way receives data from an external application and returns processed data to the same application. (See [Figure 10.](#page-34-6))

<span id="page-34-6"></span>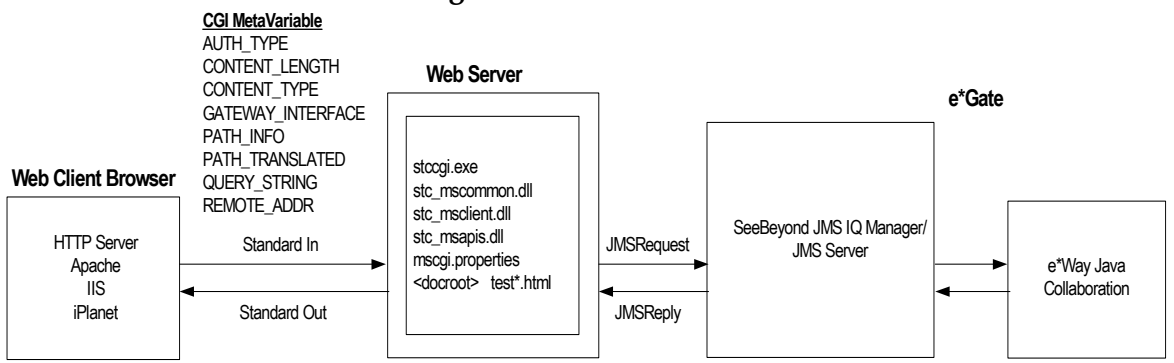

#### **Figure 10** Data flow

- **1** The user accesses one of the test\*.html files from a Web browser, sending a file to the CGI Web Server e\*Way server, using either HTTP Post or Get.
- **2** A JMSRequest is made, the JMSReplyTo property is assigned, and a TemporaryTopic subscriber is created.
- **3** The JMSRequest is passed to the JMS Server (also known as the SeeBeyond JMS IQ Manager), which then uses the etwebRequestETDTopic Event Type name to forward the text message to an e\*Way Collaboration.
- **4** Collaborations within the e\*Way perform any appropriate processing that may be required, and route the processed Events to other destinations (such as to an external system for additional data retrieval or processing and then back to the Web server as a Reply, using TemporaryTopic).
- <span id="page-35-2"></span>**5** The Web server gets the content from TemporaryTopic, and replies to the Web client.

# <span id="page-35-0"></span>4.1.2. **The Request/Reply Sample**

The sample schema can be found in the e\*Gate installation CD-ROM in the **samples/ewcgi/Java** directory.

# <span id="page-35-1"></span>**e\*Gate Request/Reply Sample Set up**

#### **Request Reply Sample**

- **1** Install the CGI Web Server e\*Way Server add on.
- **2** Import the sample schema. For e\*Gate 4.5.1 or higher, go to the e\*Gate Enterprise Manager's File menu and select "Import Definitions from File". Select Schema in the Import wizard, select **webETD\_CGI.zip** for **Schema File Name**. **RequestReply.zip** is the file supplied in this sample directory.
- *Note: These instructions also appear in the "readme" file in the CGI Web Server e\*Way samples directory (samples/ewcgi/java).*

Once the client and server are set up, you can test the entire system using a Web browser:

- **1** Start the Control Broker. This also starts the JMS Server (SeeBeyond JMS IQ Manager).
- **2** Start the desired e\*Way. In the sample, each e\*Way demonstrates different functionality.
- **3** Use a browser to open the **test\*.html** file.
- **4** Fill out and submit the form.
- **5** Confirm that the **stccgi.exe** returned the form data as expected. You can view the mscgi.log file , located in cgi-bin, to see the content sent out/received by stccgi.exe from the JMS Server.
## **Sample Functionality**

Separate e\*Ways handle various activities. There are four basic steps involved in a standard Request/Reply schema:

- **1** Define the content.
- **2** Populate the webReplyETD payload.
- **3** Call the send method in the webReplyETD.
- **4** Using the JMSReplyTo property, send the input to the webRequestETD.

Once successfully installed, the Enterprise Manager opens to the following:

**Figure 11** webETD\_CGI Enterprise Manager Components View

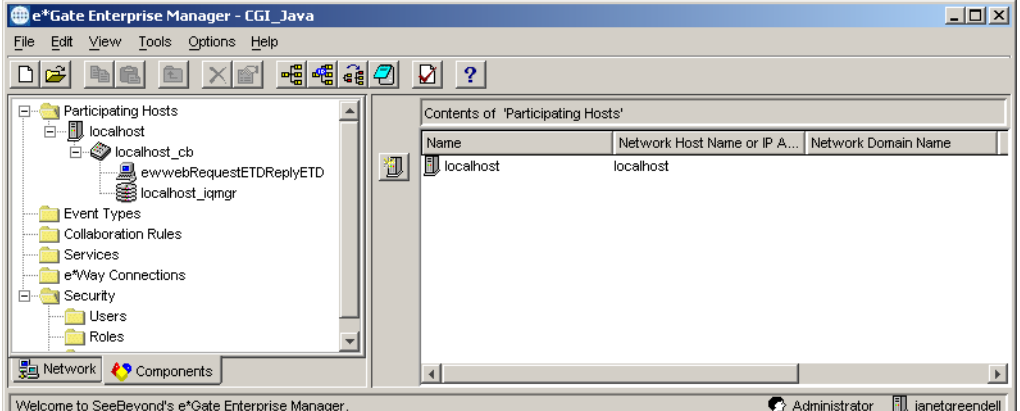

The sample is comprised of one e\*Way:

! ewwebRequestETDReplyETD

## **ewwebRequestETDReplyETD**

The ewwebRequestETDReplyETD e\*Way receives a block of data, parses the input into webRequestETD, allows the creation of webReplyETD, then marshals the data into a block, and sends the block of data back.

#### **crRequestReply\_webRequestETDReplyETD**

The Collaboration Rule associated with the ewwebRequestETDReplyETD e\*Way performs the following:

- **1** Provides the HTTP content type for the reply message.
- **2** Gets the specified HTTP headers that CGI passes back to the Web server.
- **3** Demonstrates how to get the decoded inbound payload.
- **4** Demonstrates how to set outbound encoding. (Encoding is performed automatically and is not required.)
- **5** Shows charSet encoding/decoding activity. You perform a get of the decoded charSet payload from textStringPayLoad. If you require outbound encoding of the charSet, set the outbound charSet attributes.
- **6** Demonstrates how to get multiPart payload, and how to drill down on nested multiPart payload.
- **7** Demonstrates how to build an outbound multiPart payload.
- **8** Demonstrates how to get HTTP\_GET URLencoded name value pairs. The URLencoded string is decoded into name value pairs.
- **9** Sends the HTTP-enabled data to the specified reply topic.

#### **colRequestETDReplyETD**

The Collaboration that ties the e\*Way and the Collaboration Rule together is "colRequestETDReplyETD". The Collaboration must have an Event Type and Source/ Destination defined. For colRequestReply, the Collaboration subscribes to etWebRequestETD as a temporary topic. Keep in mind that stccgi.exe has been configured to publish etWebRequestETD topic. This is where the publication and subscription of the topic are seen. The temporary topic serves as a reply to the request, and is therefore transparent to the user. The exact temporary topic is stored in the input Event JMSReplyTo node.

The Collaborations subscribe and publish to the same external source/destination "cpBackstaryJMS" (the e\*Way Connection).

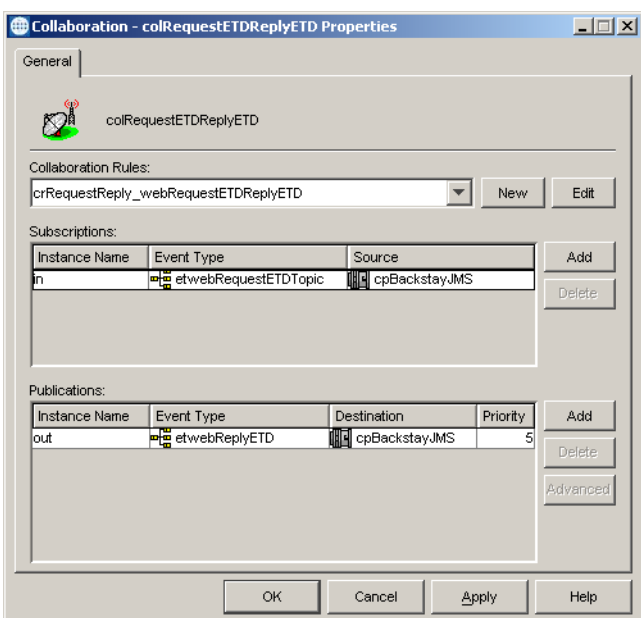

**Figure 12** colRequestETDReplyETD

## 4.1.3. **Event Type Definitions**

As discussed in **[Request/Reply and the CGI Web Server e\\*Way Participating Host](#page-34-0)  [Components](#page-34-0)** on page 35, the CGI Web Server e\*Way maintains the "**JMSReplyTo**" property. "**JMSReplyTo**" must be set to facilitate the reply data flow through the e\*Gate system.

## **webRequestETD**

The **webRequestETD** Event Type Definition (ETD) which can be used within a Request/Reply schema is shown below. The **webRequestETD** is designed to be "read only," and the **webReplyETD** is designed to be "write only."

| 그미지<br><b>Le ETD Editor:</b>                  |                                    |                                  |                        |
|-----------------------------------------------|------------------------------------|----------------------------------|------------------------|
| Edit Help<br><b>File</b>                      |                                    |                                  |                        |
| ES.<br>$\boldsymbol{\varepsilon}$ d<br>P<br>η |                                    |                                  |                        |
| Event Type                                    | Event Type Definition              | <b>Properties -webRequestETD</b> |                        |
| <b>R</b> webRequestETD                        | E <sup>LT</sup> webRequestETD      |                                  |                        |
|                                               | 白 图 contentType                    | (Name)<br>avoidMatch             | webRequestETD<br>false |
|                                               | ∙l≌ charSet                        | childMax                         | undefined              |
|                                               | contentTransferEncoding            | childMin                         | undefined              |
|                                               | nomaryType - 『 primaryType         | comment                          | This is the webReque   |
| Internal Templates:                           | no¶ subType                        | defaultValue                     |                        |
| HameValue                                     | ∙ll boundary                       | defaultBytes                     |                        |
| Hg Body                                       | ⊞---::® getContentTypeParameter    | defaultEncoding ASCII            |                        |
| Ha BodyPartContentType                        |                                    | encodina                         |                        |
| <b>A</b> MultiPart                            | ਾ≌ੀ requestMethod                  | enumType                         |                        |
|                                               | 白…高) environmentVariable           | exact                            | false                  |
|                                               | 由… in urlNameValueQueryPair        | fixedValue                       |                        |
|                                               | 白… Hij body                        | format                           |                        |
|                                               | ं rawBytePayLoad                   | group                            | false                  |
|                                               | ਿੱ <sup>ਬ</sup> decodedBytePayLoad | inputMatch                       |                        |
|                                               | errel textStringPayLoad            | iavaName                         | webRequestETD          |
|                                               | 白… in multiPart                    | javaType                         |                        |
|                                               | ∙l≌ disposition                    | length<br>lengthFrom             | undefined<br>undefined |
|                                               | া≌ী contentID                      | lengthSize                       | undefined              |
|                                               | romtentMD5                         | maxOccurs                        | $\mathbf{1}$           |
|                                               | ਿੱ <sup>ਊੀ</sup> description       | member                           |                        |
| <b>External Templates</b>                     | 图 fileName                         | minOccurs                        | $\mathbf{1}$           |
|                                               | 由 图 contentType                    | offset                           | undefined              |
|                                               | ™ mimeBodyPartRawPayLoad           | optional                         | false                  |
|                                               | n mimeBodyPartDecodedPayLoad       | order                            | sequence               |
|                                               | not mimeBodyPartTextStringPayLoad  | override                         | false                  |
|                                               | ∙ll. mimeBodyPart                  | precedence                       | child                  |
|                                               | 直…侖〕nestedMultiPart                | readOnly                         | true                   |
|                                               | — <sub>ा</sub> ⊗ाsMimeBodyPart     | reference                        |                        |
|                                               | <b>El SolisMimeType</b>            | scavOutput                       | false                  |
|                                               | no¶ JMSReplyTo                     | scavenger                        |                        |
|                                               | --::® countEnvironmentVariables    | structure                        | CLASS                  |
|                                               | —⊕® countMultiParts                | tvpe<br>local delimiters         |                        |
|                                               | — sMultipart: ● ……                 |                                  |                        |
|                                               | — sUrlencoded®                     |                                  |                        |
|                                               | -----® isSingleBody                |                                  |                        |
|                                               | ै—⊕® countURLNameValueQuervPairs   |                                  |                        |
| Loading Local Template[5]: MultiPart          |                                    | 5/22/2002                        | 8:36 AM                |

**Figure 13** The webRequestETD

## **Node Descriptions**

#### **contentType**

The top level node "**contentType**" represents the CONTENT\_TYPE meta variable. If the message can be defined as a discrete-type media, such as **text/\***, **image/\***, the content type shows up at the top level.

The following subnodes appear below it.

#### **charSet**

If the charSet is not supported, or is misspelled, the decoding can not take place. In that case, use **rawBytePayLoad**, or **decodedBytePayLoad**. The charSet encoding table is available at:

#### **<http://www.ingrid.org/java/i18n/encoding/table.html>**

The value can be null if the message doesn't use the charset attribute.

#### **contentTransferEncoding**

Indicates whether the content is encoded (base64, binary, and so forth) the field is not case sensitive. It may be return a null string if not transfer encoded.

#### **primaryType**

Indicates the primary content type. For example, text in text/xml.

#### **subType**

Indicates the sub type of the content. For example, xml in text/xml.

#### **boundary**

If it is **multipart/\*** data, this node carries the value of the boundary. If the message is nested multipart, this simply provides the top level boundary.

#### **getContentTypeParameter**

Provides a method to be called to get any other content type attributes, such as **ContentID**, may also return a null string, if the attribute is not defined.

#### **requestMethod**

Returns the HTTP method (for example, POST or GET).

#### **environmentVariables**

A top level node that contains an array of cgi variables received or passed to **stccgi** (for example HTTP\_ACCEPT).

#### **name**

Return the name of the environment variable.

#### **value**

Returns the value of the environment variable.

#### **urlNameValueQueryPair**

A top level node that contains an array. Check the count of this array; if it returns a value equal to zero, the content is not a URL encoded value pair. If HTTP server received a get command, a URL encoded query string is received. The ETD decodes the string and populates the name value pair for use directly.

#### **name**

The name of the part. For example:

firstname

#### **value**

The value of the part. For example:

myfirstname

#### **body**

A top level node that contains the body of the content for discrete types, such as text/\* or image/\*.

The following subnodes appear below it.

#### **rawBytePayLoad**

Contains raw byte data.

#### **decodedBytePayLoad**

If the content indicates that it has been transfer encoded in the **contentType** header, the content-transfer-encoding attribute decodes the rawBytePayload. The result is the decoded byte array, while rawBytePayLoad still contains the original encoded byte data.

#### **textStringPayLoad**

If the content primary type indicates that it is text based, a string is created from rawBytePayLoad (or decodedBytePayLoad, if the content has been transfer encoded). The resulting text string is a Java internal representation of the original text string, in the designated charSet character encoding.

For example, a byte stream of data is received that is EUC\_JP character encoded, the textStringPayLoad produces a Java internal string representation (Unicode) of that Japanese character stream. It is not in EUC\_JP encoding, but in Java Unicode.

If the charSet is not recognized by the java decoder, (for example, you misspelled EUC\_JP to ECU\_JP) then you are not provided with a textStringPayLoad. You can access the data from rawBytePayLoad or decodedBytePayLoad.

If the original message contains a content transfer encoded text string, the rawBytePayLoad, decodedBytePayLoad, and textStringPayLoad all contain data.

If you specify the content type as application/xml, rather than text/xml, this media form is not recognized as a text type. textStringPayLoad is not populated, even though the content body is a text based byte array. In this case the content must be retrieved from rawBytePayLoad or decodedBytePayLoad (if content transfer encoded).

If the content type is not text/ $*$  and is not multipart/ $*$ , the payload must be retrieved via rawBytePayLoad or decodedBytePayLoad (if content transfer encoded).

For example, to use the Content-Type: text/plain;Content-Transfer-Encoding="Quoted-Printable" with the text "Now is the time for all folk to come to the aid of cgieway", the quoted-printable transfer encoding appears as below:

Now is the time= For all folk to come= To the aid of cgieway=

For more information, refer to RFC2045 at:

**[http://www.ietf.org/rfc/rfc2045.txt.](http://www.ietf.org/rfc/rfc2045.txt)**

Per RFC2045:

```
Content-Type:text/plain; charset=EUC_JP
Content-transfer-encoding: base64
```
In accordance with RFC2045, the body is a base64 US\_ASCI encoding of data that was originally in EUC\_JP. After unmarshalling via webRequestETD, the textStringPayLoad provides a Java string Unicode encoding of the Japanese content originally in EUC\_JP.

#### **multiPart**

A top level node used in conjunction with multipart/\* content type data. The following subnodes are available:

#### **disposition**

The content-disposition of each body part in the multipart array. Check for null values. For example, multipart/form data has top level content type populated as multipart/form:boundary=\_\_\_\_. Each part has disposition form data.

#### **contentID**

Contains the **ContentID** attributes. Check for null values.

#### **contentMD5**

Returns the value of the "content-MD5" header field. Returns null if this field is unavailable or absent. MD5 is a 128 bit digital finger print.

#### **description**

Returns the "content-Description" field.

#### **filename**

Returns the value if the content contains a filename, otherwise returns null.

#### **contentType**

Allows access to all contentType parameters. Similar to the top level contentType node, contentType indicates the break down of attributes for this body part. Check for null values.

#### **mimeBodyPartRawPayLoad**

Contains the raw byte data.

#### **mimeBodyPartDecodedPayLoad**

If the content indicates that it has been transfer encoded in the contentType header, content-transfer-encoding attribute decodes the rawBytePayLoad, returning a decoded byte array. In this case, the mimeBodyPartRawPayLoad still contains the encoded byte data.

#### **mimeBodyPartTextStringPayLoad**

If the content primary type indicates that it is text data, a string is created from the mimeBodyPartRawPayLoad (or the mimeBodyPartDecodedPayLoad if the content is transfer encoded). The resulting text string is a Java internal representation of the original text string, in the designated charSet character encoding.

For example, a byte stream of data is received that is EUC\_JP character encoded, the textStringPayLoad produces a Java internal string representation (Unicode) of that Japanese character stream. It is not in EUC\_JP encoding, but in Java Unicode.

If the original message contains a content transfer encoded text string, the mimeBodyPartRawBytePayLoad, mimeBodyPartDecodedBytePayLoad, and mimeBodyPartTextStringPayLoad all contain data.

If the content type is specified as application/xml, rather than text/xml, this media form is not recognized as a text type. **mimeBodyPartTextStringPayLoad** is not populated, even though the content body is a text based byte array. In this case the content must be retrieved from **mimeBodyPartRawBytePayLoad** or **mimeBodyPartDecodedBytePayLoad** (if content transfer encoded).

If the content type is not text/ $*$  and is not multipart/ $*$ , the payload must be retrieved via mimeBodyPartRawBytePayLoad or mimeBodyPartDecodedBytePayLoad (if content transfer encoded).

For example, to use the Content-Type: text/plain;Content-Transfer-Encoding="Quoted-Printable" with the text "Now is the time for all folk to come to the aid of cgieway", the quoted-printable transfer encoding appears as below:

Now is the time= For all folk to come= To the aid of cgieway=

For more information, refer to RFC2045, (page 16) at **[http://www.ietf.org/rfc/](http://www.ietf.org/rfc/rfc2045.txt) [rfc2045.txt](http://www.ietf.org/rfc/rfc2045.txt)**.

#### Per RFC2045:

Content-Type:text/plain; charset=EUC\_JP Content-transfer-encoding: base64

In accordance with RFC2045, the body is a base64 US\_ASCI encoding of data that was originally, in EUC\_JP. After unmarshalling via webRequestETD, the textStringPayLoad provides a Java string Unicode encoding of the Japanese content originally in EUC\_JP.

#### **mimeBodyPart**

Returns an object of javax.Mail.Internet.MimeBodyPart. This value can be accessed via multipart nesting. This provides the means to access a raw object handle.

#### **nestedMultiPart**

If the multiPart contains another multipart, as an associated body part, this node allows for drilling down to the nested multiPart. If it is not nested, it returns null. The **mimeBodyPartRawPayLoad** and **decodedPayLoad** are maintained at the same time.

#### **isMimeBodyPart**

Queries whether the body part is of a mime type.

#### **isMimeType**

Queries whether the body part is of a certain mime type.

#### **JMSReplyTo**

Gets the **JMSReplyTo property**.

#### **countEnvironmentVariable**

Returns an integer, indicating the number of environment variables.

#### **countMultiparts**

Returns an integer, indicating the number of body parts.

#### **isMulitpart**

Returns true or false, indicating whether multipart or not.

#### **isUrlencoded**

Returns true or false, indicating whether the data is URL encoded.

#### **isSingleBody**

Returns true or false, indicating whether the data consists of a single body part.

#### **countURLNameValueQueryPairs**

Returns an integer, indicating the number of name/value pairs.

## **webReplyETD**

The **webReplyETD** Event Type Definition (ETD) is used within a Request/Reply schema. The **webReplyETD** mirrors the **webRequestETD**. The **webReplyETD** is "write" only, while the **webRequestETD** is "read" only. There are functions availabe to allow you to read the node value, but the node value must be set before reading.

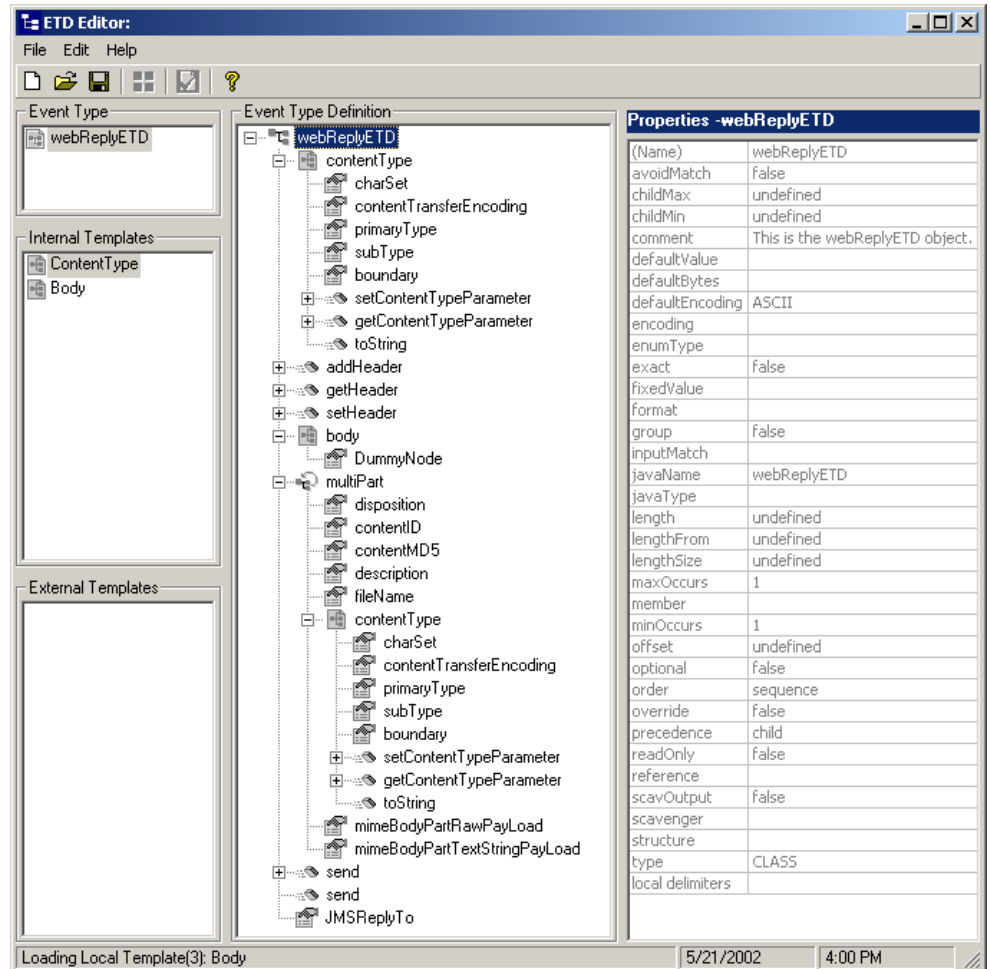

#### **Figure 14** The webReplyETD

## **Node Description**

#### **contentType**

The **CONTENT\_TYPE** header that is returned to the HTTP client. This **contentType** is prepended to the body with two carriage return line feeds (CRLFs).

The following subnodes appear below it.

#### **charSet**

Setting this value brings about a byte array of text data as the output. The body node's **textStringPayLoad** must also be set.

#### **contentTransferEncoding**

Setting this value defines the content as encoded (such as base64). If the data is multipart, do not set transfer encoding at the top level.

#### **primaryType**

Sets the primary content type. For example, text in text/xml.

#### **subType**

Sets the sub type of the content. For example, xml in text/xml.

#### **boundary**

This value is only set if the user does not want to use the system defined boundary. Do not set the boundary if the data is not multipart data.

#### **setContentTypeParameter**

Sets a name/value pair in **contentType**.

#### **getContentTypeParameter**

Gets a name/value pair from **contentType**.

#### **addHeader**

A method that allows the user to add other http/cgi response headers, taking a name/ value pair as the parameters. It is not necessary to add **content\_type** headers here since that is already accomplished by the setting the **contentType** node. The ETD bundles the **contentType** headers behind the scenes.

#### **getHeader**

A method that allows the user to retrieve the header. It takes a name/delim pair as the parameters.

#### **setHeader**

A method that allows the user to set the header value. It takes a name/value pair as the parameters.

#### **body**

A top level node. If the data is of the discrete type, such as text/ $*$  or image/ $*$ , the body of content appears here. Set **rawBytePayLoad** or **textStringPayLoad** (one, not both).

The following subnodes appear under **body**:

#### **rawBytePayLoad**

If the data is not text based, the raw byte data is contained here.

#### **textStringPayLoad**

Set this payload for text string based data. If this value is set, the content type is not verified. The text string can be any language, as specified by :

#### **<http://www.ingrid.org/java/i18n/encoding/table.html>**

Specify the output charSet, if the string contains any non-default text, such as EUC\_JP, SJIS, GB2312, ISO-8859-1. The desired output character should be specified, even when a conversion is not performed. For example, if the textStringPayLoad contains java Unicode string EUC\_JP, specify charSet=EUC\_JP. The Unicode output results in a byte array that contains EUC\_JP characters. If you set charSet=SJIS, the output results in Java Unicode encoding of the original EUC\_JP string to a byte array that contains an SJIS character set.

#### **multiPart**

This is an array of body part. The ETD allocates a new body part the first time the body part attribute is accessed. Set each body part payload. If the boundary is set in the contentType node, that boundary value is used. If only header is set and not the payLoad, a marshalling exception occurs.

The following subnodes appear below:

#### **disposition**

Sets the disposition.

#### **contentID**

Sets the contentID.

#### **contentMD5**

Sets the MD5 signature.

#### **description**

Sets the description.

#### **filename**

Set the filename.

#### **contentType**

Allows the user to set the values of the following subnodes:

#### **charSet**

Setting this value produces a byte array of text data as output. The body node's **textStringPayLoad** must also be set.

#### **contentTransferEncoding**

Setting this value, cause a byte array of text data to result as the output. You must also then set the body node's **textStringPayLoad**.

#### **primaryType**

Sets the primary content type. For example, text in text/xml.

#### **subType**

Set the sub type of the content. For example, xml in text/xml.

#### **boundary**

This value is only set if you do not want to use the system defined boundary. Do not set if the data is not multipart.

**setContentTypeParameter**

Sets a name/value pair in contentType.

#### **getContentTypeParameter**

Gets a name/value pair from contentType.

#### **mimeBodyPartRawPayLoad** Sets the body part payload to "raw".

#### **mimeBodyPartDecodedPayLoad**

Sets the body part payload to "decoded".

#### **send**

Sends the reply to the **JMSReply** property, taking the **replyTo** parameter string.

**send**

Sends the reply to the **JMSReply** property.

#### **JMSReplyTo**

Sets the **JMSReplyTo** property.

## <span id="page-46-0"></span>4.1.4. **Collaboration Rules and the CGI Web Server Header**

The Collaboration Rule provided in the sample (shown in [Figure 15\)](#page-47-0) demonstrates a number of possible behaviors.

**1** Provide the HTTP content type for the reply/outbound message:

```
getout().getContentType().setPrimaryType( "text" )
getout().getContentType().setSubType("plain")
```
**2** Get request/inbound CGI meta variables:

getin().getEnvironmentVariables(i).getName() getin().getEnvironmentVariables(i).getValue()

**3** Add another reply/outbound HTTP header:

```
getout().addHeader(getin().getEnvironmentVariables(i).getName(),ge
tin().getEnvironmentVariables(i).getValue())
```
**4** Test/Get decoded inbound payload:

#### Multipart test:

```
getin().getMultiParts(j).getContentType().getContentTransferEncodi
ng()==null
```
#### Single body test:

```
getin().getContentType().getContentTransferEncoding()==null
```
Multipart get decoded payload:

```
byte[]temppayload=getin().getMultiParts(outmlptindex).getMimeBodyP
artDecodedPayLoad()
```
#### Single body decoded payload:

```
byte[]bytesinglebody=getin().getBody().getTransferCodePayLoad()
```
If it is text message, it is always decoded for you with:

String strsinglebody=getin().getBody().getTextStringPayLoad()

**5** Set charSet or content transfer encoding for reply/outbound and set the proper payload (the encoding is performed automatically):

```
getout().getContentType().setCharSet("SJIS")
getout().getMultiParts(outmlptindex).getContentType().setContentTr
ansferEncoding("base64")
getout().getMultiParts(outmlptindex).setMimebodyPartTextStringPayL
oad(getin().getMultiParts(j).getMimeBodyPartTextStringPayLoad())
getout().getMultiParts(outmlptindex).setMimeBodyPartRawPayLoad(tem
ppayload)
```
**6** Get URL encoded name/value pair:

```
getin().isUrlencoded()
strbuf4.append(" url name: 
"+getin().getURLNameValueQueryPairs(k).getName()+" value: 
"+getin().getURLNameValueQueryPairs(k).getValue())
```
**7** Send the HTTP-enabled data to the reply topic:

Manual publish:

getout().send(getout().getJMSReplyTo())

#### **crRequestReply\_webRequestETDReplyETD**

<span id="page-47-0"></span>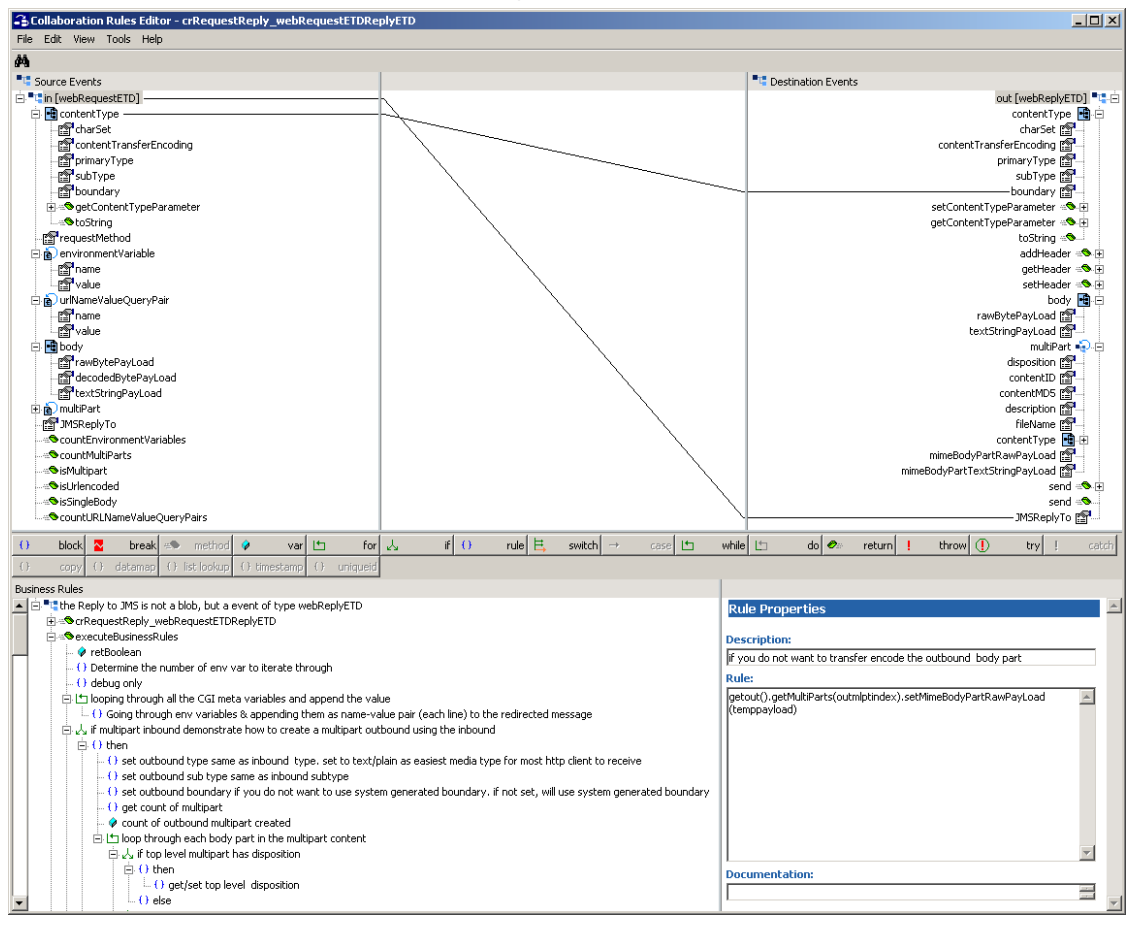

**Figure 15** Copying the Request/Reply field

A portion of the Business Rules that were implemented for crRequestReply\_webRequestETDReplyETD Collaboration Rules sample, appear below:

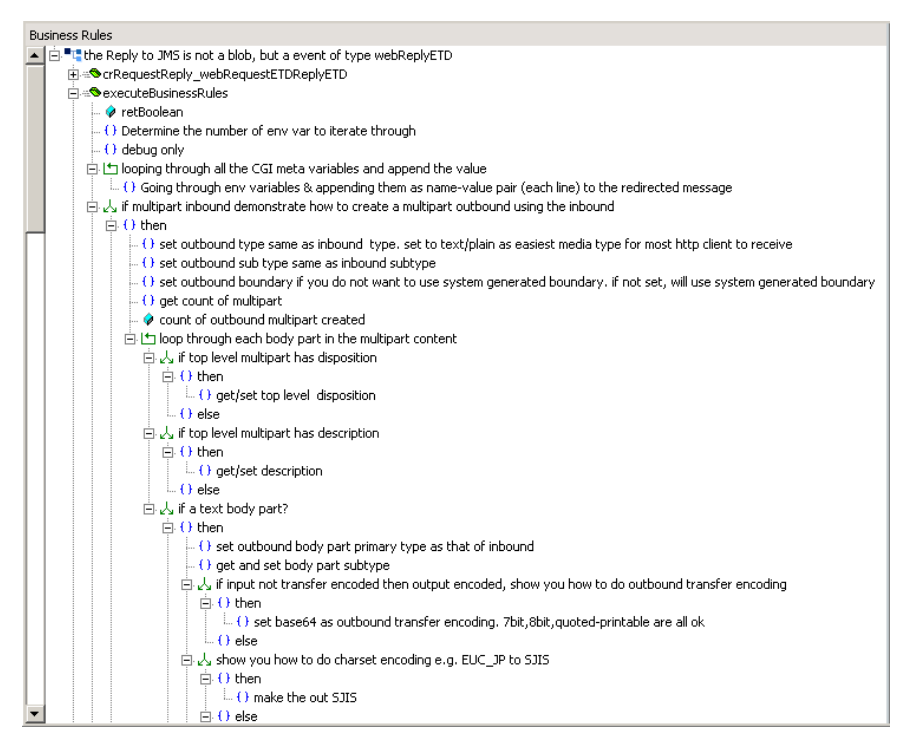

**Figure 16** Business Rules

The code itself can be viewed from the GUI. From the **View** Menu, select **View Java Code**. The code appears as follows:

```
import com.stc.common.collabService.*;
import com.stc.jcsre.*;
import com.stc.eways.util.*;
import java.io.*;
import java.sql.*;
import java.util.*;
import com.stc.eways.webETD.*;
    class crRequestReply_webRequestETDReplyETDBase extends JCollaboration
 {
        public crRequestReply_webRequestETDReplyETDBase()
\{ super();
        }
        com.stc.eways.webETD.webRequestETD in = null;
        public com.stc.eways.webETD.webRequestETD getin()
\left\{ \begin{array}{c} \end{array} \right\} return this.in;
        }
        com.stc.eways.webETD.webReplyETD out = null;
        public com.stc.eways.webETD.webReplyETD getout()
\left\{ \begin{array}{c} \end{array} \right\}return this.out;
 }
        public void resetData() throws CollabConnException, CollabDataException
\left\{ \begin{array}{c} \end{array} \right\}this.in = (com.stc.eways.webETD.webRequestETD) this.reset((ETD)this.getin());
           this.out = (com.stc.eways.webETD.webReplyETD) this.reset((ETD)this.getout());
 }
        public void createInstances() throws CollabConnException
\left\{\begin{array}{ccc} \end{array}\right\}
```

```
 this.in = (com.stc.eways.webETD.webRequestETD) 
this.newInstance("com.stc.eways.webETD.webRequestETD", "in", ETD.IN_MODE);<br>this.out = (com.stc.eways.webETD.webReplyETD",<br>this.newInstance("com.stc.eways.webETD.webReplyETD", "out", ETD.OUT_MODE);
       }
    }
    public class crRequestReply_webRequestETDReplyETD extends 
crRequestReply_webRequestETDReplyETDBase implements JCollaboratorExt 
 {
        public crRequestReply_webRequestETDReplyETD()
\left\{ \begin{array}{c} \end{array} \right\} super();
        }
        public boolean executeBusinessRules() throws Exception 
\{ boolean retBoolean = true;
           int EnvVarCnt = getin().countEnvironmentVariables();
           System.err.println("boundary:"+getin().getContentType().getMultipartBoundary());
          for( int i = 0; i < EnvVarCnt; i++)
\{getout().addHeader(getin().getEnvironmentVariables(i).getName(),getin().getEnvironmentVariables(i)
.getValue());
 }
           if (getin().isMultipart())
\{ getout().getContentType().setPrimaryType( "text" );
 getout().getContentType().setSubType("plain");
 //getout().getContentType().setMultipartBoundary("xi-li-hu-tu-yi-xian-tian-kai-zi-bian-
zi-zao-boundary");
 int partscount = getin().countMultiParts();
 int outmlptindex = 0;
              for( int j = 0; j < partscount; j++)
\left\{ \begin{array}{ccc} 0 & 0 & 0 \\ 0 & 0 & 0 \\ 0 & 0 & 0 \\ 0 & 0 & 0 \\ 0 & 0 & 0 \\ 0 & 0 & 0 \\ 0 & 0 & 0 \\ 0 & 0 & 0 \\ 0 & 0 & 0 \\ 0 & 0 & 0 \\ 0 & 0 & 0 \\ 0 & 0 & 0 \\ 0 & 0 & 0 \\ 0 & 0 & 0 & 0 \\ 0 & 0 & 0 & 0 \\ 0 & 0 & 0 & 0 \\ 0 & 0 & 0 & 0 & 0 \\ 0 & 0 & 0 & 0 & 0 \\ 0 & 0 & 0 & 0 & 0 \\ 0 & 0 & 0 & 0 if (getin().getMultiParts(j).getDisposition() != null)
\{ 
getout().getMultiParts(outmlptindex).setDisposition(getin().getMultiParts(j).getDisposition());
 }
                   else
\{ }
                   if (getin().getMultiParts(j).getDescription() != null)
\{ getout().getMultiParts(outmlptindex).setDescription( 
getin().getMultiParts(j).getDescription() );<br>}
                  else
\{ }
                   if (getin().getMultiParts(j).getContentTypeString().indexOf("text") >= 0)
\{ 
getout().getMultiParts(outmlptindex).getContentType().setPrimaryType(getin().getMultiParts(j).getC
ontentType().getPrimaryType() );
                      getout().getMultiParts(outmlptindex).getContentType().setSubType( 
getin().getMultiParts(j).getContentType().getSubType() );
                      if (getin().getMultiParts(j).getContentType().getContentTransferEncoding() == 
null)
{1 \over 2} ( {1 \over 2} ) {1 \over 2} ( {1 \over 2} ) {1 \over 2} ( {1 \over 2} ) {1 \over 2} ( {1 \over 2} ) {1 \over 2}getout().getMultiParts(outmlptindex).getContentType().setContentTransferEncoding("base64");
 }
                      else
\{ }
                      if (getin().getMultiParts(j).getContentType().getCharSet() != null &&

getin().getMultiParts(j).getContentType().getCharSet().compareToIgnoreCase("EUC_JP") == 0)
\{ getout().getMultiParts(outmlptindex).getContentType().setCharSet("SJIS");
 }
                      else
\{ if (getin().getMultiParts(j).getContentType().getCharSet() != null)
\{ getout().getMultiParts(outmlptindex).getContentType().setCharSet( 
getin().getMultiParts(j).getContentType().getCharSet()
 }
                         else
{1 \over 2} (and the set of {1 \over 2} ) and {1 \over 2} (and the set of {1 \over 2} }
 }
                      getout().getMultiParts(outmlptindex).setDisposition( 
getin().getMultiParts(j).getDisposition() );
 getout().getMultiParts(outmlptindex).setDescription("add a sample description in 
collab");
```

```
 getout().getMultiParts(outmlptindex).setFileName( 
getin().getMultiParts(j).getFileName() );

getout().getMultiParts(outmlptindex).setMimeBodyPartTextStringPayLoad(getin().getMultiParts(j).get
MimeBodyPartTextStringPayLoad());
                       outmlptindex++;
 }
                   else
\{ if (getin().getMultiParts(j).countNestedMultiPart() == 0)
\{ if (getin().getMultiParts(j).getMimeBodyPartDecodedPayLoad() != null)
{1 \over 2} (and the set of {1 \over 2} ) and {1 \over 2} (and the set of {1 \over 2} byte[] temppayload = 
getin().getMultiParts(outmlptindex).getMimeBodyPartDecodedPayLoad();
 getout().getMultiParts(outmlptindex).setMimeBodyPartRawPayLoad(temppayload);
                              getout().getMultiParts(outmlptindex).setDisposition( 
getin().getMultiParts(j).getDisposition() );
                              getout().getMultiParts(outmlptindex).setDescription( 
getin().getMultiParts(j).getDescription() );<br>getin().getMultiParts(outmlptindex).setFileName(<br>getin().getMultiParts(j).getFileName() );
 getout().getMultiParts(outmlptindex).getContentType().setPrimaryType( 
getin().getMultiParts(j).getContentType().getPrimaryType());
                              getout().getMultiParts(outmlptindex).getContentType().setSubType( 
getin().getMultiParts(j).getContentType().getSubType() );<br>}
                           else
\{ byte[] temppayload = getin().getMultiParts(j).getMimeBodyPartRawPayLoad();
                             getout().getMultiParts(outmlptindex).setMimeBodyPartRawPayLoad(temppayload);
getout().getMultiParts(outmlptindex).setDisposition(<br>getin().getMultiParts(j).getDisposition() );
                              getout().getMultiParts(outmlptindex).setDescription( 
getin().getMultiParts(j).getDescription() );
 getout().getMultiParts(outmlptindex).setFileName( 
getin().getMultiParts(j).getFileName() );
 getout().getMultiParts(outmlptindex).getContentType().setPrimaryType( 
getin().getMultiParts(j).getContentType().getPrimaryType());
                              getout().getMultiParts(outmlptindex).getContentType().setSubType( 
getin().getMultiParts(j).getContentType().getSubType() );<br>}
                           outmlptindex++;
 }
                       else
{1 \over 2} ( {1 \over 2} ) {1 \over 2} ( {1 \over 2} ) {1 \over 2} ( {1 \over 2} ) {1 \over 2} ( {1 \over 2} ) {1 \over 2} int cntnestedpart = getin().getMultiParts(j).countNestedMultiPart();
                          for( int l = 0:l < cntnestedpart; l++){1 \over 2} (and the set of {1 \over 2} ) and {1 \over 2} (and the set of {1 \over 2} if 
(getin().getMultiParts(j).getNestedMultiPart(l).getMimeBodyPartDecodedPayLoad() != null)
 {
 byte[] temppayload = 
getin().getMultiParts(j).getNestedMultiPart(l).getMimeBodyPartDecodedPayLoad();

getout().getMultiParts(outmlptindex).setMimeBodyPartRawPayLoad(temppayload);
getout().getMultiParts(outmlptindex).setDisposition(<br>getin().getMultiParts(j).getNestedMultiPart(l).getDisposition()                );
                                  getout().getMultiParts(outmlptindex).setDescription( 
getin().getMultiParts(j).getNestedMultiPart(l).getDescription() );
 getout().getMultiParts(outmlptindex).setFileName( 
getin().getMultiParts(j).getNestedMultiPart(l).getFileName() );
 getout().getMultiParts(outmlptindex).getContentType().setPrimaryType( 
getin().getMultiParts(j).getNestedMultiPart(l).getContentType().getPrimaryType());
                                  getout().getMultiParts(outmlptindex).getContentType().setSubType( 
getin().getMultiParts(j).getNestedMultiPart(l).getContentType().getSubType() );
 }
                              else
\{ byte[] temppayload = 
getin().getMultiParts(j).getNestedMultiPart(l).getMimeBodyPartRawPayLoad();

getout().getMultiParts(outmlptindex).setMimeBodyPartRawPayLoad(temppayload);
getout().getMultiParts(outmlptindex).setDisposition(<br>getin().getMultiParts(j).getMestedMultiPart(l).getDisposition() );<br>getout().getMultiParts(outmlptindex).setDescription(
getin().getMultiParts(j).getNestedMultiPart(l).getDescription() );
 getout().getMultiParts(outmlptindex).setFileName( 
getin().getMultiParts(j).getNestedMultiPart(l).getFileName() );
                                getout().getMultiParts(outmlptindex).getContentType().setPrimaryType( 
getin().getMultiParts(j).getNestedMultiPart(l).getContentType().getPrimaryType());
 getout().getMultiParts(outmlptindex).getContentType().setSubType( 
getin().getMultiParts(j).getNestedMultiPart(l).getContentType().getSubType() );<br>}
                           outmlptindex++;
\begin{array}{c} \text{ } \\ \text{ } \\ \text{ } \\ \text{ } \end{array} }
 }
            else
\{
```

```
 System.err.println("Not Multiupart");
 }
String strsinglebody;<br>byte[] bytesinglebody;
              if (getin().isSingleBody())
\{ getout().getContentType().setPrimaryType(getin().getContentType().getPrimaryType());
 getout().getContentType().setSubType(getin().getContentType().getSubType());
 if (getin().getBody().getTextStringPayLoad() != null)
\left\{ \begin{array}{ccc} 1 & 0 & 0 \\ 0 & 0 & 0 \\ 0 & 0 & 0 \\ 0 & 0 & 0 \\ 0 & 0 & 0 \\ 0 & 0 & 0 \\ 0 & 0 & 0 \\ 0 & 0 & 0 \\ 0 & 0 & 0 \\ 0 & 0 & 0 \\ 0 & 0 & 0 \\ 0 & 0 & 0 \\ 0 & 0 & 0 \\ 0 & 0 & 0 & 0 \\ 0 & 0 & 0 & 0 \\ 0 & 0 & 0 & 0 \\ 0 & 0 & 0 & 0 & 0 \\ 0 & 0 & 0 & 0 & 0 \\ 0 & 0 & 0 & 0 & 0 \\ 0 & 0 & 0 & 0 strsinglebody=getin().getBody().getTextStringPayLoad();
 getout().getBody().setTextStringPayLoad(strsinglebody);
 if (getin().getContentType().getCharSet() != null &&
                      getin().getContentType().getCharSet() .compareToIgnoreCase("EUC_JP")==0)
\{ getout().getContentType().setCharSet("SJIS");
 }
                     else<br>{
\{ if (getin().getContentType().getCharSet() != null)
\{ getout().getContentType().setCharSet(getin().getContentType().getCharSet());
 }
                           else
{1 \over 2} ( {1 \over 2} ) {1 \over 2} ( {1 \over 2} ) {1 \over 2} ( {1 \over 2} ) {1 \over 2} ( {1 \over 2} ) {1 \over 2} }
                 \begin{matrix} \end{matrix} }
                  else
\left\{ \begin{array}{ccc} 0 & 0 & 0 \\ 0 & 0 & 0 \\ 0 & 0 & 0 \\ 0 & 0 & 0 \\ 0 & 0 & 0 \\ 0 & 0 & 0 \\ 0 & 0 & 0 \\ 0 & 0 & 0 \\ 0 & 0 & 0 \\ 0 & 0 & 0 \\ 0 & 0 & 0 \\ 0 & 0 & 0 \\ 0 & 0 & 0 \\ 0 & 0 & 0 & 0 \\ 0 & 0 & 0 & 0 \\ 0 & 0 & 0 & 0 \\ 0 & 0 & 0 & 0 & 0 \\ 0 & 0 & 0 & 0 & 0 \\ 0 & 0 & 0 & 0 & 0 \\ 0 & 0 & 0 & 0 if (getin().getBody().getTransferCodePayLoad() != null)
\{ bytesinglebody = getin().getBody().getTransferCodePayLoad();
                           getout().getBody().setRawPayLoad(bytesinglebody);
 }
                     else<br>{
\{ bytesinglebody = getin().getBody().getRawPayLoad();
 getout().getBody().setRawPayLoad(bytesinglebody);
 }
                      System.err.println("Single body does not have text payload");
            \begin{matrix} \downarrow \\ \downarrow \end{matrix} }
             else
\{ System.err.println("is not single body type");
 }
              StringBuffer strbuf4 = new StringBuffer();
             if (getin().isUrlencoded())
              {
                  for( int k = 0;k < getin().countURLNameValueQueryPairs();k++)
 {
 strbuf4.append(" url name: "+getin().getURLNameValueQueryPairs(k).getName()+" value: 
"+getin().getURLNameValueQueryPairs(k).getValue());
 }
                  getout().getContentType().setPrimaryType("text");
                  getout().getContentType().setSubType("plain");
                  getout().getBody().setTextStringPayLoad(strbuf4.toString());
 }
             else
\left\{ \begin{array}{ccc} & & \\ & & \end{array} \right. System.err.println("not url encoded request");
 }
             getout().setJMSReplyTo(getin().getJMSReplyTo());
             getout().send(getout().getJMSReplyTo());
\mathcal{L}^{\text{max}} return retBoolean;
         }
         public void userInitialize()
\{ }
         public void userTerminate()
\left\{ \begin{array}{c} \end{array} \right\} }
     }
```
Once the sample functions to your satisfaction, you can modify the schema to add functionality or create a new schema.

## 4.1.5. **Test HTML Files**

There are two test HTML files provided with the sample:

- ! testmulptfrm.html
- ! testurlencoded.html

## **testmultptfrm.html**

The testmultptfrm.html file, for multi-part form data exchange, appears below:

**Figure 17** testmultptfrm.html

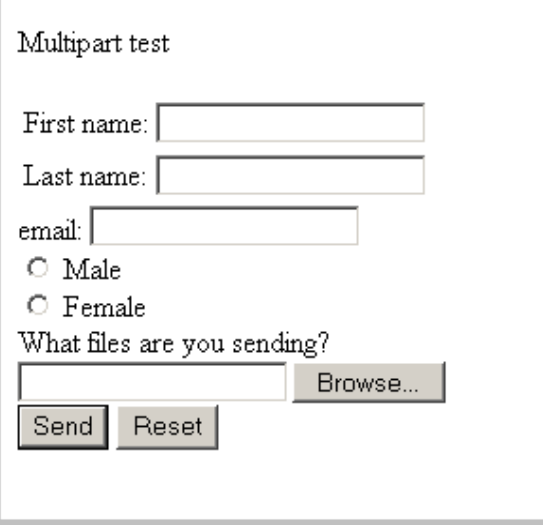

The HTML code follows:

<HTML>

```
<FORM ACTION="cgi-bin/stccgi.exe" METHOD="POST"
ENCTYPE="multipart/form-data">
Multipart test
P<TABLE>
  <TR> <TD><LABEL for="fname">First name: </LABEL>
     <TD> <INPUT type="text" name="firstname" id ="fname">
  <TR> <TD><LABEL for="lname">Last name: </LABEL>
     <TD><INPUT type="text" name="lastname" id="lname">
</TABLE>
     <LABEL for="email">email: </LABEL>
               <INPUT type="text" name="email"><BR>
     <INPUT type="radio" name="sex" value="Male"> Male<BR>
     <INPUT type="radio" name="sex" value="Female"> Female<BR>
     <LABEL for="filename">What files are you sending? </LABEL>
              <INPUT type="file" name="filename"><BR>
     <INPUT type="submit" value="Send"> <INPUT type="reset">
    \langle/P>
</FORM>
</HTML>
```
## **testurlencoded.html**

The testurlencoded.html file is provided for name/value pair form data exchange and appears below:

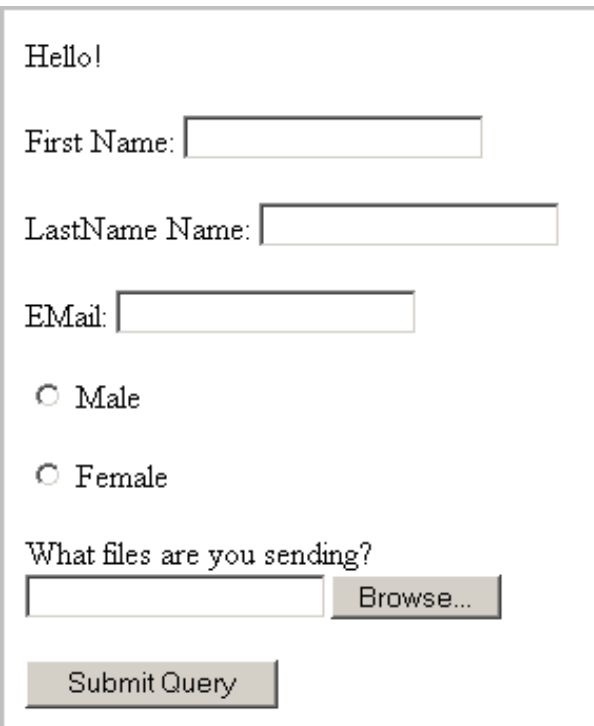

**Figure 18** testurlencoded.html

The HTML code appears as follows:

```
<FORM ACTION="cgi-bin/stccgi.exe" METHOD=POST>
Hello!
PFirst Name:
<INPUT NAME=fname><BR>
PLastName Name:
<INPUT NAME=lname><BR>
<br> <math display="inline">p</math>EMail:
<INPUT NAME=email><BR>
<p>
<INPUT type="radio" name="sex" value="Male"> Male<BR>
<p>
<INPUT type="radio" name="sex" value="Female"> Female<BR>
<br> <math display="inline">p</math><LABEL for="filename">What files are you sending? </LABEL>
                <INPUT type="file" name="filename"><BR>
<P>
<INPUT TYPE=submit>
</FORM>
```
## 4.1.6. **Message Routing to Multiple Collaborations**

Only one type of topic can be published to each cgi-bin directory. If publishing many topics at the same time is a requirement, multiple cgi-bin directories can be set up. For example, cgi-bin, cgi-bin2, and so on. In each cgi-bin directory, there must be a copy of stccgi.exe, stc\_msapi.dll, stc\_msclient.dll, stc\_mscommon.dll, and mscgi.properties. (For more information see **["Configuring the Web Server Components" on page 25](#page-24-0)**.) Modify the mscgi.properties file to point to the correct host and topic/queue to be published.

As an example, if the user wants to publish two topics, Topic:etwebRequestETDTopic and Topic:webRequest, the user modifies the mscgi.properties file, located in cgi-bin, to specify Topic:etwebRequestETDtopic. Topic:webRequest is specified in the mscgi.properties file, located in cgi-bin2. Both cgi-bin and cgi-bin2 directories must contain the same version of the above mentioned files. The user can then create two Collaboration Rules to subscribe to etwebRequestETDTopic and webRequest.

To submit Topic:etwebRequestETDTopic via an HTTP client, the URL format used is:

hostname:port\cgi-bin\stccgi.exe

To submit Topic:webRequest via an HTTP client, the URL used is:

hostname:port\cgi-bin2\stccgi.exe

To achieve this result, each Web server must be configured to allow multiple CGI directories.

For Apache, in httpd.conf insert lines equivalent to the following:

```
ScriptAlias /cgi-bin/ "C:/Program Files/Apache Group/Apache/cgi-bin/"
ScriptAlias /cgi-bin2/ "C:/Program Files/Apache Group/Apache/cgi-
bin2/"
```
For IIS, create two virtual directories for cgi-bin and cgi-bin2.

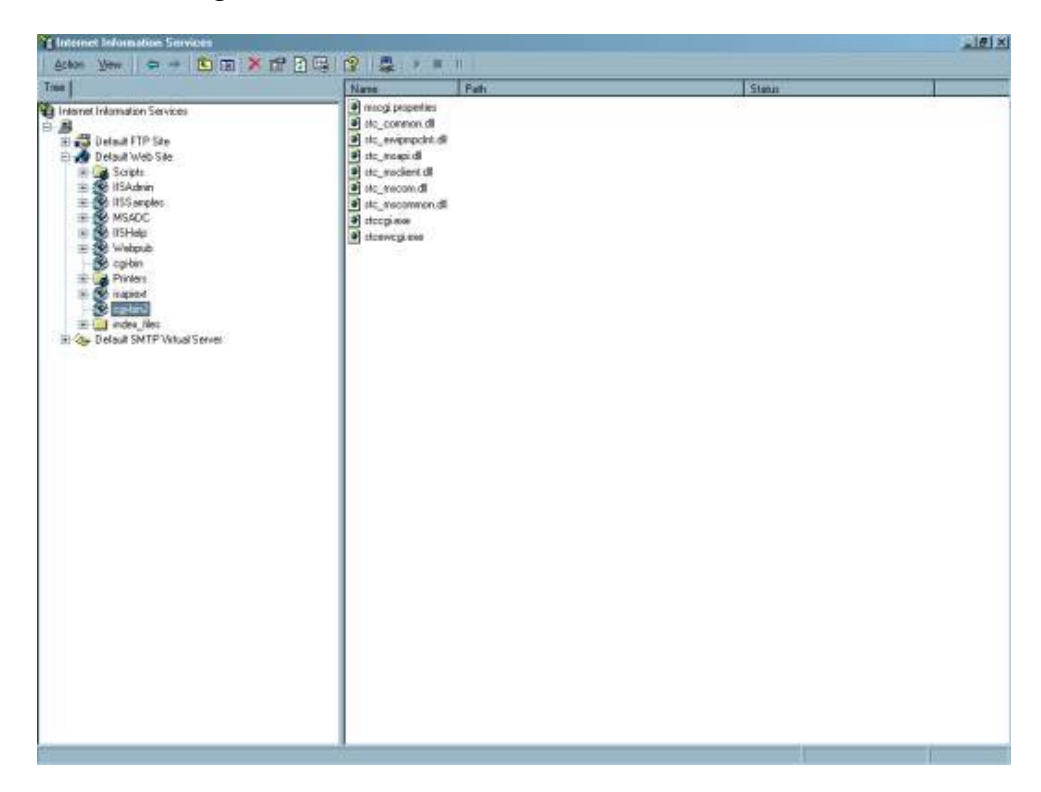

### **Figure 19** Dual IIS Virtual Directories

For iPlanet, configure the server to allow two CGI directories, cgi-bin and cgi-bin2.

#### **Figure 20** iPlanet dual CGI directories

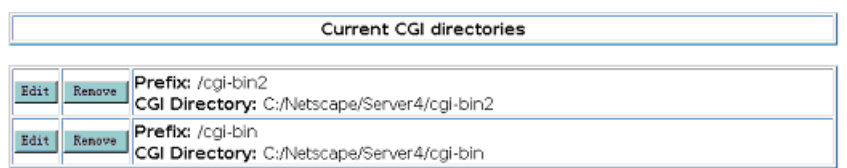

# **Index**

## **A**

addEnvVarPair **[107](#page-106-0)** addHeader **[85](#page-84-0)**, **[102](#page-101-0)**

## **B**

Body **[62](#page-61-0)**

## **C**

CGI Data Section **[31](#page-30-0)** EnvEnd **[31](#page-30-1)** EnvInBody **[31](#page-30-2)** EnvsAsProps **[31](#page-30-3)** ReadChunksize **[32](#page-31-0)** WriteChunksize **[32](#page-31-1)** Class Body **[61](#page-60-0)** Body **[62](#page-61-0)** getRawPayLoad **[62](#page-61-1)** getTextStringPayLoad **[64](#page-63-0)** getTransferCodePayLoad **[63](#page-62-0)** marshal **[64](#page-63-1)** setRawPayLoad **[62](#page-61-2)** setTextStringPayLoad **[64](#page-63-2)** setTnasferCodePayLoad **[63](#page-62-1)** unmarshal **[65](#page-64-0)** NameValue **[65](#page-64-1)** getName **[66](#page-65-0)** getValue **[66](#page-65-1)** marshal **[67](#page-66-0)** NameValue **[66](#page-65-2)** setIsURLencoded **[67](#page-66-1)** unmarshal **[68](#page-67-0)** OneMimeBodyart getDescription **[75](#page-74-0)** OneMimeBodyPart **[68](#page-67-1)** countNestedMultiPart **[78](#page-77-0)** getContentID **[74](#page-73-0)** getContentMD5 **[75](#page-74-1)** getContentType **[77](#page-76-0)** getContentTypeString **[74](#page-73-1)** getDisposition **[72](#page-71-0)** getEncoding **[76](#page-75-0)**

getFileName **[76](#page-75-1)** getMimeBodyPart **[69](#page-68-0)** getMimeBodyPartDecodedPayLoad **[70](#page-69-0)** getMimeBodyPartRawPayLoad **[69](#page-68-1)** getMimeBodyPartTextStringPayLoad **[71](#page-70-0)** getNestedMultiPart **[78](#page-77-1)** isMimeBodyPart **[71](#page-70-1)** isMimeType **[72](#page-71-1)** marshal **[78](#page-77-2)** OneMimeBodyPart **[69](#page-68-2)** setContentID **[73](#page-72-0)** setContentMD5 **[74](#page-73-2)** setDescription **[76](#page-75-2)** setDisposition **[73](#page-72-1)** setFileName **[77](#page-76-1)** setMimeBodyPartRawPayLoad **[70](#page-69-1)** setMimeBodyPartTextStringPayLoad **[71](#page-70-2)** unmarshall **[79](#page-78-0)** OneMimeBodyPart.NestedMultiPart **[79](#page-78-1)** getPart **[81](#page-80-0)** getSize **[80](#page-79-0)** OneMimeBodyPart.NestedMultiPart **[80](#page-79-1)** setCurrIndex **[80](#page-79-2)** unmarshal **[81](#page-80-1)** webETDContentType **[94](#page-93-0)** getCharSet **[97](#page-96-0)** getContentTransferEncoding **[99](#page-98-0)** getContentTypeParameter **[100](#page-99-0)** getMultipartBoundary **[98](#page-97-0)** getPrimaryType **[96](#page-95-0)** getSubType **[97](#page-96-1)** marshal **[101](#page-100-0)** setCharSet **[98](#page-97-1)** setContentTransferEncoding **[99](#page-98-1)** setContentTypeParameter **[100](#page-99-1)** setMultipartBoundary **[99](#page-98-2)** setPrimaryType **[96](#page-95-1)** setSubType **[97](#page-96-2)** toString **[95](#page-94-0)** unmarshal **[95](#page-94-1)** webETDContentType **[95](#page-94-2)** webETDInternetHeaders **[101](#page-100-1)** addHeader **[102](#page-101-0)** getAsInternetHeaders **[103](#page-102-0)** getHeader **[103](#page-102-1)** marshal **[103](#page-102-2)** setHeader **[102](#page-101-1)** webETDInternetHeaders **[101](#page-100-2)** webReplyETD **[82](#page-81-0)** addHeader **[85](#page-84-0)** countMultiPart **[87](#page-86-0)** getBody **[84](#page-83-0)** getContentType **[84](#page-83-1)** getHeader **[85](#page-84-1)**

getJMSReplyTo **[82](#page-81-1)** getMultiParts **[86](#page-85-0)** isMultipart **[86](#page-85-1)** marshal **[87](#page-86-1)** send **[83](#page-82-0)** setHeader **[85](#page-84-2)** setJMSReplyTo **[83](#page-82-1)** webReplyETD **[82](#page-81-2)** webReplyETD.ReplyMultiParts **[104](#page-103-0)** getPart **[105](#page-104-0)** getSize **[105](#page-104-1)** marshal **[106](#page-105-0)** setCurrIndex **[104](#page-103-1)** webReplyETD.ReplyMultiParts **[104](#page-103-2)** webRequestETD **[88](#page-87-0)** countEnvironmentVariables **[90](#page-89-0)** countMultiParts **[93](#page-92-0)** countURLNameValueQueryPairs **[92](#page-91-0)** getBody **[91](#page-90-0)** getContentType **[89](#page-88-0)** getEnvironmentVariables **[90](#page-89-1)** getJMSReplyTo **[88](#page-87-1)** getMultiParts **[93](#page-92-1)** getRequestMethod **[89](#page-88-1)** getURLNameValueQueryPairs **[91](#page-90-1)** isMultipart **[93](#page-92-2)** isSingleBody **[91](#page-90-2)** isUrlencoded **[92](#page-91-1)** unmarshal **[94](#page-93-1)** webRequestETD **[88](#page-87-2)** webRequestETD.EnvironmentVariables **[106](#page-105-1)** addEnvVarPair **[107](#page-106-0)** getName **[108](#page-107-0)** getSize **[107](#page-106-1)** getValue **[108](#page-107-1)** setCurrIndex **[107](#page-106-2)** webRequestETD.EnvironmentVariables **[106](#page-105-2)** webRequestETD.MultiParts **[109](#page-108-0)** getPart **[110](#page-109-0)** getSize **[110](#page-109-1)** setCurrIndex **[109](#page-108-1)** unmarshal **[110](#page-109-2)** webRequestETD.MultiParts **[109](#page-108-2)** webRequestETD.URLNameValueQueryPairs **[111](#page-110-0)** getName **[112](#page-111-0)** getSize **[111](#page-110-1)** getValue **[112](#page-111-1)** setCurrIndex **[113](#page-112-0)** unmarshal **[113](#page-112-1)** webRequestETD.URLNameValueQueryPairs **[111](#page-110-2)** Classpath Override **[21](#page-20-0)** Classpath Prepend **[21](#page-20-1)**

ClientID **[31](#page-30-4)** components **[9](#page-8-0)** configuring the participating host **[17](#page-16-0)** configuring the web server **[25](#page-24-0)** countEnvironmentVariables **[90](#page-89-0)** countMultiParts **[87](#page-86-0)**, **[93](#page-92-0)** countNestedMultiPart **[78](#page-77-0)** countURLNameValueQueryPairs **[92](#page-91-0)**

## **D**

Disable JIT **[23](#page-22-0)**

## **E**

EnvEnd **[31](#page-30-1)** EnvInBody **[31](#page-30-2)** EnvsAsProps **[31](#page-30-3)** ETDs, sample **[47](#page-46-0)** Event Type Definitions, sample **[47](#page-46-0)**

## **F**

files created by installation procedure **[15](#page-14-0)** files/directories created by install **[15](#page-14-1)**

## **G**

getAsInternetHeaders **[103](#page-102-0)** getBody **[84](#page-83-0)**, **[91](#page-90-0)** getCharSet **[97](#page-96-0)** getContentID **[74](#page-73-0)** getContentMD5 **[75](#page-74-1)** getContentTransferEncoding **[99](#page-98-0)** getContentType **[77](#page-76-0)**, **[84](#page-83-1)**, **[89](#page-88-0)** getContentTypeParameter **[100](#page-99-0)** getContentTypeString **[74](#page-73-1)** getDescription **[75](#page-74-0)** getDisposition **[72](#page-71-0)** getEncoding **[76](#page-75-0)** getEnvironmentVariables **[90](#page-89-1)** getFileName **[76](#page-75-1)** getHeader **[85](#page-84-1)**, **[103](#page-102-1)** getJMSReplyTo **[82](#page-81-1)**, **[88](#page-87-1)** getMimeBodyPart **[69](#page-68-0)** getMimeBodyPartDecodedPayLoad **[70](#page-69-0)** getMimeBodyPartRawPayLoad **[69](#page-68-1)** getMimeBodyPartTextStringPayLoad **[71](#page-70-0)** getMultipartBoundary **[98](#page-97-0)** getMultiParts **[86](#page-85-0)**, **[93](#page-92-1)** getName **[66](#page-65-0)**, **[108](#page-107-0)**, **[112](#page-111-0)** getNestedMultiPart **[78](#page-77-1)** getPart **[81](#page-80-0)**, **[105](#page-104-0)**, **[110](#page-109-0)**

getPrimaryType **[96](#page-95-0)** getRawPayLoad **[62](#page-61-1)** getRequestMethod **[89](#page-88-1)** getSize **[80](#page-79-0)**, **[105](#page-104-1)**, **[107](#page-106-1)**, **[110](#page-109-1)**, **[111](#page-110-1)** getSubType **[97](#page-96-1)** getTextStringPayLoad **[64](#page-63-0)** getTransferCodePayLoad **[63](#page-62-0)** getURLNameValueQueryPairs **[91](#page-90-1)** getValue **[66](#page-65-1)**, **[108](#page-107-1)**, **[112](#page-111-1)**

## **H**

Host **[30](#page-29-0)**

## **I**

Initial Heap Size **[22](#page-21-0)** installation files/directories created **[15](#page-14-0)** installing the CGI e\*Way **[12](#page-11-0)** intended reader **[8](#page-7-0)** isMimeBodyPart **[71](#page-70-1)** isMimeType **[72](#page-71-1)** isMultipart **[86](#page-85-1)**, **[93](#page-92-2)** isSingleBody **[91](#page-90-2)** isUrlencoded **[92](#page-91-1)**

## **J**

JMS Connection Section ClientID **[31](#page-30-4)** Host **[30](#page-29-0)** Port **[30](#page-29-1)** Queue **[31](#page-30-5)** ReqquestReply **[30](#page-29-2)** Timeout **[30](#page-29-3)** Topic **[31](#page-30-6)** TopicRequest **[31](#page-30-7)** JNI DLL Absolute Pathname **[20](#page-19-0)** JVM settings **[20](#page-19-1)**

## **L**

Log Section **[33](#page-32-0)** LogFile **[33](#page-32-1)** Trace **[33](#page-32-2)** LogFile **[33](#page-32-1)**

#### **M**

marshal **[64](#page-63-1)**, **[67](#page-66-0)**, **[78](#page-77-2)**, **[87](#page-86-1)**, **[101](#page-100-0)**, **[103](#page-102-2)**, **[106](#page-105-0)** Maximum Heap Size **[22](#page-21-1)** mscgi.properties

CGI Data Section **[31](#page-30-0)** JMS Connection Section **[30](#page-29-4)** Log Section **[33](#page-32-0)** Multi-Mode e\*Way configuration **[19](#page-18-0)** configuration parameters **[20](#page-19-2)** Auxiliary JVM Configuration File **[23](#page-22-1)** CLASSPATH Append From Environment Variable **[22](#page-21-2)** CLASSPATH Override **[21](#page-20-2)** CLASSPATH Prepend **[21](#page-20-3)** Disable JIT **[23](#page-22-2)** JNI DLL Absolute Pathname **[20](#page-19-0)** Maximum Heap Size **[22](#page-21-3)** Maximum Stack Size for JVM Threads **[23](#page-22-3)** Maximum Stack Size for Native Threads **[22](#page-21-4)** Remote Debugging port number **[23](#page-22-4)** Suspend option for debugging **[23](#page-22-5)** creating **[19](#page-18-1)** parameters **[20](#page-19-3)**

## **N**

NameValue **[65](#page-64-1)**, **[66](#page-65-2)**

## **O**

OneMimeBodyPart **[68](#page-67-1)**, **[69](#page-68-2)** OneMimeBodyPart.NestedMultiPart **[80](#page-79-1)**

## **P**

parameters Multi-Mode e\*Way CLASSPATH prepend **[21](#page-20-3)** Initial Heap Size **[22](#page-21-5)** JNI DLL absolute pathname **[20](#page-19-4)** JVM settings **[20](#page-19-5)** Maximum Heap Size **[22](#page-21-3)** Port **[30](#page-29-1)** product overview **[8](#page-7-1)**

## **Q**

Queue **[31](#page-30-5)**

## **R**

ReadChunksize **[32](#page-31-0)** RequestReply **[30](#page-29-2)**

## **S**

send **[83](#page-82-0)** setCharSet **[98](#page-97-1)** setContentID **[73](#page-72-0)** setContentMD5 **[74](#page-73-2)** setContentTransferEncoding **[99](#page-98-1)** setContentTypeParameter **[100](#page-99-1)** setCurrIndex **[80](#page-79-2)**, **[104](#page-103-1)**, **[107](#page-106-2)**, **[109](#page-108-1)**, **[113](#page-112-0)** setDescription **[76](#page-75-2)** setDisposition **[73](#page-72-1)** setFileName **[77](#page-76-1)** setHeader **[85](#page-84-2)**, **[102](#page-101-1)** setIsURLencoded **[67](#page-66-1)** setJMSReplyTo **[83](#page-82-1)** setMimeBodyPartRawPayLoad **[70](#page-69-1)** setMimeBodyPartTextStringPayLoad **[71](#page-70-2)** setMultipartBoundary **[99](#page-98-2)** setPrimaryType **[96](#page-95-1)** setRawPayLoad **[62](#page-61-2)** setSubType **[97](#page-96-2)** setTextStringPayLoad **[64](#page-63-2)** setTnasferCodePayLoad **[63](#page-62-1)** Supporting Documents **[12](#page-11-1)** system requirements **[10](#page-9-0)**

## **T**

Timeout **[30](#page-29-3)** Topic **[31](#page-30-6)** TopicRequest **[31](#page-30-7)** toString **[95](#page-94-0)** Trace **[33](#page-32-2)**

## **U**

Unix install **[14](#page-13-0)** unmarshal **[65](#page-64-0)**, **[68](#page-67-0)**, **[79](#page-78-0)**, **[81](#page-80-1)**, **[94](#page-93-1)**, **[95](#page-94-1)**, **[110](#page-109-2)**, **[113](#page-112-1)**

## **W**

webETDContentType **[95](#page-94-2)** webETDInternetHeaders **[101](#page-100-2)** webReplyETD **[82](#page-81-2)** webReplyETD.ReplyMultiParts **[104](#page-103-2)** webRequestETD **[88](#page-87-2)** webRequestETD.EnvironmentVariables **[106](#page-105-2)** webRequestETD.MultiParts **[109](#page-108-2)** webRequestETD.URLNameValueQueryPairs **[111](#page-110-2)** Windows NT install **[13](#page-12-0)** WriteChunksize **[32](#page-31-1)**

# **Methods**

## 6.1 **CGI Java e\*Way Methods**

The Collaboration Editor allows you to call methods by dragging and dropping the node into the Rules dialog box. The node name maybe different from the Java method name. The conversion takes place in the .xsc file. To view the .xsc file, use the ETD Editor.

For example, if the node name is "encoding", the associated javaName is "Encoding". If you want to "get" the node value, the Java method called is getEncoding. If you want to "set" the node value, the Java method called is setEncoding.

The CGI Java e\*Way components support the following classes:

## 6.1.1. **Class Hierarchy**

```
class java.lang.Object 
  class com.stc.eways.webETD.Body 
  class com.stc.eways.webETD.NameValue 
  class com.stc.eways.webETD.OneMimeBodyPart 
  class com.stc.eways.webETD.OneMimeBodyPart.NestedMultiPart 
  class com.stc.jcsre.SimpleETDImpl (implements com.stc.jcsre.ETD) 
     class com.stc.jcsre.MsgETDImpl 
           class com.stc.eways.webETD.webReplyETD (implements 
             com.stc.jcsre.ETD) 
           class com.stc.eways.webETD.webRequestETD (implements 
            com.stc.jcsre.ETD) 
     class com.stc.eways.webETD.webETDContentType 
     class com.stc.eways.webETD.webETDInternetHeaders 
     class com.stc.eways.webETD.webReplyETD.ReplyMultiParts 
     class com.stc.eways.webETD.webRequestETD.EnvironmentVariables 
      class com.stc.eways.webETD.webRequestETD.MultiParts 
      class com.stc.eways.webETD.webRequestETD.URLNameValueQueryPairs
```
## 6.2 **Class Body**

<span id="page-60-0"></span>com.stc.eways.webETD java.lang.Object com.stc.eways.webETD.Body public class Body extends java.lang.Object

The Body Class methods are described in detail on the following pages:

**Body** [on page 62](#page-61-3) **[getTextStringPayLoad](#page-63-3)** on page 64 **[getRawPayLoad](#page-61-5)** on page 62 **[setTextStringPayLoad](#page-63-4)** on page 64 **[setRawPayLoad](#page-61-4)** on page 62 **marshal** [on page 64](#page-63-5) **[getTransferCodePayLoad](#page-62-2)** on page 63 **[unmarshal](#page-64-2)** on page 65 **[setTransferCodePayLoad](#page-62-3)** on page 63

### <span id="page-61-3"></span><span id="page-61-0"></span>**Body**

#### **Description**

Constructor.

#### **Syntax**

public Body()

### <span id="page-61-5"></span><span id="page-61-1"></span>**getRawPayLoad**

#### **Description**

Gets the raw payload byte array

#### **Syntax**

public byte[] getRawPayLoad()

#### **Parameters**

None.

#### **Returns**

**byte array** Returns a byte array of the raw payload.

#### **Throws**

None.

## <span id="page-61-4"></span><span id="page-61-2"></span>**setRawPayLoad**

#### **Description**

Sets the raw payload to the byte array

#### **Syntax**

public void **setRawPayLoad**(byte[] inrawpayload)

#### **Parameters**

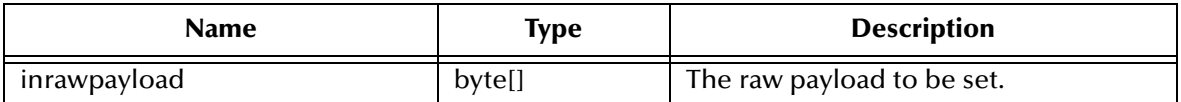

#### **Returns**

None.

#### **Throws**

**java.io.IOException**

## <span id="page-62-2"></span><span id="page-62-0"></span>**getTransferCodePayLoad**

#### **Description**

Returns the decoded byte array (Request) or encoded byte array (Reply).

#### **Syntax**

public byte[] getTransferCodePayLoad()

#### **Parameters**

None.

#### **Returns**

#### **byte array**

Returns the decoded or encoded byte array.

#### **Throws**

None.

## <span id="page-62-3"></span><span id="page-62-1"></span>**setTransferCodePayLoad**

#### **Description**

Sets the encoded payload to the byte array.

#### **Syntax**

public void setTrasferCodePayLoad(byte[] inpayload)

#### **Parameters**

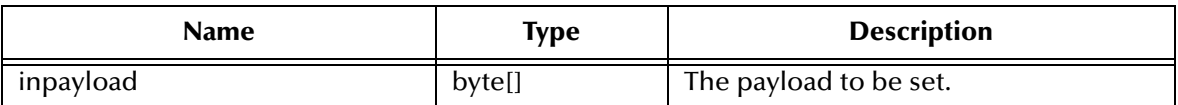

#### **Returns**

None.

#### **Throws**

#### **java.io.IOException**

## <span id="page-63-3"></span><span id="page-63-0"></span>**getTextStringPayLoad**

#### **Description**

Gets the charSet decoded string payload.

#### **Syntax**

public java.lang.String getTextStringPayLoad()

#### **Parameters**

None.

#### **Returns**

**java.lang.String** Returns the decoded string payload.

#### **Throws**

None.

## <span id="page-63-4"></span><span id="page-63-2"></span>**setTextStringPayLoad**

#### **Description**

Sets the charSet encoded string payload.

#### **Syntax**

public void setTextStringPayLoad(java.lang.String inpayload)

#### **Parameters**

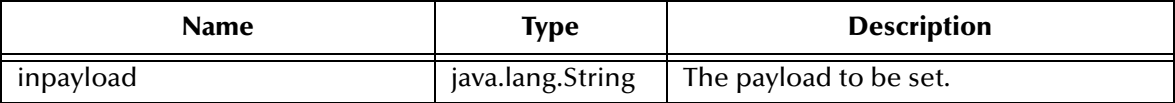

#### **Returns**

None.

#### **Throws**

None.

#### <span id="page-63-5"></span><span id="page-63-1"></span>**marshal**

#### **Description**

The out bound Collaboration controller calls this marshal method, you only need to either set rawpayload or text string payload.

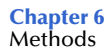

#### **Syntax**

```
public byte[] marshal(java.lang.String encodingstyle,
   java.lang.String charset, boolean isText)
```
#### **Parameters**

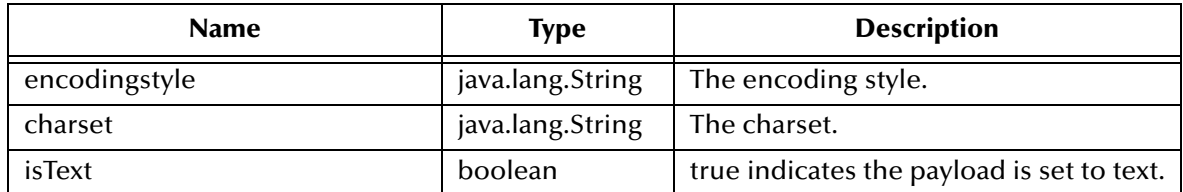

#### **Returns**

**byte array**  Returns a byte array of flattened data.

#### **Throws**

**com.stc.jcsre.MarshalException**

#### <span id="page-64-2"></span><span id="page-64-0"></span>**unmarshal**

#### **Description**

Takes a byte array and parses it into raw payload, decoded payload or string payload based on the content type.

#### **Syntax**

public void unmarshal(byte[] bytearraybodyin,webETDContentType contenttype)

#### **Parameters**

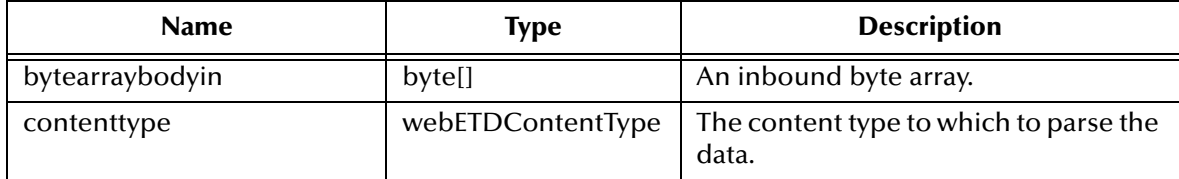

#### **Returns**

None.

#### **Throws**

**com.stc.jcsre.UnmarshalException**

## 6.3 **Class NameValue**

<span id="page-64-1"></span>java.lang.Object com.stc.eways.webETD.NameValue public class NameValue extends java.lang.Object

The NameValue Class methods are described in detail on the following pages:

**[NameValue](#page-65-3)** on page 66 **[setIsURLencoded](#page-66-2)** on page 67

**getName** [on page 66](#page-65-4) **marshal** [on page 67](#page-66-3)

**getValue** [on page 66](#page-65-5) **[unmarshal](#page-67-2)** on page 68

## <span id="page-65-3"></span><span id="page-65-2"></span>**NameValue**

#### **Description**

Constructor

#### **Syntax**

```
public NameValue()
public NameValue(java.lang.String nmin, byte[] valin)
```
#### **Parameters**

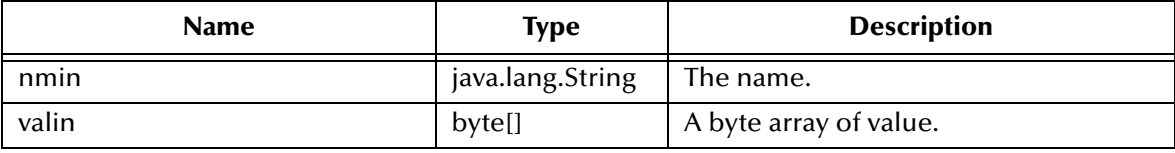

#### <span id="page-65-4"></span><span id="page-65-0"></span>**getName**

#### **Description**

Gets the name of the variable.

#### **Syntax**

public java.lang.String getName()

#### **Parameters**

None.

#### **Returns**

**java.lang.String** Returns the name of the variable.

#### **Throws**

None.

## <span id="page-65-5"></span><span id="page-65-1"></span>**getValue**

#### **Description**

Gets the value of this pair.

#### **Syntax**

public byte[] getValue()

#### **Parameters**

None.

#### **Returns**

**byte array** Returns value as a byte array.

#### **Throws**

None.

## <span id="page-66-2"></span><span id="page-66-1"></span>**setIsURLencoded**

#### **Description**

Marks this pair as URL encoded.

#### **Syntax**

public void setIsURLencoded(boolean isEncoded)

#### **Parameters**

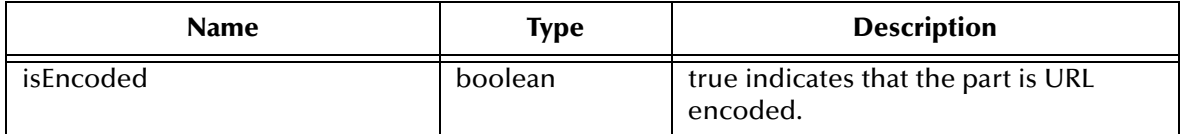

#### **Returns**

None.

#### **Throws**

None.

## <span id="page-66-3"></span><span id="page-66-0"></span>**marshal**

#### **Description**

Marshal serializes this object into a byte array.

#### **Syntax**

public byte[] marshal()

#### **Parameters**

None.

#### **Returns**

#### **byte array**

Returns the corresponding deserialized NameValue object.

#### **Throws**

#### **com.stc.jcsre.MarshalException**

## <span id="page-67-2"></span><span id="page-67-0"></span>**unmarshal**

#### **Description**

Unmarshal deserializes the byte array passed into this object.

#### **Syntax**

```
public void unmarshal(byte[] inputEvent)
```
#### **Parameters**

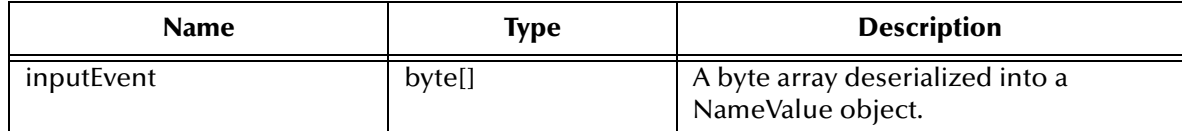

#### **Returns**

None.

#### **Throws**

**com.stc.jcsre.UnmarshalException**

## 6.4 **Class OneMimeBodyPart**

```
com.stc.eways.webETD
java.lang.Object
   com.stc.eways.webETD.OneMimeBodyPart
public class OneMimeBodyPart 
extends java.lang.Object
```
The OneMimeBodyPart Class methods are described in detail on the following pages:

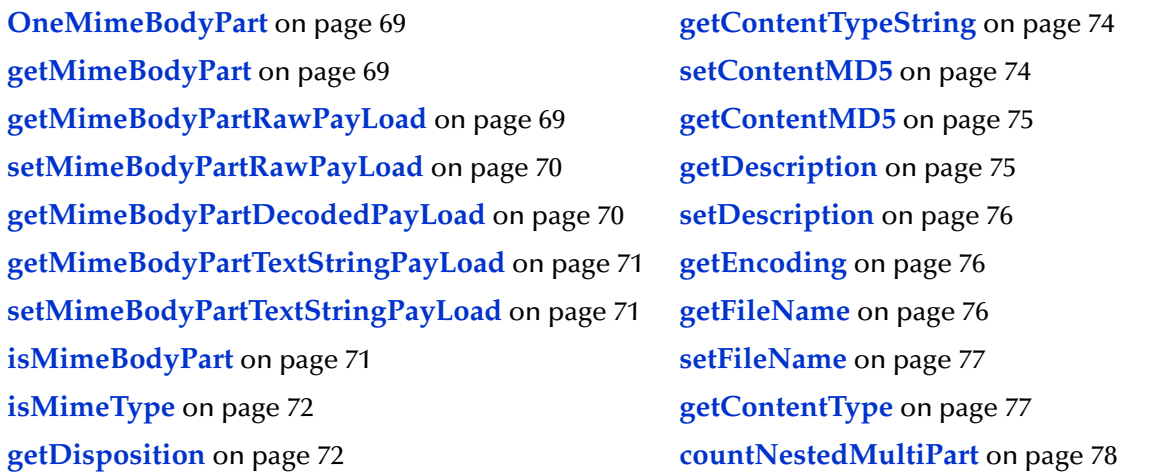

**[setContentID](#page-72-3)** on page 73 **marshal** [on page 78](#page-77-5) **[getContentID](#page-73-5)** on page 74 **[unmarshal](#page-78-2)** on page 79

**[setDisposition](#page-72-2)** on page 73 **[getNestedMultiPart](#page-77-4)** on page 78

## <span id="page-68-3"></span><span id="page-68-2"></span>**OneMimeBodyPart**

#### **Description**

Constructor.

#### **Syntax**

public OneMimeBodyPart()

## <span id="page-68-4"></span><span id="page-68-0"></span>**getMimeBodyPart**

#### **Description**

Returns a javax.mail.internet.MimeBodyPart object.

#### **Syntax**

```
public com.stc.eways.webETD.MimeBodyPart getMimeBodyPart()
```
#### **Parameters**

None.

#### **Returns**

**com.stc.eways.webETD.MimeBodyPart** Returns a javax.mail.internet.MimeBodyPart object.

#### **Throws**

None.

## <span id="page-68-5"></span><span id="page-68-1"></span>**getMimeBodyPartRawPayLoad**

#### **Description**

Returns the raw payload byte array.

#### **Syntax**

public byte[] getMimeBodyPartRawPayLoad()

#### **Parameters**

None.

#### **Return**

**byte[]**

Returns a byte array of the raw payload.

#### **Throws**

**javax.mail.MessagingException java.io.IOException**

## <span id="page-69-2"></span><span id="page-69-1"></span>**setMimeBodyPartRawPayLoad**

#### **Description**

Sets the raw payload.

#### **Syntax**

public void setMimeBodyPartRawPayLoad(byte[] inbytearray)

#### **Parameters**

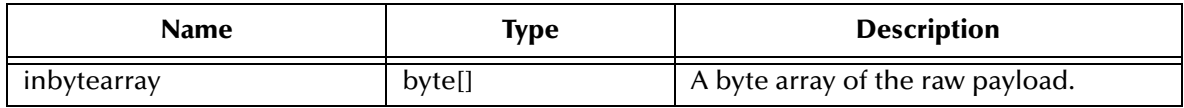

#### **Return**

None.

**Throws**

**javax.mail.MessagingException java.io.IOException**

## <span id="page-69-3"></span><span id="page-69-0"></span>**getMimeBodyPartDecodedPayLoad**

#### **Description**

Returns the decoded payload byte array.

#### **Syntax**

public byte[] getMimeBodyPartDecodedPayLoad()

#### **Parameters**

None.

#### **Return**

**byte array**

Returns a byte array of the decoded payload.

#### **Throws**

**javax.mail.MessagingException**

#### **java.io.IOException**

## <span id="page-70-3"></span><span id="page-70-0"></span>**getMimeBodyPartTextStringPayLoad**

#### **Description**

Returns the string payload.

#### **Syntax**

public java.lang.String getMimeBodyPartTextStringPayLoad()

#### **Parameters**

None.

#### **Return**

**java.lang.String** Returns the string payload.

#### **Throws**

**javax.mail.MessagingException java.io.IOException**

## <span id="page-70-4"></span><span id="page-70-2"></span>**setMimeBodyPartTextStringPayLoad**

#### **Description**

Sets the string payload.

#### **Syntax**

public void setMimeBodyPartTextStringPayLoad(java.lang.String instr)

#### **Parameters**

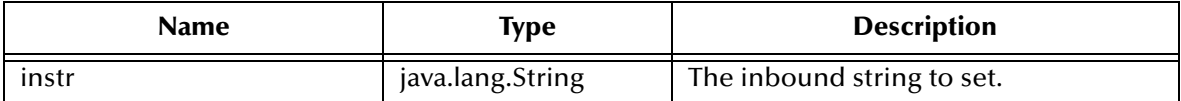

#### **Return**

None.

#### **Throws**

**javax.mail.MessagingException java.io.IOException**

## <span id="page-70-5"></span><span id="page-70-1"></span>**isMimeBodyPart**

#### **Description**

Returns true if the part is a mime part, or false if it is URL encoded.

#### **Syntax**

public boolean isMimeBodyPart()

#### **Parameters**

None.

#### **Returns**

**boolean**

Returns true if the part is a mime part, otherwise, returns false.

#### **Throws**

None.

## <span id="page-71-2"></span><span id="page-71-1"></span>**isMimeType**

#### **Description**

Queries whether this part of the specified MIME type. This method compares only the primaryType and subType.

#### **Syntax**

```
public boolean isMimeType(java.lang.String typein)
```
#### **Parameters**

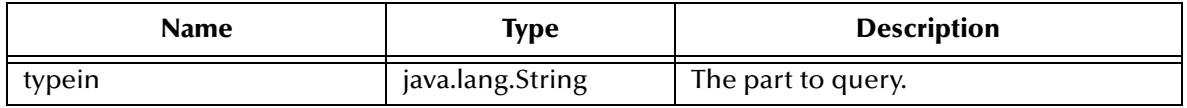

#### **Returns**

**boolean** Returns true if the part is a MIME type.

#### **Throws**

**javax.mail.MessagingException**

## <span id="page-71-3"></span><span id="page-71-0"></span>**getDisposition**

#### **Description**

Returns the content disposition parameter as a string.

**Syntax**

```
public java.lang.String getDisposition()
```
#### **Parameters**

None.
## **Return**

**java.lang.String**

Returns the content disposition parameter as a string.

## **Throws**

**javax.mail.MessagingException**

## **setDisposition**

## **Description**

Sets the disposition of the content type parameter.

## **Syntax**

```
public void setDisposition(java.lang.String instr)
```
## **Parameters**

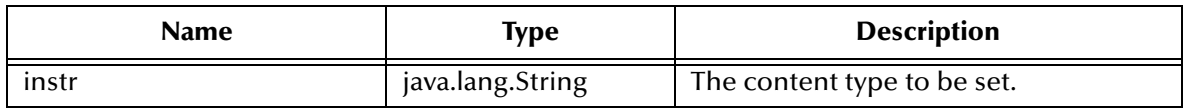

## **Return**

None.

## **Throws**

**javax.mail.MessagingException**

## **setContentID**

## **Description**

Sets the ContentID content type parameter.

## **Syntax**

```
public void setContentID(java.lang.String instr)
```
## **Parameters**

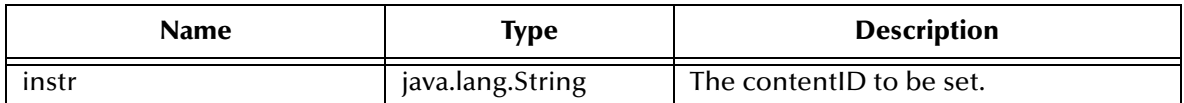

## **Return**

None.

## **Throws**

## **javax.mail.MessagingException**

## **getContentID**

## **Description**

Gets the contentID content type parameter.

## **Syntax**

public java.lang.String getContentID()

#### **Parameters**

None.

## **Return**

**java.lang.String** Returns the contentID content type parameter.

## **Throws**

**javax.mail.MessagingException**

## **getContentTypeString**

## **Description**

Returns the contentType string.

## **Syntax**

public java.lang.String getContentTypeString()

## **Parameters**

None.

## **Return**

**java.lang.String** Returns the contentType string.

## **Throws**

**javax.mail.MessagingException**

## **setContentMD5**

## **Description**

Sets the contentMD5 for this body part.

## **Syntax**

public void setContentMD5(java.lang.String instr)

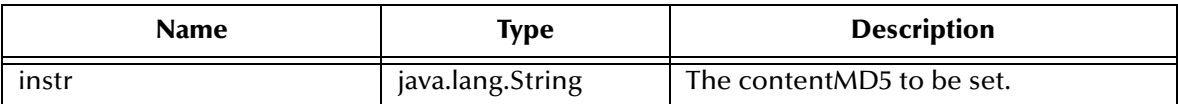

#### **Return**

None.

#### **Throws**

**javax.mail.MessagingException**

## **getContentMD5**

## **Description**

Gets the contentMD5 for this body part.

## **Syntax**

public java.lang.String getContentMD5()

## **Parameters**

None.

## **Return**

**java.lang.String** Returns the contentMD5 for this body part.

## **Throws**

**javax.mail.MessagingException**

## **getDescription**

## **Description**

Gets the description of this body part.

## **Syntax**

public java.lang.String getDescription()

## **Parameters**

None.

## **Return**

**java.lang.String** Returns the description for the body part.

#### **Throws**

## **javax.mail.MessagingException**

## **setDescription**

#### **Description**

Sets the description of this body part.

#### **Syntax**

```
public void setDescription(java.lang.String instr)
   throws javax.mail.MessagingException
```
#### **Parameters**

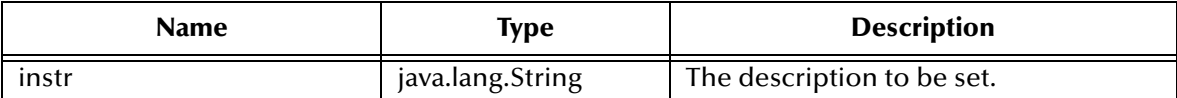

#### **Return**

None.

## **Throws**

**javax.mail.MessagingException**

## **getEncoding**

## **Description**

Gets the encoding of this body part.

## **Syntax**

public java.lang.String getEncoding()

## **Parameters**

None.

## **Return**

**java.lang.String**

Returns the encoding for the body part.

## **Throws**

**javax.mail.MessagingException**

## **getFileName**

## **Description**

Gets the filename parameter for this body part.

## **Syntax**

```
public java.lang.String getFileName()
```
None.

## **Return**

**java.lang.String** Returns the filename parameter for the body part.

## **Throws**

**javax.mail.MessagingException**

## **setFileName**

## **Description**

Sets the filename of this body part.

## **Syntax**

public void setFileName(java.lang.String instr)

## **Parameters**

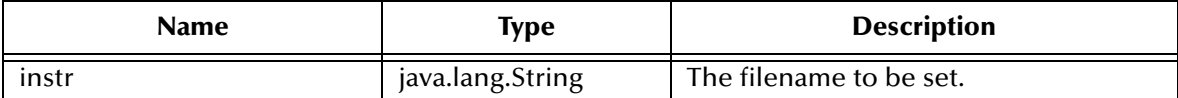

#### **Return**

None.

## **Throws**

**javax.mail.MessagingException**

## **getContentType**

## **Description**

Gets the content type as a webETDContentType object for this body part.

## **Syntax**

public webETDContentType getContentType()

## **Parameters**

None.

## **Return**

## **webETDContentType**

Returns the content type as a webETDContentType object for the body part.

## **Throws**

## **javax.mail.MessagingException**

## **countNestedMultiPart**

## **Description**

Counts the number of parts in a nested multipart.

## **Syntax**

public int countNestedMultiPart()

#### **Parameters**

None.

## **Return**

**int**

Returns the number of parts in the nested multipart form, if none, returns zero.

#### **Throws**

None.

## **getNestedMultiPart**

## **Description**

Returns the nested multipart.

#### **Syntax**

public OneMimeBodyPart getNestedMultiPart(int index)

## **Parameters**

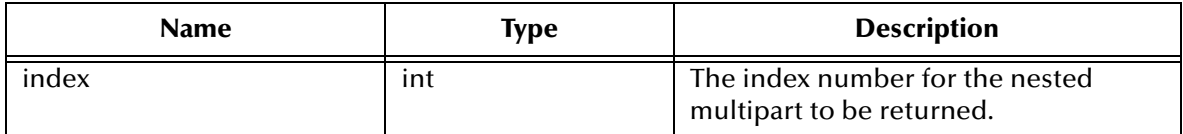

#### **Return**

## **OneMimeBodyPart**

Returns the nested multipart object.

#### **Throws**

None.

## **marshal**

## **Description**

Serializes this object into a byte array.

#### **Syntax**

public byte[] **marshal**(boolean buildmbponly)

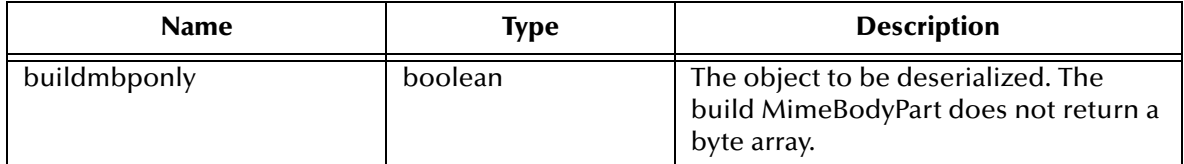

#### **Return**

**byte[]**

Returns a byte array corresponding to a deserialized OneMimeBodyPart object, else null.

#### **Throws**

**com.stc.jcsre.MarshalException javax.mail.MessagingException java.io.IOException**

## **unmarshal**

## **Description**

Deserializes the byte array passed into this object.

#### **Syntax**

```
public void unmarshal(byte[] abodyins)
   throws javax.mail.MessagingException,
          java.io.IOException
```
## **Parameters**

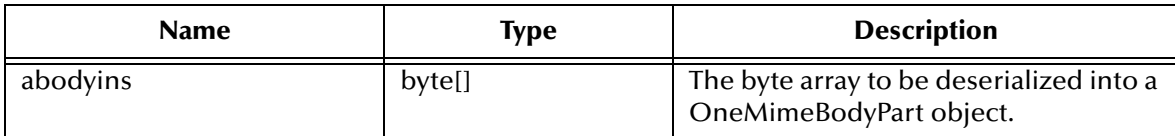

## **Return**

None.

## **Throws**

**javax.mail.MessagingException java.io.IOException**

# 6.5 **Class OneMimeBodyPart.NestedMultiPart**

```
com.stc.eways.webETD
Class OneMimeBodyPart.NestedMultiPart
java.lang.Object
  com.stc.eways.webETD.OneMimeBodyPart.NestedMultiPart
```
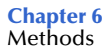

Enclosing class:OneMimeBodyPart public class OneMimeBodyPart.NestedMultiPart extends java.lang.Object

The OneMimeBodyPart.NestedMultiPart Class methods are described in detail on the following pages:

**[OneMimeBodyPart.NestedMultiPart](#page-79-0)** on page 80 **getPart** [on page 81](#page-80-0)

**[setCurrIndex](#page-79-1)** on page 80 **[unmarshal](#page-80-1)** on page 81

**getSize** [on page 80](#page-79-2)

## <span id="page-79-0"></span>**OneMimeBodyPart.NestedMultiPart**

#### **Description**

Constructor.

## **Syntax**

public **OneMimeBodyPart.NestedMultiPart**()

## <span id="page-79-1"></span>**setCurrIndex**

#### **Description**

Sets the current index point.

#### **Syntax**

public void setCurrIndex(int i)

## **Parameters**

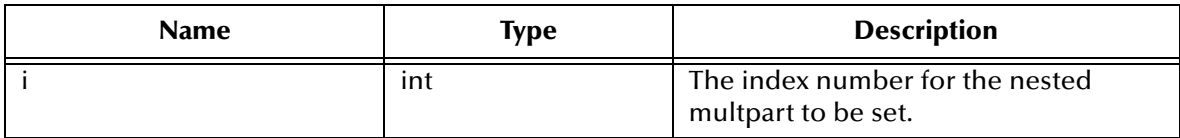

#### **Return**

None.

#### **Throws**

None.

## <span id="page-79-2"></span>**getSize**

#### **Description**

Gets the size.

#### **Syntax**

public int getSize()

None.

## **Return**

**int**

Returns the size of the object.

## **Throws**

None.

## <span id="page-80-0"></span>**getPart**

## **Description**

Gets the part.

## **Syntax**

public OneMimeBodyPart getPart()

## **Parameters**

None.

## **Return**

## **OneMimeBodyPart**

Returns the OneMimeBodyPart object.

## **Throws**

None.

## <span id="page-80-1"></span>**unmarshal**

## **Description**

Deserializes the byte array passed into this object.

## **Syntax**

public void **unmarshal**(byte[] bytearraybodyin)

## **Parameters**

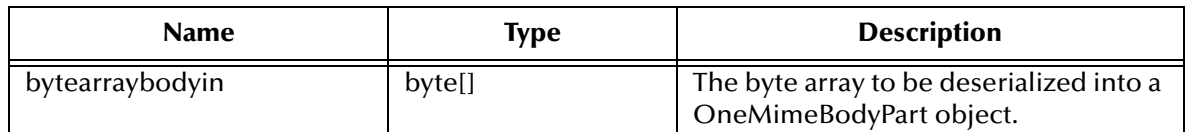

## **Return**

None.

**Throws**

**com.stc.jcsre.UnmarshalException javax.mail.MessagingException java.io.IOException**

# 6.6 **Class webReplyETD**

java.lang.Object com.stc.jcsre.StimpleETDImpl com.stc.jcsre.MsgETDImpl com.stc.eways.webETD.webReplyETD All Implemented Interfaces: com.stc.jcsre.ETD, com.stc.jcsre.ETDConstansts public class webReplyETD extends com.stc.jcsre.MsgETDImpl implements com.stc.jcsre.ETD

The webReplyETD Class methods are described in detail on the following pages:

**[webReplyETD](#page-81-0)** on page 82 **[setHeader](#page-84-1)** on page 85 **[getJMSReplyTo](#page-81-1)** on page 82 **[getHeader](#page-84-2)** on page 85 **[setJMSReplyTo](#page-82-0)** on page 83 **[getMultiParts](#page-85-0)** on page 86 **send** [on page 83](#page-82-1) **[isMultipart](#page-85-1)** on page 86 **getBody** [on page 84](#page-83-0) **[countMultiParts](#page-86-0)** on page 87 **[getContentType](#page-83-1)** on page 84 **marshal** [on page 87](#page-86-1) **[addHeader](#page-84-0)** on page 85

## <span id="page-81-0"></span>**webReplyETD**

## **Description**

Constructor.

**Syntax**

```
public webReplyETD()
```
## <span id="page-81-1"></span>**getJMSReplyTo**

## **Description**

Gets the JMSReplyTo field. This is normally obtained from the corresponding webRequestETD.

## **Syntax**

public java.lang.String getJMSReplyTo()

## **Parameters**

## **Returns**

**java.lang.String**

Returns the JMSReplyTo field.

## **Throws**

None.

## <span id="page-82-0"></span>**setJMSReplyTo**

## **Description**

Sets the JMSReplyTo filed. This is normally obtained from the corresponding webRequestETD.

## **Syntax**

public void setJMSReplyTo(java.lang.String replyTo)

## **Parameters**

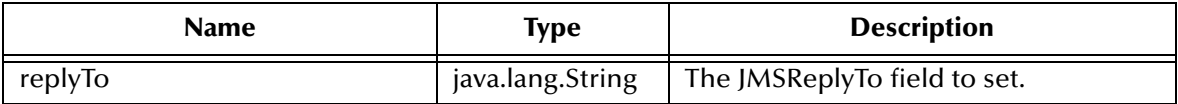

## **Returns**

None.

## **Throws**

None.

## <span id="page-82-1"></span>**send**

## **Description**

Overrides the super's send( ) method to work with JMS. You must call setJMSReplyTo before call this method.

## **Syntax**

```
public void send()
```
## **Parameters**

None.

## **Return**

None.

## **Throws**

## **Specified by**

**send in interface com.stc.jcsre.ETD**

## **Overrides**

**send in class com.stc.jcsre.MsgETDImpl**

## <span id="page-83-0"></span>**getBody**

## **Description**

Gets the body of this reply, if the reply is of a discrete type (text/plain, image/jpeg).

## **Syntax**

public Body getBody()

## **Parameters**

None.

## **Return**

## **Body**

Returns the body of this reply if the reply is discrete type. For example, text/plain or image/jpeg.

## **Throws**

None.

## <span id="page-83-1"></span>**getContentType**

## **Description**

Gets the content type of this reply, as a webETDContentType object.

## **Syntax**

public webETDContentType getContentType()

## **Parameters**

None.

## **Returns**

**webETDContentType** Returns the webETDContentType object.

## **Throws**

## <span id="page-84-0"></span>**addHeader**

## **Description**

Adds a name/value pair as a new header to this reply.

## **Syntax**

public void addHeader (java.lang.String name, java.lang.String value)

## **Parameters**

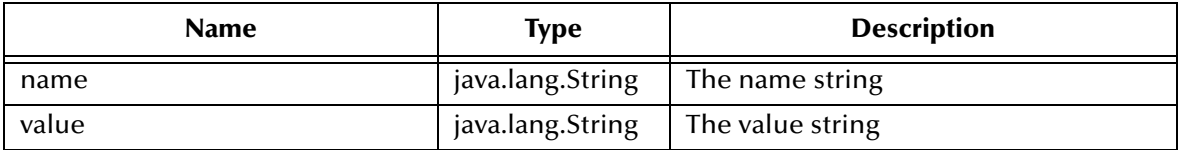

## **Returns**

None.

## **Throws**

None.

## <span id="page-84-1"></span>**setHeader**

## **Description**

Sets the name/value pair header. If the header name already exists, the associated value is overwritten.

## **Syntax**

public void setHeader(java.lang.String name, java.lang.String value)

## **Parameters**

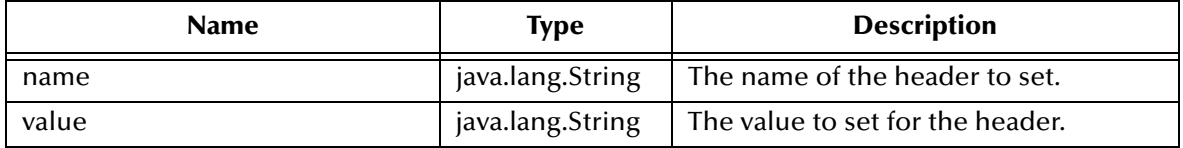

## **Returns**

None.

## **Throws**

None.

## <span id="page-84-2"></span>**getHeader**

## **Description**

Gets the first header line by the name and delimiter.

## **Syntax**

```
public java.lang.String getHeader(java.lang.String name, 
java.lang.String delim)
```
#### **Parameters**

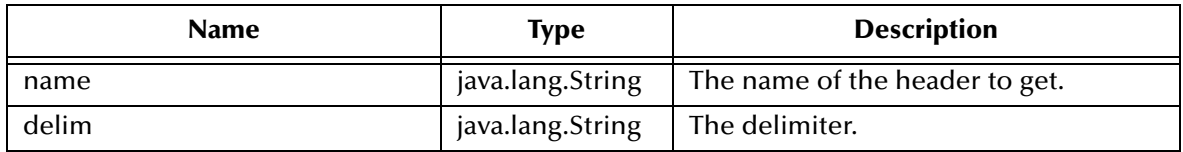

#### **Returns**

**java.lang.String** Returns the first header line value.

#### **Throws**

None.

## <span id="page-85-0"></span>**getMultiParts**

## **Description**

Gets the value for the indexed part, provided it is multipart data.

#### **Syntax**

public OneMimeBodyPart getMultiParts(int index)

## **Parameters**

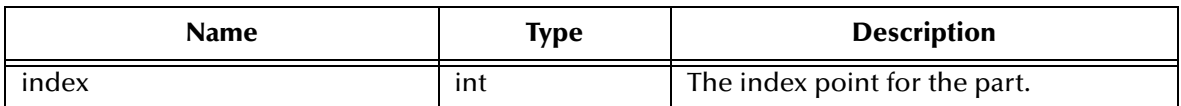

#### **Returns**

**OneMimeBodyPart** Returns the value for the part.

#### **Throws**

None.

## <span id="page-85-1"></span>**isMultipart**

## **Description**

Queries whether the request, originated as multipart data.

## **Syntax**

public boolean isMultipart()

None.

**Returns**

**boolean**

Returns true if the request originated as multipart data.

## **Throws**

None.

## <span id="page-86-0"></span>**countMultiParts**

## **Description**

Counts the number of parts contained in the multipart body.

## **Syntax**

public int countMultiParts()

## **Parameters**

None.

## **Returns**

**int**

Returns the number of parts.

## **Throws**

None.

## <span id="page-86-1"></span>**marshal**

## **Description**

Serializes the object into a byte array.

## **Syntax**

public byte[] marshal()

## **Parameters**

None.

## **Returns**

## **byte array**

Returns a byte array of the serialized object.

#### **Throws**

**com.stc.jcsre.MarshalException**

**Specified by**

**marshal in interface com.stc.jcsre.ETD** 

**Overrides**

**marshal in class com.stc.jcsre.SimpleETDImpl**

# 6.7 **Class webRequestETD**

```
java.lang.Object
   com.stc.jcsre.SimpleETDImpl
       com.stc.jcsre.MsgETDImpl
          com.stc.eways.webETD.webRequestETD
All Implemented Interfaces: 
com.stc.jcsre.ETD, com.stc.jcsre.ETDConstants 
public class webRequestETD
extends com.stc.jcsre.MsgETDImmpl
implements com.stc.jcsre.ETD
```
The webRequestETD Class methods are described in detail on the following pages:

**[webRequestETD](#page-87-0)** on page 88 **getBody** [on page 91](#page-90-2) **[getJMSReplyTo](#page-87-1)** on page 88 **[isUrlencoded](#page-91-0)** on page 92 **[getRequestMethod](#page-88-1)** on page 89 **[getMultiParts](#page-92-0)** on page 93 **[getEnvironmentVariables](#page-89-0)** on page 90 **[isMultipart](#page-92-1)** on page 93 **[countEnvironmentVariables](#page-89-1)** on page 90 **[countMultiParts](#page-92-2)** on page 93 **[getURLNameValueQueryPairs](#page-90-0)** on page 91 **[unmarshal](#page-93-0)** on page 94 **[isSingleBody](#page-90-1)** on page 91

**[getContentType](#page-88-0)** on page 89 **[countURLNameValueQueryPairs](#page-91-1)** on page 92

## <span id="page-87-0"></span>**webRequestETD**

## **Description**

Constructor.

**Syntax**

public webRequestETD()

## <span id="page-87-1"></span>**getJMSReplyTo**

## **Description**

Gets the JMSReplyTo for this Event.

## **Syntax**

```
public java.lang.String getJMSReplyTo()
```
## **Parameters**

None.

## **Returns**

**java.lang.String** Returns JMSReplyTo string.

## **Throws**

None.

## <span id="page-88-0"></span>**getContentType**

## **Description**

Gets the ContentType object.

## **Syntax**

public webETDContentType getContentType()

## **Parameters**

None.

## **Returns**

**webETDContentType** Returns webETDContentType object.

## **Throws**

None.

## <span id="page-88-1"></span>**getRequestMethod**

## **Description**

Gets request method string.

## **Syntax**

public java.lang.String getRequestMethod()

## **Parameters**

None.

## **Returns**

**java.lang.String**

Returns the request method string.

## **Throws**

## <span id="page-89-0"></span>**getEnvironmentVariables**

#### **Description**

Gets the environment variables object.

#### **Syntax**

public webRequestETD.EnvironmentVariables getEnvironmentVariables(int index)

#### **Parameters**

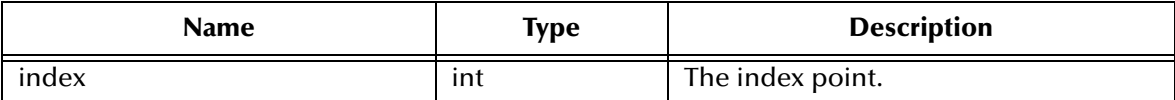

#### **Returns**

## **webRequestETD.EnvirnmentVariables**

Returns the webRequestETD.EnvironmentVariable object.

## **Throws**

None.

## <span id="page-89-1"></span>**countEnvironmentVariables**

## **Description**

Counts the number of environment variables that are part of the JMS property passed in. Each environment variable is a name value pair. For example, SERVER\_PROTOCOL=HTTP/1.1.

#### **Syntax**

public int countEnvironmentVariables()

#### **Parameters**

None.

#### **Returns**

**int**

Returns the number of environment variables.

## **Throws**

## <span id="page-90-0"></span>**getURLNameValueQueryPairs**

#### **Description**

Gets the specified name/value pair, URL decoded.

#### **Syntax**

```
public webRequestETD.URLNameValueQueryPairs 
getURLNameValueQueryPairs(int index)
```
#### **Parameters**

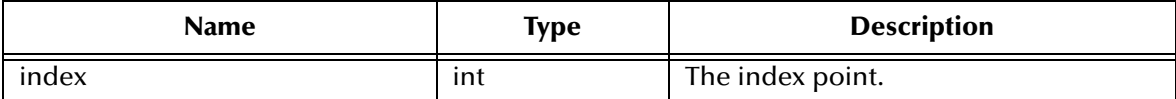

#### **Returns**

**webRequestETD.URLNameValueQueryPairs** Returns the specified name/value pair.

#### **Throws**

None.

## <span id="page-90-1"></span>**isSingleBody**

#### **Description**

Queries whether the request originated as Application/x-www-urlencoded data.

#### **Syntax**

public boolean isSingleBody()

#### **Parameters**

None.

#### **Returns**

#### **boolean**

Returns true if the original request was sent in Application/x-www-urlencoded format.

#### **Throws**

None.

## <span id="page-90-2"></span>**getBody**

## **Description**

Gets the body of this webRequestETD, provided the content type is discrete (text/plain or image/jpeg).

## **Syntax**

public Body getBody()

## **Parameters**

None.

## **Returns**

**Body**

Returns the body of the webRequestETD.

## **Throws**

None.

## <span id="page-91-0"></span>**isUrlencoded**

## **Description**

Queries whether the HTTP request (GET) is URL encoded.

## **Syntax**

public boolean isUrlencoded()

## **Parameters**

None.

## **Return Value**

**boolean**

Returns true to indicate that the HTTP request (GET) is URL encoded.

## **Throws**

None.

## <span id="page-91-1"></span>**countURLNameValueQueryPairs**

## **Description**

Counts the number of environment variables.

## **Syntax**

public int countURLNameValueQueryPairs()

## **Parameters**

None.

## **Return Value**

**int**

Returns the number of environment variables.

## **Throws**

## <span id="page-92-0"></span>**getMultiParts**

## **Description**

Gets the specified part.

#### **Syntax**

public OneMimeBodyPart getMultiParts(int index)

#### **Parameters**

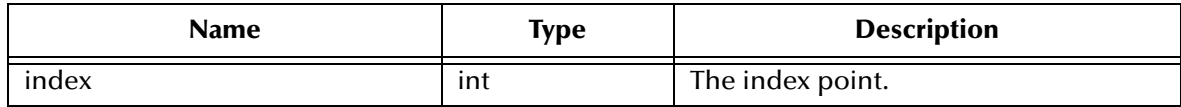

#### **Returns**

#### **OneMimeBodyPart**

Returns the OneMimeBodyPart object.

## **Throws**

None.

## <span id="page-92-1"></span>**isMultipart**

## **Description**

Queries whether the request originated as Multipart/form-data.

#### **Syntax**

public boolean isMultipart()

## **Parameters**

None.

#### **Returns**

**boolean**

Returns true if the request originated as Multipart/form-data.

## **Throws**

None.

## <span id="page-92-2"></span>**countMultiParts**

#### **Description**

Counts the number of MIME parts.

#### **Syntax**

public int countMultiParts()

None.

**Returns**

**int**

Returns the number of MIME parts.

## **Throws**

None.

## <span id="page-93-0"></span>**unmarshal**

## **Description**

Deserializes the byte array passed into this object.

#### **Syntax**

```
public void unmarshal(byte[] inputEvent)
   throws com.stc.jcsre.UnmarshalException
```
#### **Parameters**

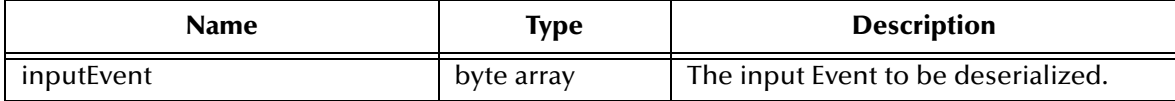

#### **Returns**

None.

#### **Throws**

**com.stc.jcsre.MarshalException**

## **Specified by**

**unmarshal in interface com.stc.jcsre.ETD**

## **Overrides**

```
unmarshal in class com.stc.jcsre.SimpleETDImpl
```
# 6.8 **Class webETDContentType**

```
com.stc.eways.webETD
java.lang.Object
   com.stc.eways.webETD.webETDContentType
public class webETDContentType 
extends java.lang.Object
```
The webETD Class methods are described in detail on the following pages:

**[webETDContentType](#page-94-0)** on page 95 **[setCharSet](#page-97-0)** on page 98

**[getCharSet](#page-96-2)** on page 97 **marshal** [on page 103](#page-102-0)

**[unmarshal](#page-94-1)** on page 95 **[getMultipartBoundary](#page-97-1)** on page 98 **toString** [on page 95](#page-94-2) **[setMultipartBoundary](#page-98-0)** on page 99 **[getPrimaryType](#page-95-0)** on page 96 **[getContentTransferEncoding](#page-98-1)** on page 99 **[setPrimaryType](#page-95-1)** on page 96 **[setContentTransferEncoding](#page-98-2)** on page 99 **[getSubType](#page-96-0)** on page 97 **[getContentTypeParameter](#page-99-0)** on page 100 **[setSubType](#page-96-1)** on page 97 **[setContentTypeParameter](#page-99-1)** on page 100

## <span id="page-94-0"></span>**webETDContentType**

## **Description**

Constructor.

#### **Syntax**

public webETDContentType()

## <span id="page-94-1"></span>**unmarshal**

## **Description**

Deserializes an object input put as a string.

## **Syntax**

public void unmarshal(java.lang.String instr)

## **Parameters**

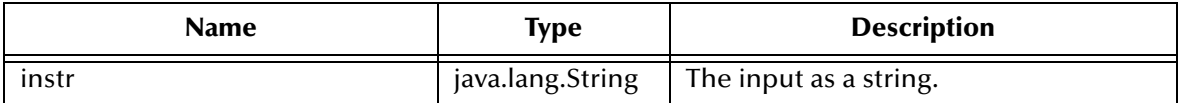

#### **Returns**

None.

## **Throws**

**javax.mail.internet.ParseException**

## <span id="page-94-2"></span>**toString**

## **Description**

Returns a string representation of the object.

#### **Syntax**

```
public java.lang.String toString()
```
None.

## **Returns**

**java.lang.String** Returns a string representation of the object.

## **Throws**

None.

## **Overrides**

**toString in class java.lang.Object**

## <span id="page-95-0"></span>**getPrimaryType**

## **Description**

Gets the primary type in a media type, such as, text in text/plain.

## **Syntax**

public java.lang.String getPrimaryType()

## **Parameters**

None.

#### **Returns**

**java.lang.String** Returns the primary type as a string.

## **Throws**

None.

## <span id="page-95-1"></span>**setPrimaryType**

## **Description**

Sets the primary type in the object. For example, text in text/plain.

## **Syntax**

public void setPrimaryType(java.lang.String instr)

## **Parameters**

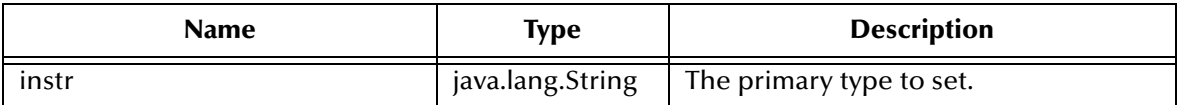

#### **Return Value**

## **Throws**

None.

## <span id="page-96-0"></span>**getSubType**

## **Description**

Gets the sub type in media type. For example, plain in text/plain.

## **Syntax**

public java.lang.String getSubType()

## **Parameters**

None.

## **Returns**

**java.lang.String**

Returns the sub type in a media type.

## **Throws**

None.

## <span id="page-96-1"></span>**setSubType**

## **Description**

Sets the sub type in the object. For example, plain in text/plain.

## **Syntax**

public void setSubType(java.lang.String instr)

## **Parameters**

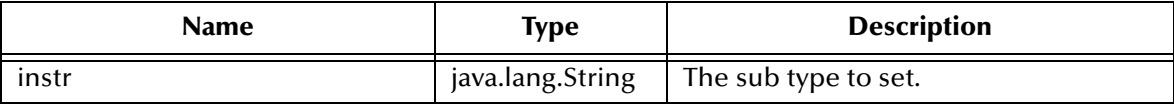

## **Returns**

None.

**Throws**

None.

## <span id="page-96-2"></span>**getCharSet**

## **Description**

Gets the charSet in a media type. For example, EUC\_JP.

## **Syntax**

public java.lang.String getCharSet()

## **Parameters**

None.

## **Returns**

**java.lang.String** Returns the charSet value.

## **Throws**

None.

## <span id="page-97-0"></span>**setCharSet**

## **Description**

Sets the charSet in a media type. For example, EUC\_JP.

## **Syntax**

```
public void setCharSet(java.lang.String instr)
```
## **Parameters**

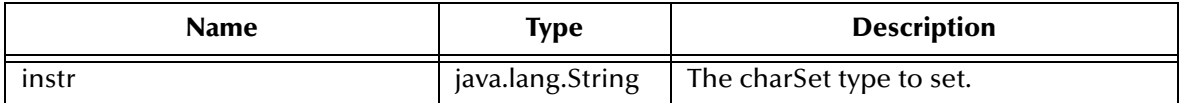

## **Returns**

None.

## **Throws**

None.

## <span id="page-97-1"></span>**getMultipartBoundary**

## **Description**

Gets the boundary parameter for a content type.

## **Syntax**

public java.lang.String getMultipartBoundary()

## **Parameters**

None.

## **Returns**

**java.lang.String** Returns the boundary parameter.

CGI Web Server e\*Way Intelligent Adapter User's Guide **98** SeeBeyond Proprietary and Confidential

## **Throws**

None.

# <span id="page-98-0"></span>**setMultipartBoundary**

## **Description**

Sets the boundary parameter in a content type.

## **Syntax**

public void setMultipartBoundary(java.lang.String instr)

## **Parameters**

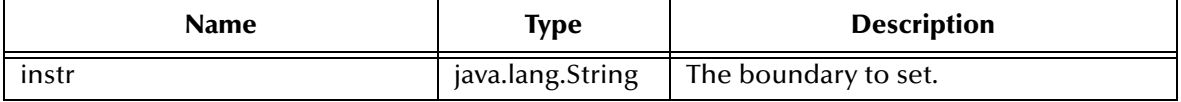

## **Returns**

None.

## **Throws**

None.

## <span id="page-98-1"></span>**getContentTransferEncoding**

## **Description**

Gets the content transfer encoding parameter for a content type. For example, base64.

**Syntax**

public java.lang.String getContentTransferEncoding()

## **Parameters**

None.

## **Returns**

**java.lang.String**

Returns the content transfer encoding parameter.

## **Throws**

None.

## <span id="page-98-2"></span>**setContentTransferEncoding**

## **Description**

Sets the content transfer encoding parameter in a content type. For example, base64.

## **Syntax**

public void setContentTransferEncoding(java.lang.String instr)

## **Parameters**

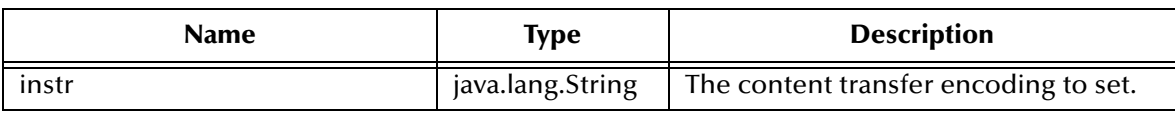

#### **Returns**

None.

```
Throws
```
None.

## <span id="page-99-0"></span>**getContentTypeParameter**

## **Description**

Gets a specified parameter in a content type. For example, ContentID.

## **Syntax**

public java.lang.String getContentTypeParameter(java.lang.String nm)

## **Parameters**

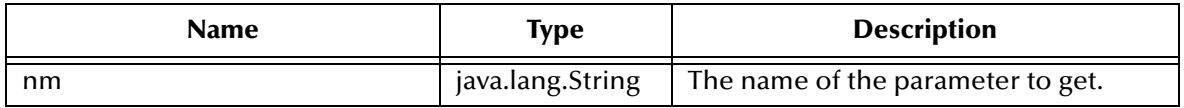

## **Returns**

**java.lang.String**

Returns a parameter as a string.

## **Throws**

None.

## <span id="page-99-1"></span>**setContentTypeParameter**

## **Description**

Sets the parameter value in a content type. For example, ContentID.

## **Syntax**

```
public void setContentTypeParameter(java.lang.String nm,
                                      java.lang.String val)
```
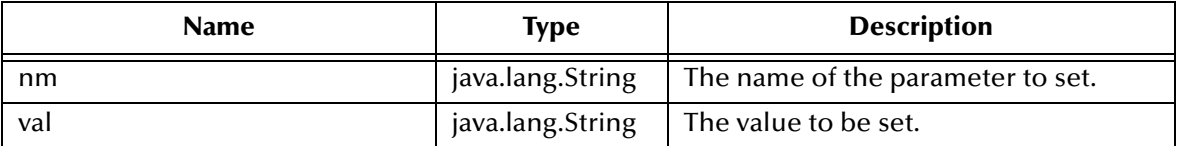

## **Returns**

None.

## **Throws**

None.

## **marshal**

## **Description**

Serializes the object into a byte array.

## **Syntax**

public byte[] marshal()

#### **Parameters**

None.

## **Returns**

**byte array**

Returns a byte array of the serialized object.

## **Throws**

**com.stc.jcsre.MarshalException**

# 6.9 **Class webETDInternetHeaders**

```
com.stc.eways.webETD 
java.lang.Object
   com.stc.eways.webETD.webETDInternetHeaders
public class webETDInternetHeaders
extends java.lang.Object
```
## **webETDInternetHeaders**

## **Description**

Constructors.

## **Syntax**

public webETDInternetHeaders()

## **addHeader**

## **Description**

Adds a name/value pair header. The delimiter is set by default.

## **Syntax**

public void addHeader(java.lang.String nm, java.lang.String val)

## **Parameters**

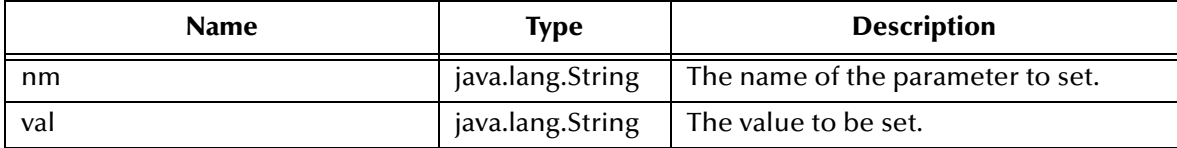

#### **Returns**

None.

## **Throws**

None.

## **setHeader**

## **Description**

Sets a name/value pair header delimiter. If the header already exists, it is overwritten.

## **Syntax**

```
public void setHeader(java.lang.String name,
                        java.lang.String value)
```
## **Parameters**

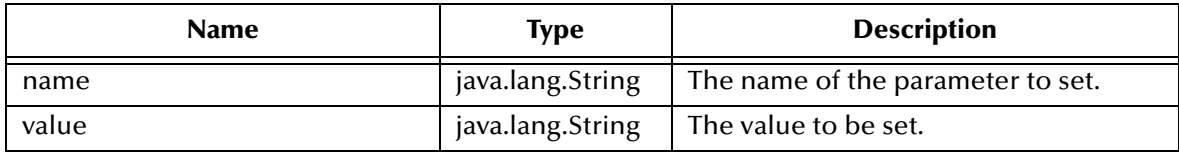

#### **Returns**

None.

## **Throws**

## **getHeader**

## **Description**

Gets the value of a header and delimiter. If multiple header lines match, the first one is returned.

## **Syntax**

```
public java.lang.String getHeader(java.lang.String nm,
                                    java.lang.String delim)
```
## **Parameters**

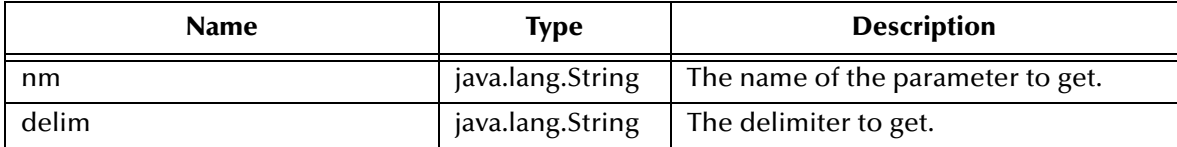

## **Returns**

## **java.lang.String**

Returns the value of a header and delimiter. If multiple header lines match, the first one is returned.

## **Throws**

None.

## **getAsInternetHeaders**

## **Description**

Gets the headers as internet headers.

## **Syntax**

```
public javax.mail.internet.InternetHeaders getAsInternetHeaders()
```
## **Parameters**

None.

## **Returns**

## **javax.mail.internet**

Returns the headers as javax.mail.internet.InternetHeaders.

## **Throws**

None.

## <span id="page-102-0"></span>**marshal**

## **Description**

Serializes the object into a byte array.

**Syntax**

public byte[] marshal()

## **Parameters**

None.

## **Returns**

**byte array** Returns a byte array of the serialized object.

**Throws**

**com.stc.jcsre.MarshalException**

# 6.10 **Class webReplyETD.ReplyMultiParts**

```
com.stc.eways.webETD 
java.lang.Object
   com.stc.eways.webETD.webReplyETD.ReplyMultiParts
Enclosing class: 
webReplyETD 
   public class webReplyETD.ReplyMultiParts 
extends java.lang.Object
```
The webReplyETD.ReplyMultiParts Class methods are described in detail on the following pages:

**[webReplyETD.ReplyMultiParts](#page-103-0)** on page 104 **getPart** [on page 105](#page-104-1)

**[setCurrIndex](#page-103-1)** on page 104 **marshal** [on page 106](#page-105-0)

**getSize** [on page 105](#page-104-0)

## <span id="page-103-0"></span>**webReplyETD.ReplyMultiParts**

**Description**

Constructor.

## **Syntax**

public webReplyETD.ReplyMultiParts()

## <span id="page-103-1"></span>**setCurrIndex**

## **Description**

Sets the current index.

## **Syntax**

```
public void setCurrIndex(int i)
```
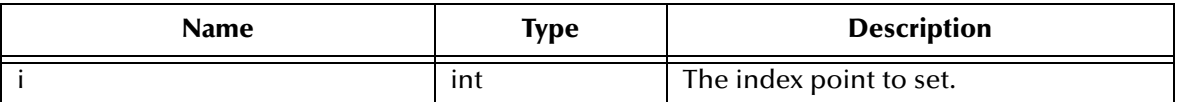

#### **Returns**

None.

## **Throws**

None.

## <span id="page-104-0"></span>**getSize**

## **Description**

Gets the size of the part.

#### **Syntax**

public int getSize()

## **Parameters**

None.

#### **Returns**

**int**

Returns the size of the part.

#### **Throws**

None.

## <span id="page-104-1"></span>**getPart**

## **Description**

Gets the OneMimeBodyPart object.

#### **Syntax**

public OneMimeBodyPart getPart()

## **Parameters**

None.

## **Returns**

**OneMimeBodyPart** Returns the OneMimeBodyPart object.

#### **Throws**

## <span id="page-105-0"></span>**marshal**

## **Description**

Serializes the object into a byte array, based on the content type.

## **Syntax**

public byte[] marshal(webETDContentType topcontenttype)

## **Parameters**

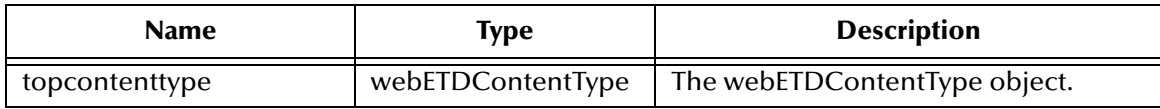

#### **Returns**

## **byte array**

Returns a byte array of the serialized object.

## **Throws**

**com.stc.jcsre.MarshalException**

# 6.11 **Class webRequestETD.EnvironmentVariables**

com.stc.eways.webETD java.lang.Object com.stc.eways.webETD.webRequestETD.EnvironmentVariables Enclosing class: webRequestETD public class webRequestETD.EnvironmentVariables extends java.lang.Object

The webRequestETD.EnvironmentVariables Class methods are described in detail on the following pages:

**[webRequestETD.EnvironmentVariables](#page-105-1)** on page 106 **getSize** [on page 107](#page-106-2) **[setCurrIndex](#page-106-0)** on page 107 **getName** [on page 108](#page-107-0) **[addEnvVarPair](#page-106-1)** on page 107 **getValue** [on page 108](#page-107-1)

## <span id="page-105-1"></span>**webRequestETD.EnvironmentVariables**

## **Description**

Constructor.

**Syntax**

public webRequestETD.EnvironmentVariables()

## <span id="page-106-0"></span>**setCurrIndex**

## **Description**

Sets the current index point.

#### **Syntax**

public void setCurrIndex(int i)

#### **Parameters**

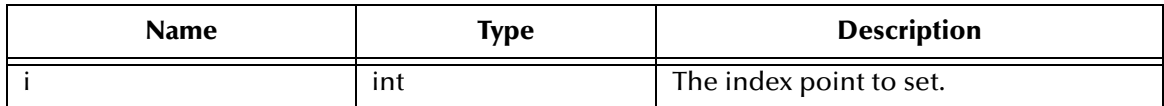

#### **Returns**

None.

#### **Throws**

None.

## <span id="page-106-1"></span>**addEnvVarPair**

#### **Description**

Adds an Environmental variable pair.

#### **Syntax**

protected void addEnvVarPair(NameValue newpair)

## **Parameters**

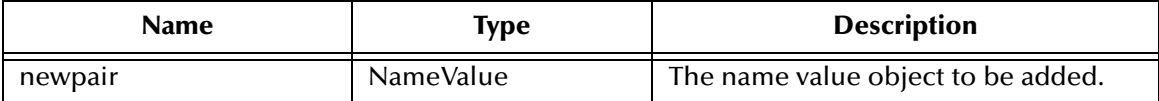

#### **Returns**

None.

#### **Throws**

None.

## <span id="page-106-2"></span>**getSize**

#### **Description**

Gets the size of the variable.

#### **Syntax**

public int getSize()

None.

## **Returns**

**int**

Returns the size of the variable.

## **Throws**

None.

## <span id="page-107-0"></span>**getName**

## **Description**

Gets the name of the variable.

## **Syntax**

public java.lang.String getName()

## **Parameters**

None.

## **Returns**

**java.lang.String** Returns the name of this environment variable.

## **Throws**

None.

## <span id="page-107-1"></span>**getValue**

## **Description**

Gets the value of the variable.

## **Syntax**

public java.lang.String getValue()

## **Parameters**

None.

## **Returns**

**java.lang.String**

Returns the value for the environment variable.

## **Throws**
# 6.12 **Class webRequestETD.MultiParts**

```
com.stc.eways.webETD
java.lang.Object
   com.stc.eways.webETD.webRequestETD.MultiParts
Enclosing class: 
webRequestETD 
public class webRequestETD.MultiParts 
extends java.lang.Object
```
The webRequestETD.MultiParts Class methods are described in detail on the following pages:

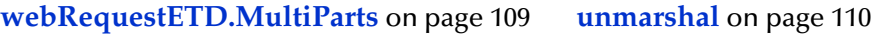

**[setCurrIndex](#page-108-1)** on page 109 **getPart** [on page 110](#page-109-2)

**getSize** [on page 110](#page-109-0)

# <span id="page-108-0"></span>**webRequestETD.MultiParts**

## **Description**

Constructor.

## **Syntax**

public webRequestETD.MultiParts()

# <span id="page-108-1"></span>**setCurrIndex**

## **Description**

Sets the current index point.

## **Syntax**

```
public void setCurrIndex(int i)
```
## **Parameters**

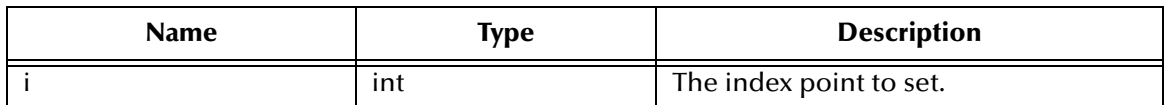

## **Returns**

None.

## **Throws**

None.

# <span id="page-109-0"></span>**getSize**

# **Description**

Gets the size of the part.

# **Syntax**

public int getSize()

## **Parameters**

None.

# **Returns**

**int**

Returns the size of the part.

## **Throws**

None.

# <span id="page-109-1"></span>**unmarshal**

# **Description**

Deserializes the byte array passed into this object.

# **Syntax**

public void unmarshal(byte[] bytearraybodyin)

## **Parameters**

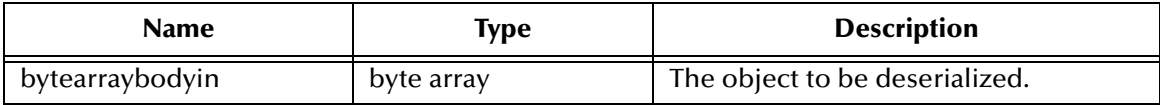

## **Returns**

None.

# **Throws**

**com.stc.jcsre.UnmarshalException java.io.IOException javax.mail.MessagingException**

# <span id="page-109-2"></span>**getPart**

# **Description**

Gets the part.

## **Syntax**

public OneMimeBodyPart getPart()

# **Parameters**

None.

**Returns**

# **OneMimeBodyPart**

Returns the OneMimeBodyPart object.

# **Throws**

None.

# 6.13 **Class webRequestETD.URLNameValueQueryPairs**

```
com.stc.eways.webETD 
java.lang.Object
   com.stc.eways.webETD.webRequestETD.URLNameValueQueryPairs
Enclosing class: 
webRequestETD 
public class webRequestETD.URLNameValueQueryPairs 
extends java.lang.Object
```
The webRequestETD.IURLNameValueQueryPairs Class methods are described in detail on the following pages:

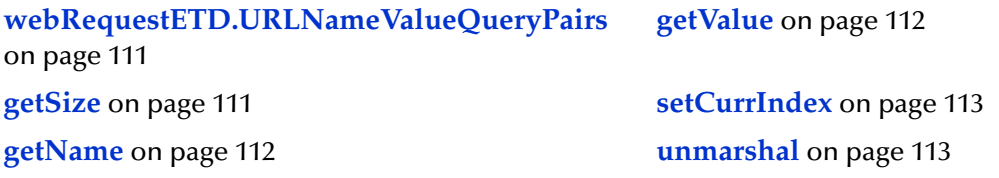

# <span id="page-110-0"></span>**webRequestETD.URLNameValueQueryPairs**

# **Description**

Constructor.

# **Syntax**

public webRequestETD.URLNameValueQueryPairs()

# <span id="page-110-1"></span>**getSize**

# **Description**

Gets the size of the name/value pair.

# **Syntax**

public int getSize()

# **Parameters**

None.

# **Returns**

**int**

Returns the size of the name/value pair.

# **Throws**

None.

# <span id="page-111-1"></span>**getName**

# **Description**

Gets the name of the name/value pair.

# **Syntax**

public java.lang.String getName()

# **Parameters**

None.

# **Returns**

**java.lang.String** Returns the name of the name/value pair.

## **Throws**

None.

# <span id="page-111-0"></span>**getValue**

## **Description**

Gets the value for the name/value pair.

## **Syntax**

public java.lang.String getValue()

## **Parameters**

None.

## **Returns**

**java.lang.String** Returns the value for the name/value pair.

## **Throws**

None.

# <span id="page-112-0"></span>**setCurrIndex**

# **Description**

Sets the current index point.

# **Syntax**

public void setCurrIndex(int i)

# **Parameters**

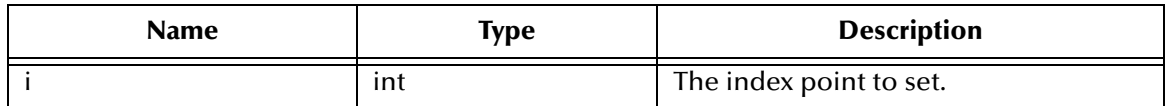

#### **Returns**

None.

#### **Throws**

None.

# <span id="page-112-1"></span>**unmarshal**

## **Description**

Separates the URL encoded string into name/value pairs.

## **Syntax**

public void unmarshal(java.lang.String urlencodedstring)

## **Parameters**

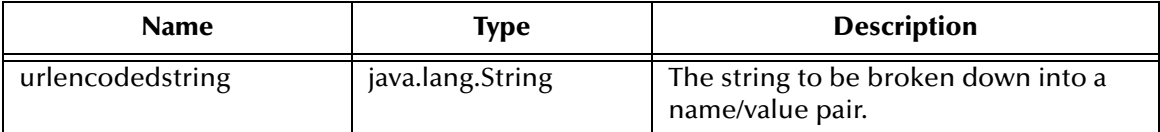

#### **Returns**

None.

## **Throws**

## **com.stc.jcsre.UnmarshalException**